## **StorageTek SL3000**

개요 및 계획 설명서

**E51498-04**

**2017년 1월**

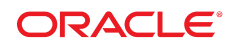

**StorageTek SL3000** 개요 및 계획 설명서

**E51498-04**

Copyright © 2011, 2017, Oracle and/or its affiliates. All rights reserved.

본 소프트웨어와 관련 문서는 사용 제한 및 기밀 유지 규정을 포함하는 라이센스 합의서에 의거해 제공되며, 지적 재산법에 의해 보호됩니다. 라이센 스 합의서 상에 명시적으로 허용되어 있는 경우나 법규에 의해 허용된 경우를 제외하고, 어떠한 부분도 복사, 복제, 번역, 방송, 수정, 라이센스, 전송, 배포, 진열, 공연, 출판, 또는 시연될 수 없습니다. 상호 운용을 위해 법령상 요청된 경우를 제외하고, 본 소프트웨어를 역 분석, 분해 또는 역 파일링하 는 것은 금지됩니다.

여기에 포함된 내용은 사전 공지 없이 변경될 수 있으며 오라클은 동 내용에 대하여 오류가 존재하지 않음을 보증하지 않습니다. 만일 오류를 발견하 면 오라클에 서면으로 통지해 주시기 바랍니다.

만일 본 소프트웨어나 관련 문서가 미국 정부기관 혹은 미국 정부기관을 대신하여 라이센스한 개인이나 법인에게 배송되는 경우, 다음 공지 사항이 적 용됩니다.

U.S. GOVERNMENT END USERS: Oracle programs, including any operating system, integrated software, any programs installed on the hardware, and/or documentation, delivered to U.S. Government end users are "commercial computer software" pursuant to the applicable Federal Acquisition Regulation and agency-specific supplemental regulations. As such, use, duplication, disclosure, modification, and adaptation of the programs, including any operating system, integrated software, any programs installed on the hardware, and/or documentation, shall be subject to license terms and license restrictions applicable to the programs. No other rights are granted to the U.S. Government.

본 소프트웨어 혹은 하드웨어는 다양한 정보 관리 애플리케이션의 일반적인 사용을 목적으로 개발되었습니다. 본 소프트웨어 혹은 하드웨어는 개인 적인 상해를 초래할 수 있는 애플리케이션을 포함하여 본질적으로 위험한 애플리케이션에서 사용할 목적으로 개발된 것이 아니며, 그러한 용도로 사 용될 수 없습니다. 만일 본 소프트웨어 혹은 하드웨어를 위험한 애플리케이션에서 사용할 경우, 라이센스 사용자는 해당 애플리케이션의 안전한 사용 을 위해 모든 적절한 비상-안전, 백업, 대비 및 기타 조치를 반드시 취해야 합니다. Oracle Corporation과 그 자회사는 본 소프트웨어 혹은 하드웨어 를 위험한 애플리케이션에서 사용함으로 인하여 발생하는 어떠한 손해에 대해서도 책임을 부담하지 아니합니다.

Oracle과 Java는 Oracle Corporation 및/또는 그 자회사의 등록상표입니다. 기타 명칭들은 각 소속 회사의 상표일 수 있습니다.

Intel 및 Intel Xeon은 Intel Corporation의 상표 내지 등록상표입니다. SPARC 상표 일체는 라이센스에 의거하여 사용되며 SPARC International, Inc.의 상표 내지 등록상표입니다. AMD, Opteron, AMD 로고, 및 AMD Opteron 로고는 Advanced Micro Devices의 상표 내지 등록상표입니다. UNIX는 The Open Group의 등록상표입니다.

본 소프트웨어 혹은 하드웨어와 관련문서(설명서)는 제3자 컨텐츠, 제품 및 서비스에 대한 접속 내지 정보를 제공할 수 있습니다. 사용자와 오라클 간 의 합의서에 별도로 규정되어 있지 않는 한 Oracle Corporation과 그 자회사는 제3자의 컨텐츠, 제품 및 서비스와 관련하여 어떠한 책임도 지지 않으 며 그에 대한 일제의 보증을 명시적으로 부인합니다. Oracle Corporation과 그 사회사는 제3사의 컨텐츠, 제품 및 서비스에 접속 내지 이를 사용함으 로 인해 초래되는 어떠한 손실, 비용 또는 손해에 대해 어떠한 책임도 부담하지 않습니다. 단, 사용자와 오라클 간의 합의서에 규정되어 있는 경우는 예외입니다.

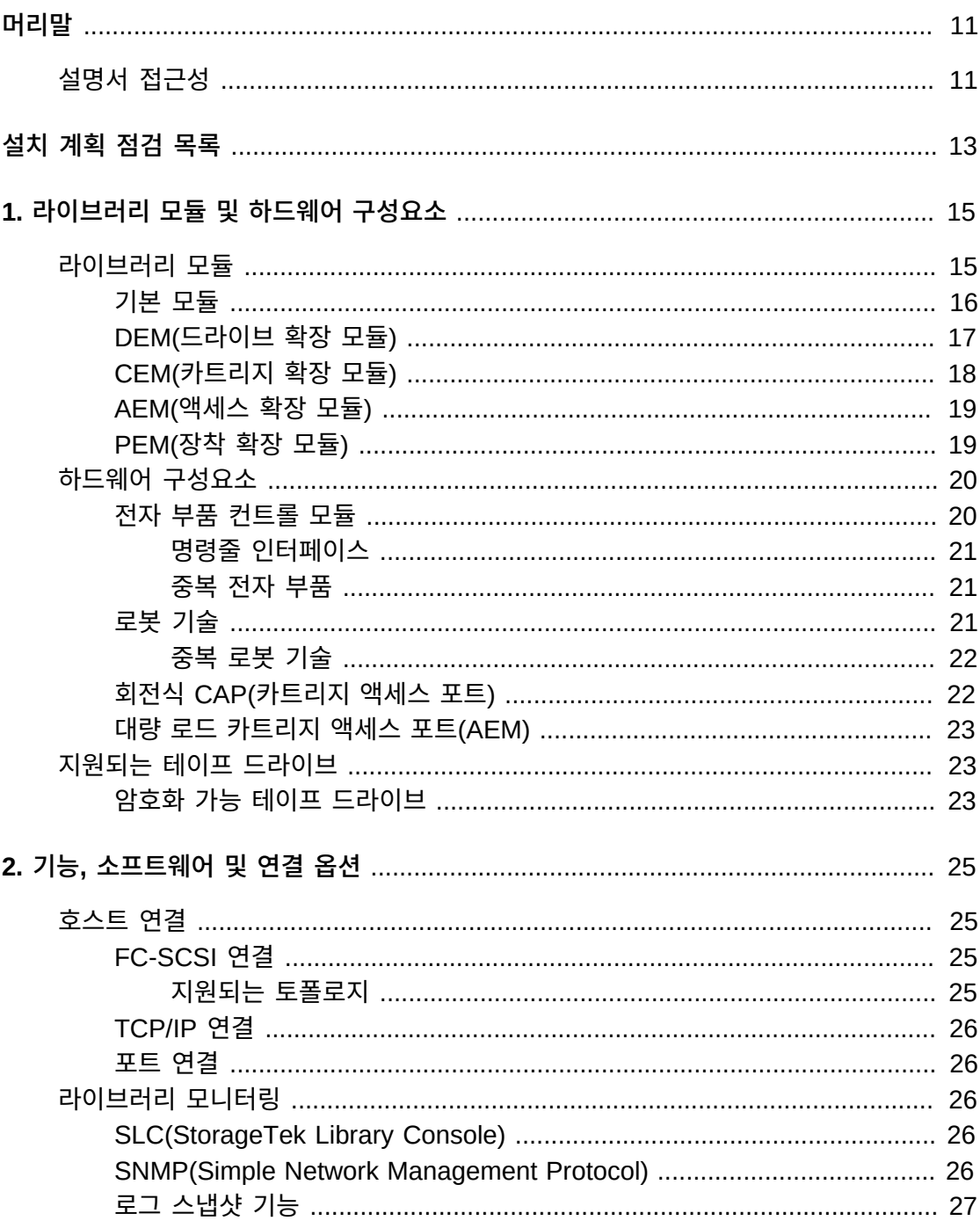

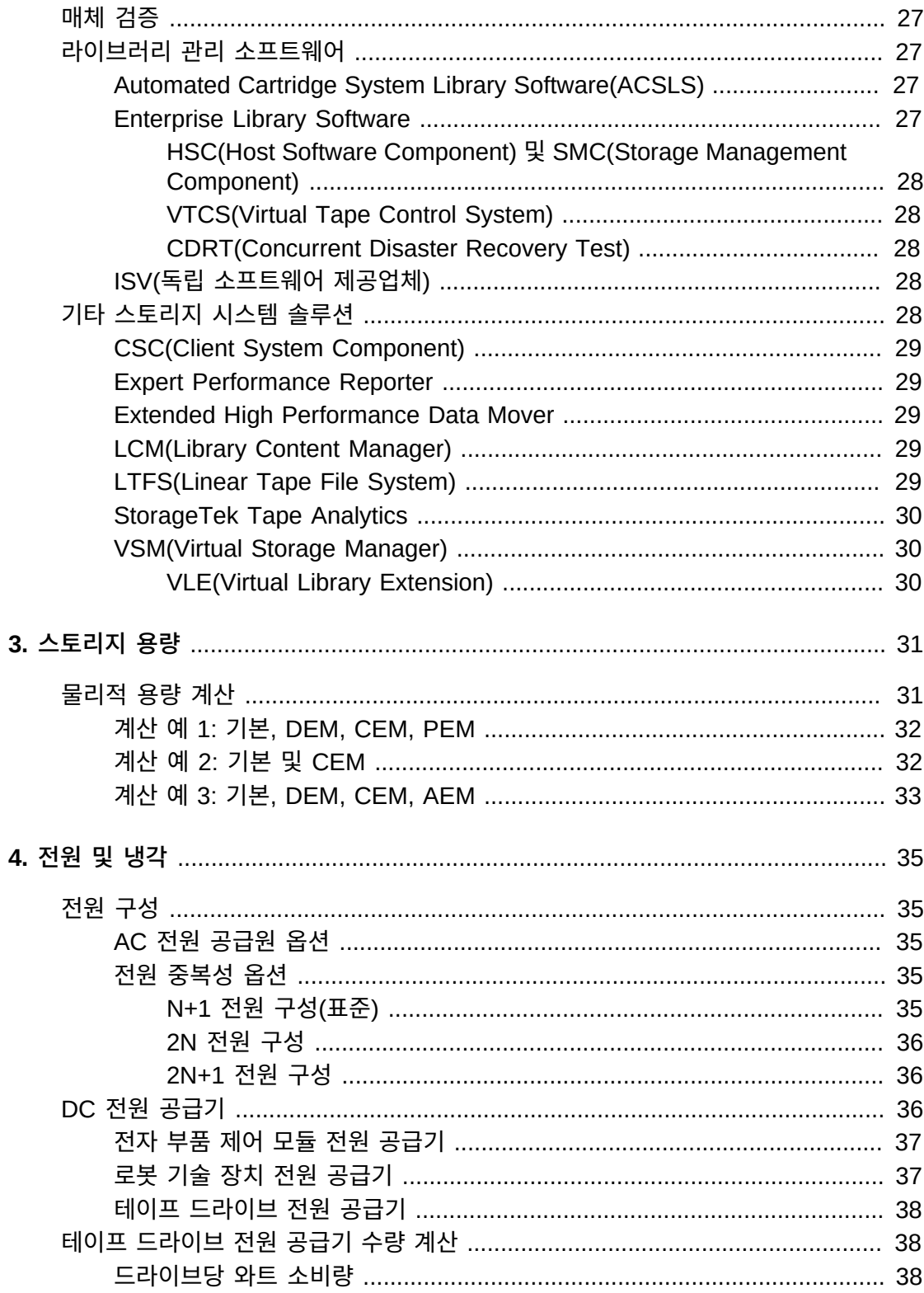

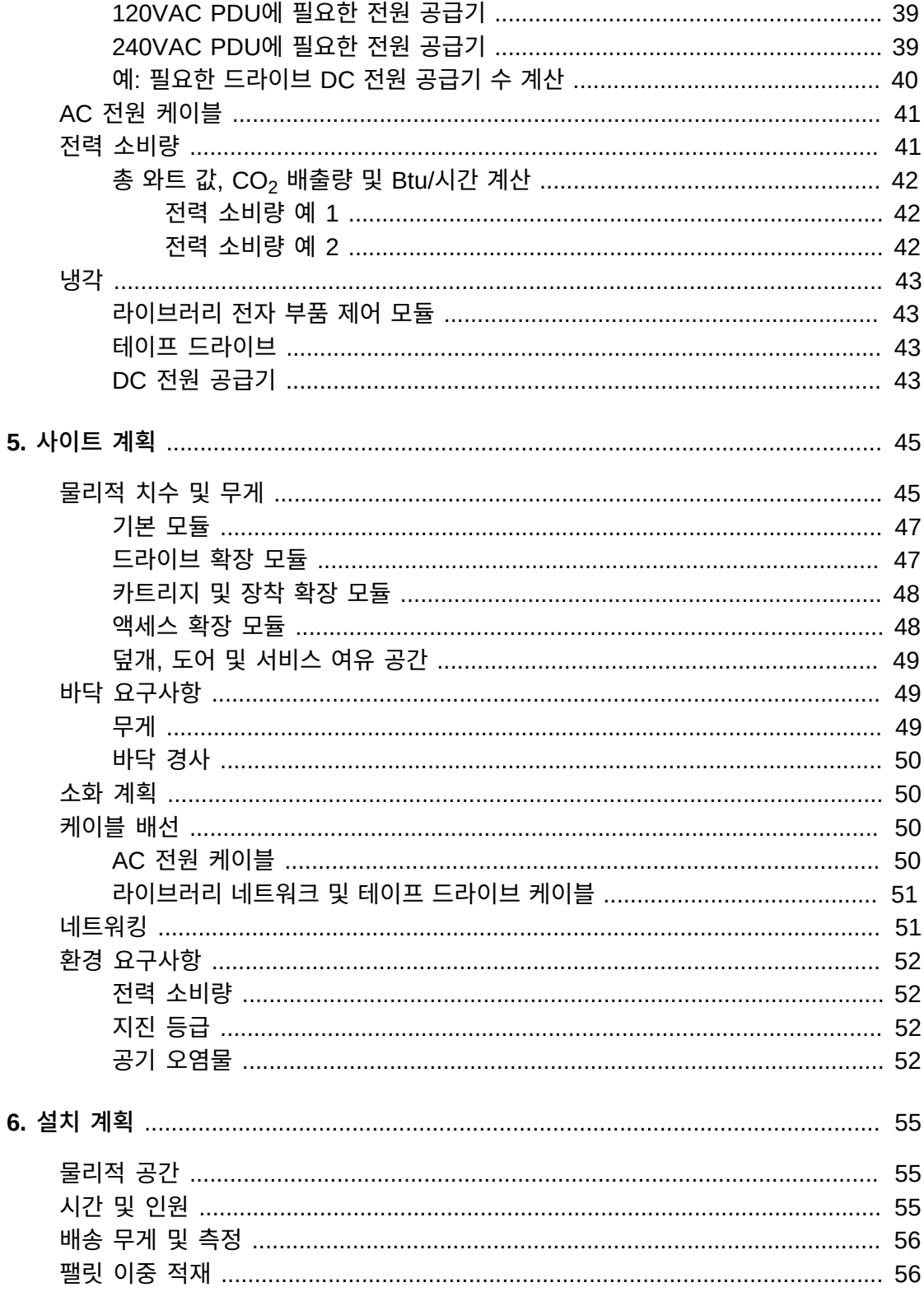

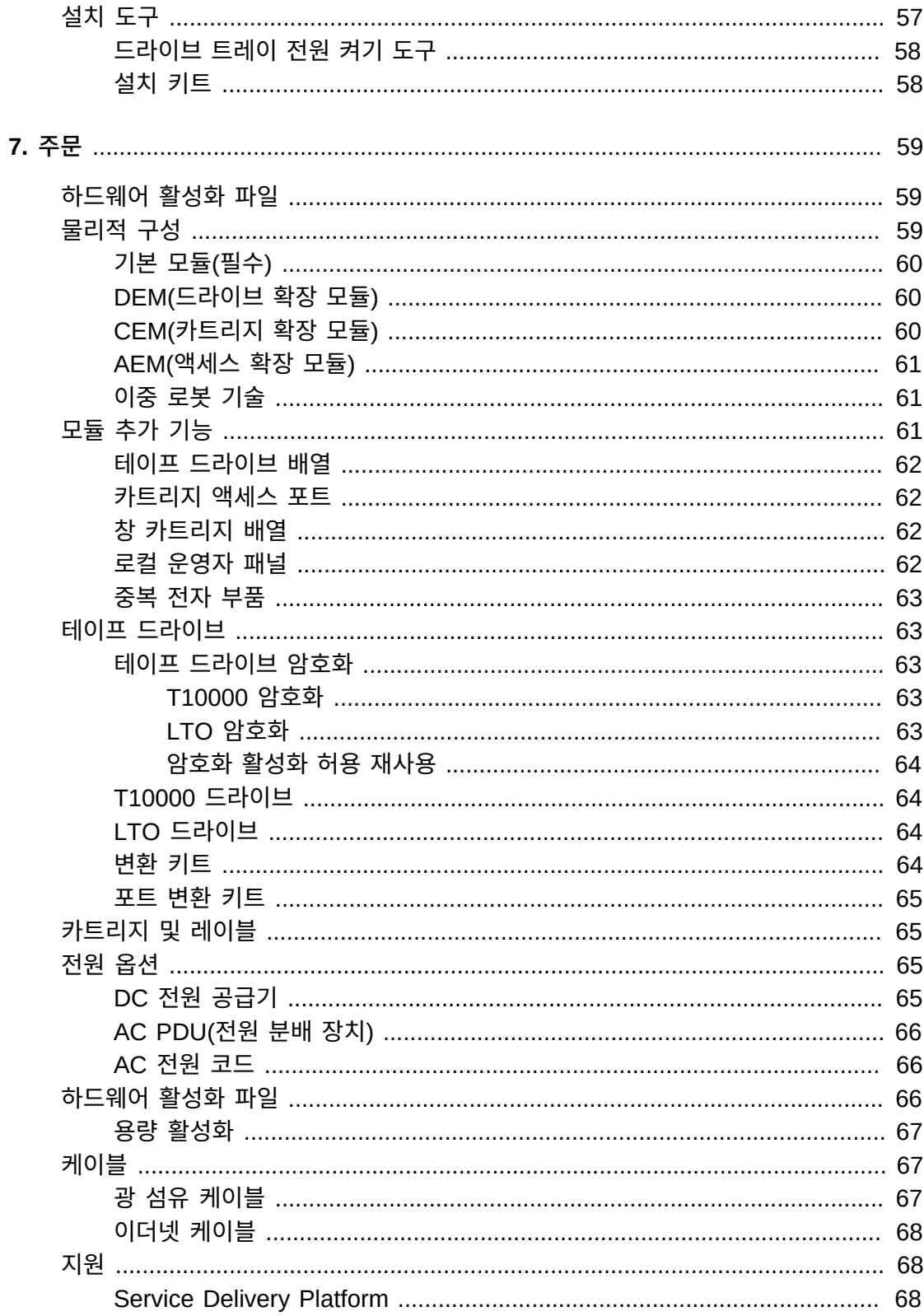

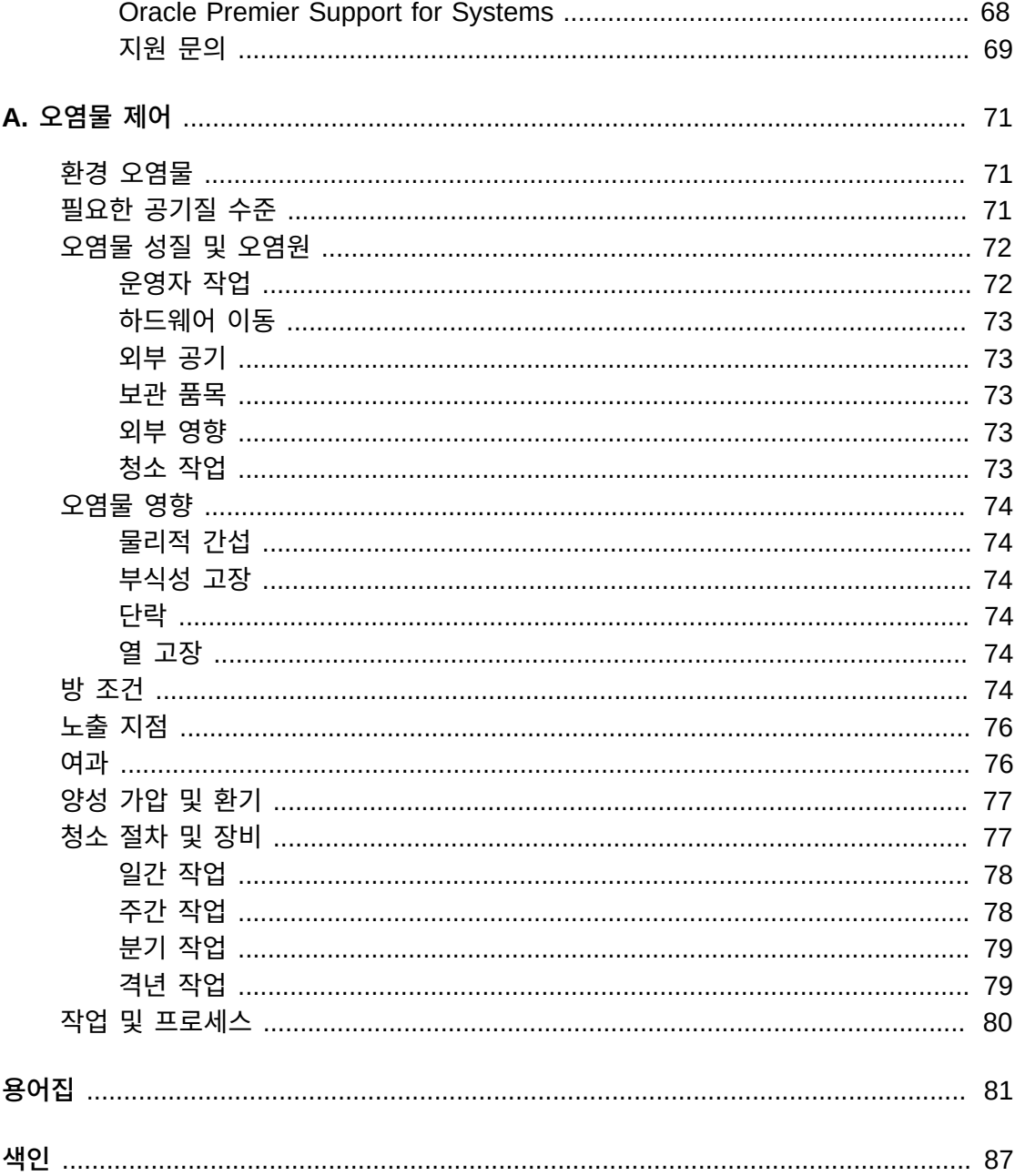

# 표 목록

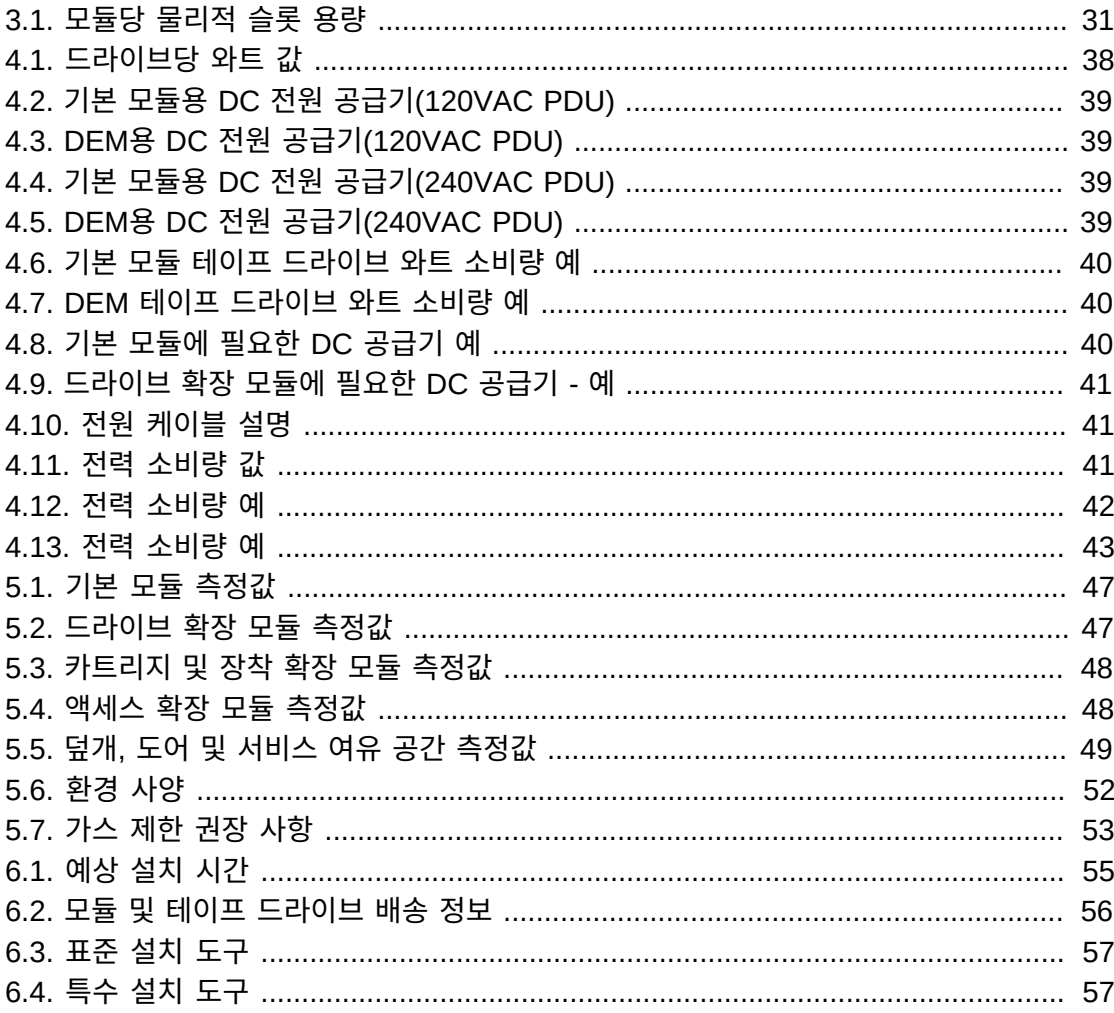

<span id="page-10-0"></span>Oracle의 StorageTek SL3000 모듈 라이브러리 시스템은 유연성, 확장성 및 고가용성을 제 공하는 중급 테이프 스토리지 솔루션입니다. SL3000 라이브러리는 모듈식 설계를 사용하여 빠르게 증가하고 지속적으로 변화하는 환경의 수요를 충족시킵니다.

이 설명서에서는 SL3000 라이브러리의 소개 및 계획 정보를 제공합니다. 추가 제품 정보는 OTN(Oracle Technical Network)의 SL3000 제품 설명서 라이브러리를 참조하십시오.

[http://www.oracle.com/technetwork/documentation/tape-storage](http://www.oracle.com/technetwork/documentation/tape-storage-curr-187744.html)[curr-187744.html](http://www.oracle.com/technetwork/documentation/tape-storage-curr-187744.html)

## <span id="page-10-1"></span>**설명서 접근성**

오라클의 접근성 개선 노력에 대한 자세한 내용은 [http://www.oracle.com/pls/topic/](http://www.oracle.com/pls/topic/lookup?ctx=acc&id=docacc) [lookup?ctx=acc&id=docacc](http://www.oracle.com/pls/topic/lookup?ctx=acc&id=docacc)에서 Oracle Accessibility Program 웹 사이트를 방문하십 시오.

#### **오라클 고객지원센터 액세스**

지원 서비스를 구매한 오라클 고객은 My Oracle Support를 통해 온라인 지원에 액세 스할 수 있습니다. 자세한 내용은 [http://www.oracle.com/pls/topic/lookup?](http://www.oracle.com/pls/topic/lookup?ctx=acc&id=info) [ctx=acc&id=info](http://www.oracle.com/pls/topic/lookup?ctx=acc&id=info)를 참조하거나, 청각 장애가 있는 경우 [http://www.oracle.com/](http://www.oracle.com/pls/topic/lookup?ctx=acc&id=trs) [pls/topic/lookup?ctx=acc&id=trs](http://www.oracle.com/pls/topic/lookup?ctx=acc&id=trs)를 방문하십시오.

# <span id="page-12-0"></span>설치 계획 점검 목록

## **라이브러리 구성 선택:**

- 1장. *[라이브러리 모듈 및 하드웨어 구성요소](#page-14-0)* 검토
- 2장. *[기능, 소프트웨어 및 연결 옵션](#page-24-0)* 검토
- 3장. *[스토리지 용량](#page-30-0)* 검토
- 4장. *[전원 및 냉각](#page-34-0)* 검토

## **사이트가 라이브러리를 지원할 수 있는지 확인:**

- 5장. *[사이트 계획](#page-44-0)* 검토
- 6장. *[설치 계획](#page-54-0)* 검토
- 부록 A. *[오염물 제어](#page-70-0)* 검토

## **주문 구성요소**

• [7장.](#page-58-0) *주문*을 참조하십시오.

1

# **1장. 라이브러리 모듈 및 하드웨어 구성요소**

- <span id="page-14-0"></span>• [라이브러리 모듈](#page-14-1)
- [하드웨어 구성요소](#page-19-0)
- [지원되는 테이프 드라이브](#page-22-1)

## **참조 항목**

• ["물리적 치수 및 무게"](#page-44-1)

## <span id="page-14-1"></span>**라이브러리 모듈**

- **[기본 모듈](#page-15-0)** 라이브러리당 하나씩 필요합니다.
- **[DEM\(드라이브 확장 모듈\)](#page-16-0)** 기본 모듈의 왼쪽에만 최대 1개입니다.
- **[CEM\(카트리지 확장 모듈\)](#page-17-0)** 라이브러리의 왼쪽에 4개, 오른쪽에 4개로 최대 8개입니다.
- **[AEM\(액세스 확장 모듈\)](#page-18-0)** 라이브러리 양쪽에 하나씩 최대 2개입니다. AEM은 기본 모듈 의 왼쪽에 직접 설치할 수 없습니다.
- **[PEM\(장착 확장 모듈\)](#page-18-1)** 중복 전자 부품 지원에 대한 AEM을 대체합니다. PEM은 라이브 러리의 양쪽에 하나씩 쌍으로 설치해야 합니다. PEM은 변환된 CEM입니다.

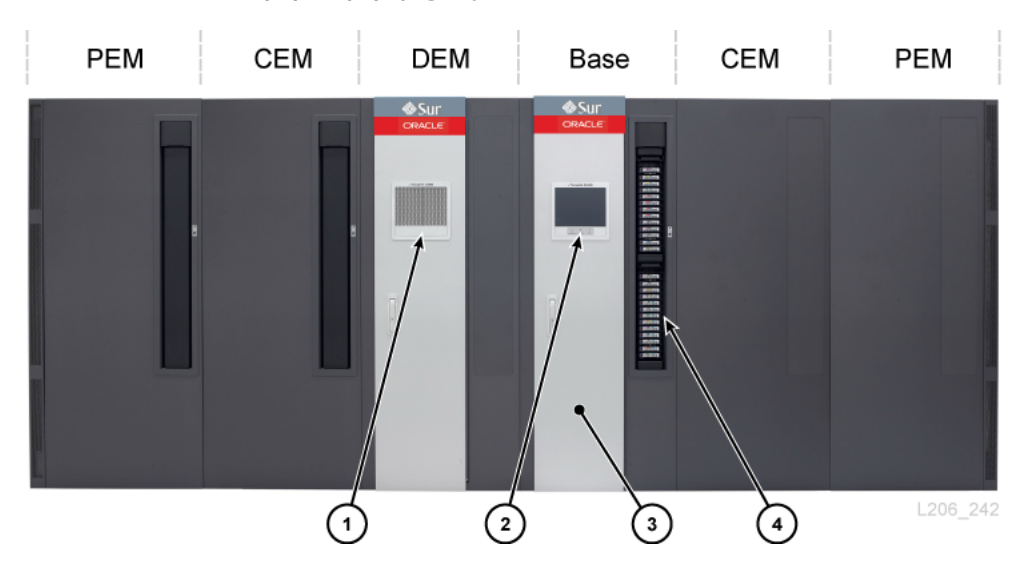

**그림 1.1. SL3000 라이브러리 구성 예**

**그림 범례**

- 1. 뚫린 창
- 2. 운영자 패널
- 3. 서비스 도어
- <span id="page-15-0"></span>4. CAP(열림)

#### **기본 모듈**

모든 라이브러리에는 하나의 기본 모듈이 필요합니다. 독립형 기본 모듈은 SL3000 라이브 러리의 가능한 가장 작은 구성입니다.

## **기본 모듈 구성 옵션**

- 205-431 카트리지 용량(["물리적 용량 계산"](#page-30-1) 참조).
- 8(표준), 16 또는 24개 드라이브 슬롯.
- 뚫린 창(표준), 창 스토리지 배열 또는 운영자 패널.
- CAP(표준). ["회전식 CAP\(카트리지 액세스 포트\)"를](#page-21-1) 참조하십시오.

## **기본 모듈 구성요소**

기본 모듈의 전면에는 단일 CAP, 서비스 도어, LED가 있는 전면 패널 및 뚫린 창 또는 선택 적 운영자 패널 또는 창 스토리지 배열이 포함됩니다. 기본 모듈의 후면에는 전자 부품 모듈, PDU(전원 분배 장치), DC 전원 공급기, 테이프 드라이브 및 2개의 1u 랙 공간이 포함됩니 다.

#### <span id="page-16-1"></span>**그림 1.2. 기본 모듈 후면 보기**

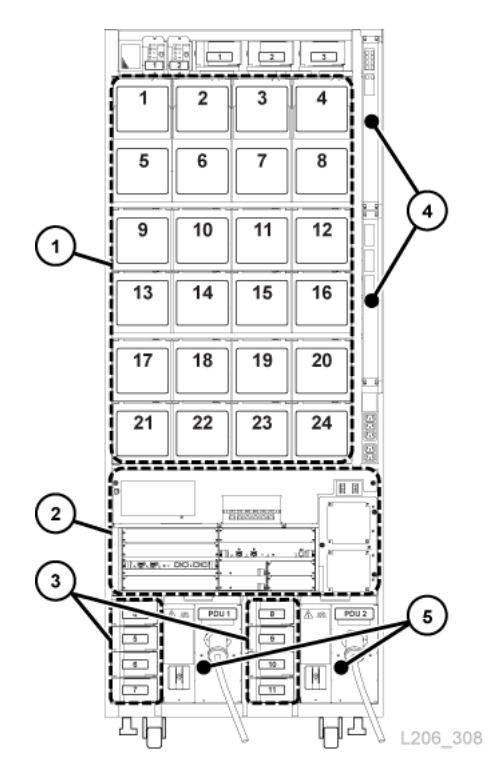

### **그림 범례**

- 1. 테이프 드라이브
- 2. 전자 부품 모듈
- 3. 드라이브 DC 전원 공급기
- 4. 이더넷 스위치(선택사항)
- 5. 전원 분배 장치

## <span id="page-16-0"></span>**DEM(드라이브 확장 모듈)**

DEM은 기본 모듈의 왼쪽(라이브러리의 전면에서 볼 때)에 연결됩니다. DEM은 테이프 드라 이브의 수를 확장하고 추가 카트리지 스토리지를 제공합니다. DEM은 라이브러리당 하나만 있을 수 있습니다.

## **DEM 구성 옵션**

- 153-522 카트리지 용량(["물리적 용량 계산"](#page-30-1) 참조).
- 8(표준), 16, 24 또는 32개 드라이브 슬롯.
- 뚫린 창(표준), 창 스토리지 배열 또는 운영자 패널.
- CAP(선택사항), ["회전식 CAP\(카트리지 액세스 포트\)"](#page-21-1)를 참조하십시오.

## **DEM 구성요소**

DEM의 전면에는 서비스 도어, 선택적 CAP 및 뚫린 창 또는 선택적 운영자 패널(기본 모 듈에 없는 경우) 또는 창 스토리지 배열이 포함됩니다. DEM의 후면에는 테이프 드라이브, PDU, DC 전원 공급기 및 2개의 1u 랙 공간이 포함됩니다.

**그림 1.3. DEM 후면 보기**

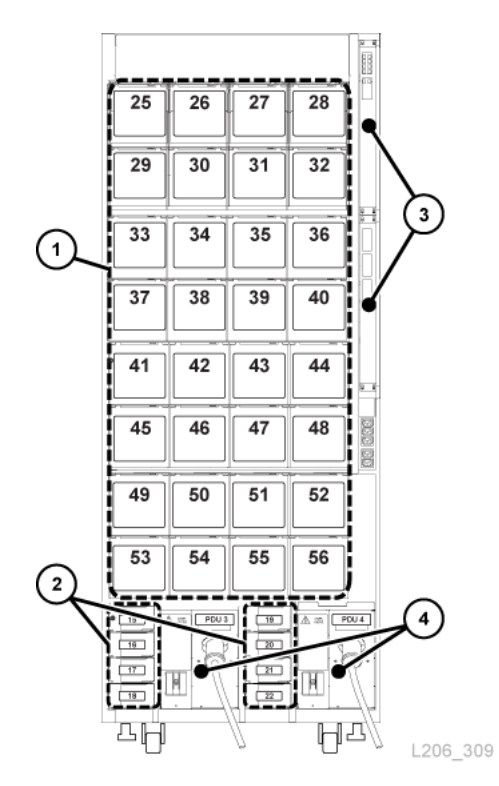

#### **그림 범례**

- 1. 테이프 드라이브
- 2. 드라이브 DC 전원 공급기
- 3. 이더넷 스위치(선택사항)
- 4. 전원 분배 장치

### <span id="page-17-0"></span>**CEM(카트리지 확장 모듈)**

CEM은 추가 카트리지 스토리지를 제공합니다. 이 모듈 내에는 테이프 드라이브가 존재하지 않습니다. 라이브러리의 끝에 있는 CEM은 PEM으로 변환할 수 있습니다[\("PEM\(장착 확장](#page-18-1) [모듈\)"](#page-18-1) 참조). 단일 라이브러리에서 최대 8개의 CEM이 지원됩니다. 첫번째 CEM은 기본 모 듈의 오른쪽, 두번째 CEM은 DEM/기본 모듈의 왼쪽, 세번째 CEM은 오른쪽, 네번째 CEM 은 왼쪽 등으로 설치해야 합니다. 이 교차 방식은 라이브러리 성능을 극대화합니다.

### **CEM 구성 옵션**

- 438-620 카트리지 용량(["물리적 용량 계산"](#page-30-1) 참조).
- CAP(선택사항) ["회전식 CAP\(카트리지 액세스 포트\)"](#page-21-1)를 참조하십시오.
- 기본 모듈 및 DEM의 왼쪽이나 오른쪽에 배치됩니다.
- <span id="page-18-0"></span>• 중앙선의 각 양쪽에 최대 4개의 CEM이 가능합니다(총 8개).

## **AEM(액세스 확장 모듈)**

AEM에는 최대 234개의 카트리지를 대량 로드 및 언로드하는 데 사용되는 큰 카트리지 액세 스 도어가 있습니다. 또는 AEM이 두 개 있는 라이브러리는 중복 로봇 기술 기능을 지원합니 다(["로봇 기술"](#page-20-2) 참조). 슬라이딩 안전 도어는 결함이 있는 로봇을 차단함으로써 라이브러리가 온라인 상태인 동안 서비스 담당자는 사용 안함으로 설정된 로봇에 액세스할 수 있습니다.

**주:**

AEM 및 PEM은 동일 라이브러리에 설치할 수 없습니다.

### **AEM 구성 옵션**

- 라이브러리의 양쪽 끝에 설치해야 합니다. AEM은 기본 모듈의 왼쪽에 직접 설치할 수 없 습니다. 둘 사이에 모듈이 있어야 합니다.
- 단일 AEM은 대량 로드 기능만 지원합니다. 추가적인 104개 스토리지 슬롯을 위해서는 왼 쪽에 단일 AEM을 설치해야 합니다(["물리적 용량 계산"](#page-30-1) 참조).
- <span id="page-18-1"></span>• 이중 AEM은 대량 로드 및 중복 로봇 기술 지원을 지원합니다.

### **PEM(장착 확장 모듈)**

PEM은 중복 로봇 기술 구성의 작업 로봇에 대한 액세스를 차단하지 않고 결함 로봇을 "장 착"하는 데 사용되는 변환된 CEM입니다(["로봇 기술"](#page-20-2) 참조). PEM에서 사용 안함으로 설정된 로봇에 대한 유지 보수를 수행하면 라이브러리 작동이 중단됩니다.

파킹 공간으로 인해 PEM에서 6열의 카트리지 배열에 액세스하지 못하게 됩니다(전면과 후 면 벽에 3개씩). 액세스할 수 없는 배열을 제거할 필요는 없습니다. 모듈은 언제라도 CEM으 로 복원할 수 있습니다.

### **PEM 구성 옵션**

- 230-312 카트리지 용량(["물리적 용량 계산"](#page-30-1) 참조).
- 왼쪽 PEM에만 선택적 CAP을 가질 수 있습니다.
- 라이브러리 양쪽 끝에 설치해야 합니다.

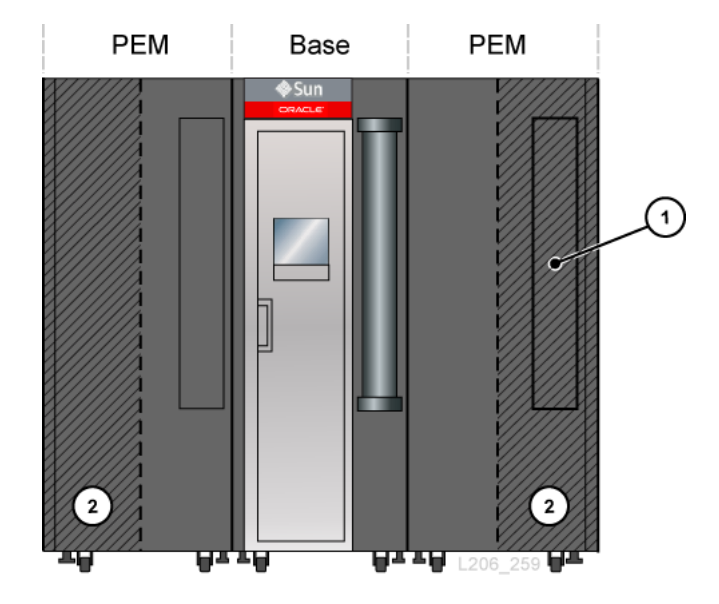

**그림 1.4. 기본 모듈에 연결된 PEM**

**그림 범례**

- 1. 액세스할 수 없는 CAP 영역
- 2. 로봇 파킹 영역(액세스할 수 없는 카트리지 슬롯)

## <span id="page-19-0"></span>**하드웨어 구성요소**

- [전자 부품 컨트롤 모듈](#page-19-1)
- [로봇 기술](#page-20-2)
- [회전식 CAP\(카트리지 액세스 포트\)](#page-21-1)
- [대량 로드 카트리지 액세스 포트\(AEM\)](#page-22-0)

### <span id="page-19-1"></span>**전자 부품 컨트롤 모듈**

ECM(전자 부품 컨트롤 모듈)은 전자 부품 컨트롤, 로봇 및 드라이브 컨트롤, 호스트 연결을 담당합니다. ECM은 기본 모듈 후면에 있습니다[\(그림 1.2. "기본 모듈 후면 보기"](#page-16-1) 참조). 기본 컨트롤러 카드는 HBCR(라이브러리 컨트롤러) 및 HBT(드라이브 컨트롤러)입니다.

#### **그림 1.5. 전자 부품 컨트롤 모듈**

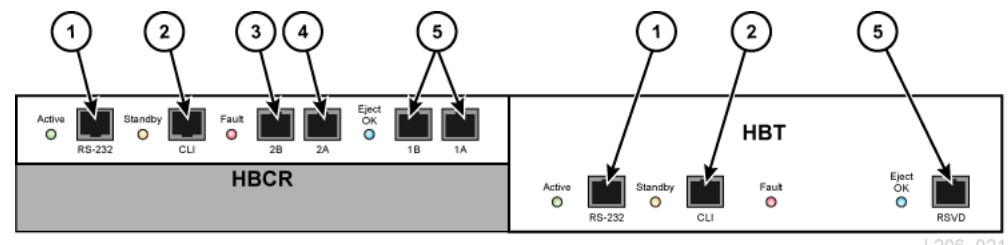

L206 021

#### **그림 범례**

- 1. 직렬 포트(예약됨)
- 2. 직렬 포트(CLI용 CSE 포트)
- 3. 기본 이더넷 포트
- 4. 이중 TCP/IP 이더넷 포트
- 5. 이더넷 포트(예약됨)

#### **주:**

ECM에는 광 섬유 인터페이스 연결을 위한 선택적 MPU2 카드(2Gb) 또는 PUA2 카드(8Gb)가 제공됩 니다. 이 카드는 그림에 보이지 않지만 HBCR 카드의 아래쪽에 설치되어 있습니다.

### <span id="page-20-0"></span>**명령줄 인터페이스**

CLI(명령줄 인터페이스)는 오라클 고객 지원 센터에서 라이브러리를 구성하고 진단하는 데 사용할 수 있습니다. 서비스 담당자는 다음 중 하나를 사용하여 전자 부품 제어 모듈을 통해 CLI에 액세스할 수 있습니다.

- HBCR 카드(RS-232)의 직렬 포트 연결 및 HyperTerminal 연결로 명령 입력
- <span id="page-20-1"></span>• HBCR 카드의 이더넷 포트 연결(포트 1A, 2A 또는 2B) 및 보안 셸(PuTTY)로 명령 입력

### **중복 전자 부품**

선택 사항인 중복 전자 부품(Redundant Electronics, RE) 기능은 HBCR 컨트롤러 카드에 대한 페일오버 보호를 위해 사용할 수 있습니다. RE 기능을 사용할 경우 각 라이브러리에는 2개의 HBCR 컨트롤러 카드가 있습니다. 활성 라이브러리 컨트롤러에서 오류가 발생할 경 우 라이브러리 및 호스트의 작업 중단을 최소화하면서 작업이 대기 라이브러리 컨트롤러로 자동으로 전환됩니다.

RE는 호스트에 대한 직접 FC-SCSI 연결을 사용하는 라이브러리에 사용할 수 없습니다.

<span id="page-20-2"></span>자세한 내용은 *SL3000 사용 설명서*를 참조하십시오.

### **로봇 기술**

각 라이브러리에는 1개(표준) 또는 2개의 로봇(중복 로봇 기술 옵션)이 있을 수 있습니다. 로 봇은 CAP 또는 슬롯에 카트리지를 검색 및 삽입하고 테이프 드라이브에서 카트리지를 마운 트/마운트 해제합니다.

로봇은 라이브러리의 후면 벽에 있는 두 레일을 따라 이동합니다. 한 레일은 라이브러리의 상단에 있고 다른 레일은 바닥에 연결됩니다. 상단 레일에 있는 2개의 구리선은 전원 및 로 봇과 라이브러리 컨트롤러(HBCR) 카드 사이의 신호 경로를 제공합니다. 전원은 +48 VDC 1200W 로드 공유 공급기에서 제공됩니다(4장. *[전원 및 냉각](#page-34-0)* 참조).

로봇에는 라이브러리 초기화 중 각 모듈에서 구성 블록을 읽고 CAP 입력 및 감사 중 카트리 지의 볼륨 일련 번호(VOLSER)를 식별하는 바코드 스캐너가 포함되어 있습니다.

## <span id="page-21-0"></span>**중복 로봇 기술**

선택적 중복 로봇 기술 기능은 로봇 작동 속도를 높이고 한 로봇에 장애가 발생하더라도 라 이브러리 작업을 계속할 수 있도록 합니다. 중복 로봇 기술에는 240VAC, 2N 전원 및 2개의 PEM 또는 2개의 AEM이 필요합니다.

### <span id="page-21-1"></span>**회전식 CAP(카트리지 액세스 포트)**

CAP는 2개의 이동식 13슬롯 매거진이 있는 수직 장착 회전 실린더입니다.

- 기본 모듈에는 CAP이 표준으로 제공됩니다.
- DEM 및 CEM에는 모듈당 하나의 선택적 CAP이 있을 수 있습니다. 왼쪽 PEM에만 CAP 을 포함할 수 있습니다.
- 라이브러리당 최대 10개의 회전식 CAP이 있을 수 있습니다.
- 각 CAP에는 잠금 해제 표시기가 있는 키패드 및 CAP을 열기 위한 버튼이 있습니다.

#### **그림 1.6. 라이브러리 CAP**

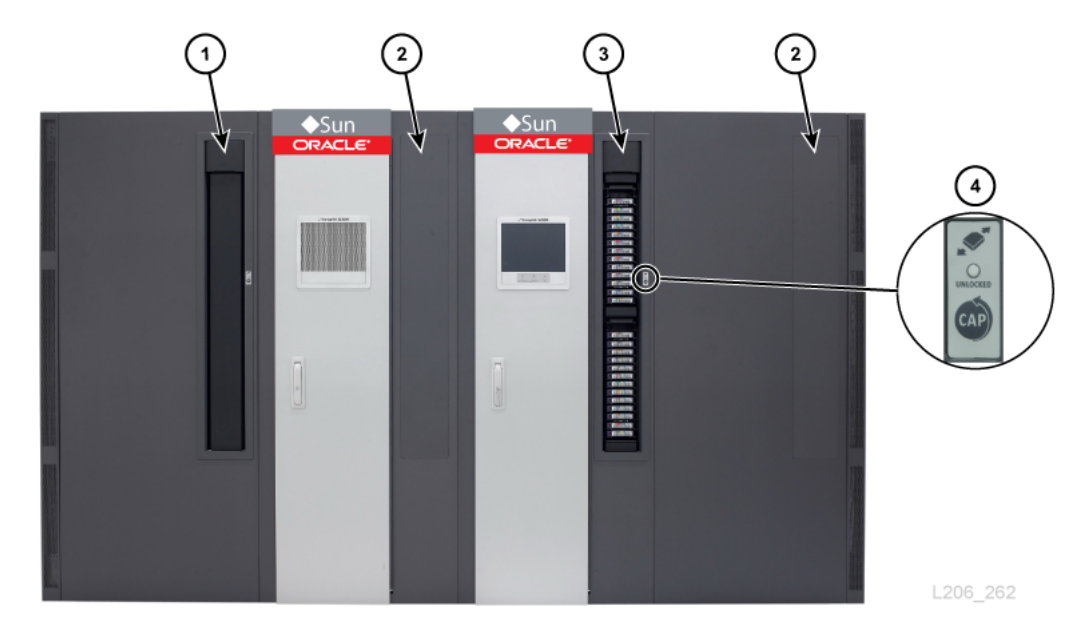

#### **그림 범례**

- 1. CAP(닫힘)
- 2. 설치된 CAP 없음
- 3. CAP(열림)
- 4. 키패드

## <span id="page-22-0"></span>**대량 로드 카트리지 액세스 포트(AEM)**

AEM을 통해 라이브러리 작업 중단 없이 최대 234개의 카트리지를 넣고 꺼낼 수 있습니다. 대량 로드 기능을 지원하려면 라이브러리에 AEM 하나만 필요합니다(["AEM\(액세스 확장 모](#page-18-0) [듈\)"](#page-18-0) 참조).

## <span id="page-22-1"></span>**지원되는 테이프 드라이브**

- StorageTek T 시리즈(T9840C 및 D)
- StorageTek T 시리즈(T10000A, B, C 및 D)
- HP LTO 세대 3, 4, 5 및 6
- IBM LTO 세대 3, 4, 5, 6 및 7

**주:**

SL3000 라이브러리에서 테이프 드라이브를 온라인으로 두려면 동적 World Wide Name 기능을 지원 해야 합니다.

대부분의 드라이브는 동일 제품군의 이전 세대 테이프 드라이브에서 기록한 데이터를 읽을 수 있습니다. 따라서 보증 기간 이내라면 기존 카트리지를 사용할 수 있습니다.

자세한 내용은 Oracle 웹 사이트의 테이프 드라이브 섹션([http://www.oracle.com/us/](http://www.oracle.com/us/products/servers-storage/storage/tape-storage/overview/index.html) [products/servers-storage/storage/tape-storage/overview/index.html](http://www.oracle.com/us/products/servers-storage/storage/tape-storage/overview/index.html))을 참 조하십시오.

## <span id="page-22-2"></span>**암호화 가능 테이프 드라이브**

- StorageTek T10000 A, B, C, D
- StorageTek T9840 D
- HP LTO 4, 5, 6세대
- IBM LTO 4, 5, 6, 7세대

자세한 내용은 ["테이프 드라이브 암호화"](#page-62-2)를 참조하십시오.

2

# **2장. 기능, 소프트웨어 및 연결 옵션**

- <span id="page-24-0"></span>• [호스트 연결](#page-24-1)
- [라이브러리 모니터링](#page-25-2)
- [매체 검증](#page-26-1)
- [라이브러리 관리 소프트웨어](#page-26-2)
- [기타 스토리지 시스템 솔루션](#page-27-4)

## <span id="page-24-1"></span>**호스트 연결**

SL3000 라이브러리는 두 가지 유형의 호스트 연결을 지원합니다.

- 물리적 광 섬유 채널 인터페이스를 통한 소형 컴퓨터 시스템 인터페이스(FC-SCSI)
- 10/100 Base-T 및 CAT-5 케이블을 사용한 이더넷(TCP/IP)

분할되지 않은 구성에서 라이브러리는 하나의 인터페이스 유형(FC-SCSI 또는 TCP/IP)만 사용할 수 있습니다. 분할된 구성에서 라이브러리는 분할 영역당 하나의 인터페이스 유형을 가질 수 있습니다. SL3000에서는 DHCP가 지원되지 않습니다.

## <span id="page-24-2"></span>**FC-SCSI 연결**

SL3000에는 8GB 인터페이스를 제공하며 포트 두 개를 포함하는 PUA2 광 섬유 채널 카드 가 표준으로 제공됩니다. 응용 프로그램에 대한 두 개의 별도 연결에 포트를 사용할 수 있습 니다. 또는 응용 프로그램에서 페일오버를 위해 두 개의 포트를 지원하는 경우 페일오버 보호 를 위해 포트를 사용할 수 있습니다.

*SL3000 Interface Reference Manual*에는 SCSI 명령 세트, FC 작업, 명령 구현, 토폴로 지, 케이블 및 커넥터에 대한 정보가 포함되어 있습니다.

## <span id="page-24-3"></span>**지원되는 토폴로지**

- *스위칭 패브릭* Oracle은 이 토폴로지를 권장합니다. 노드간 동적 상호 연결과 여러 동 시 FC 연결을 제공합니다. 라이브러리가 FC 스위치 또는 패브릭 가능 호스트에 연결된 경 우 라이브러리는 스위치 방식 토폴로지로 자체 구성하고 패브릭에 연결된 최대 1,600만 개의 포트를 지원할 수 있습니다.
- *중재 루프* 라이브러리가 중재 루프 토폴로지를 지원하지만 Oracle은 권장하지 않습니 다. 이 토폴로지는 단일 루프를 공유하는 장치에 대해 여러 연결을 제공하고 통신 중 개시 자와 대상 사이에 지점간 연결만 허용합니다. 중재 루프는 최대 126개의 포트만 연결할 수 있습니다.

## <span id="page-25-0"></span>**TCP/IP 연결**

TCP/IP 연결은 다음과 같은 라이브러리 관리 응용 프로그램과 통신하는 데 사용되는 HLI(호 스트 라이브러리 인터페이스)를 제공합니다.

- ACSLS를 사용하는 공개 시스템 플랫폼
- ELS /HSC를 사용하는 엔터프라이즈급 메인프레임

라이브러리 컨트롤러 카드는 라이브러리 내에서 모든 구성요소 작업을 조정하고 호스트와 인터페이스 연결을 제공하는 역할을 수행합니다. 호스트-라이브러리 통신을 위한 두 가지 별 도의 이더넷 연결(포트 2A 및 2B)이 있습니다.

- 포트 2B는 기본 호스트 연결(표준)을 제공합니다.
- 포트 2A는 이중 TCP/IP 연결(선택사항)을 제공하거나 SLC(StorageTek Library Console)에 연결할 수 있습니다.

이중 TCP/IP 기능에서는 두 포트를 모두 사용하여 라이브러리와 ACSLS 또는 ELS/HSC 호스트 사이에 두 가지 연결을 제공함으로써 단일 지점 오류를 없앱니다. 자세한 내용은 *SL3000 사용 설명서*를 참조하십시오.

### <span id="page-25-1"></span>**포트 연결**

포트 연결은 중복성을 만들기 위해 여러 포트를 결합합니다. SL3000 라이브러리는 활성 백 업 모드를 사용합니다. 활성 백업 모드에서는 2개의 슬레이브 이더넷 인터페이스와의 연결이 하나 있습니다. 활성 인터페이스가 실패하면 백업 인터페이스가 활성화됩니다. 최소 라이브 러리 펌웨어 FRS\_4.30 및 두번째 이더넷 스위치가 라이브러리에 설치된 경우 자동으로 포 트 연결이 사용으로 설정됩니다. 필요한 명령 또는 활성화 파일이 없습니다.

## <span id="page-25-3"></span><span id="page-25-2"></span>**라이브러리 모니터링**

라이브러리는 SLC 또는 SNMP(Simple Network Management Protocol)를 사용하여 모 니터할 수 있습니다. 또한 서비스 담당자는 로그 스냅샷 기능을 사용하여 컨트롤러 카드에서 로그를 수집할 수 있습니다.

## **SLC(StorageTek Library Console)**

SLC는 SL3000 라이브러리 구성, 모니터 및 관리에 사용되는 GUI 응용 프로그램입니다. SL3000 라이브러리를 구매하면 SLC가 포함됩니다. 로컬 운영자 패널, 워크스테이션 또는 브라우저를 통해 SLC에 액세스할 수 있습니다. 설치 요구사항 및 추가 정보는 *SL3000 사용 설명서*를 참조하십시오.

## <span id="page-25-4"></span>**SNMP(Simple Network Management Protocol)**

SL3000 라이브러리는 SNMP v2c 및 SNMP v3(권장)을 지원합니다. 자세한 내용은 *SNMP Reference Guide*를 참조하십시오.

### <span id="page-26-0"></span>**로그 스냅샷 기능**

로그 스냅샷은 라이브러리 로그를 수집하고 압축하고 암호화합니다. CLI 또는 SLC를 사용 하여 로그 스냅샷을 생성하고 Oracle 담당자에게 전송하여 문제 해결을 위한 도움을 받을 수 있습니다.

## <span id="page-26-1"></span>**매체 검증**

SL3000 라이브러리는 매체 검증을 지원하여 SLC 또는 STA(StorageTek Tape Analytics) 를 사용하여 T10000 카트리지의 무결성을 확인할 수 있게 해 줍니다. 기본 확인, 표준 확인 및 전체 확인이라는 검증 방법을 사용할 수 있습니다.

SLC를 통한 매체 검증에 대한 자세한 내용은 OTN의 *SL3000 사용 설명서*를 참조하십시오. STA를 통한 매체 검증에 대한 자세한 내용은 OTN에서 STA 설명서를 참조하십시오.

## <span id="page-26-2"></span>**라이브러리 관리 소프트웨어**

라이브러리 관리 소프트웨어는 드라이브를 할당하고 라이브러리 작동(카트리지 넣기, 마운 트, 마운트 해제 및 꺼내기 등)을 요청하여 라이브러리를 제어합니다. 라이브러리 관리 소프 트웨어는 라이브러리 데이터베이스를 관리하여 카트리지의 볼륨 식별자(vol-id), 속성 및 위 치를 추적합니다.

두 가지 기본 라이브러리 관리 옵션이 있습니다.

- [Automated Cartridge System Library Software\(ACSLS\)](#page-26-3)
- [Enterprise Library Software](#page-26-4)

#### <span id="page-26-3"></span>**Automated Cartridge System Library Software(ACSLS)**

ACSLS는 개방형 시스템 환경을 위한 중앙 집중식, 다중 플랫폼 라이브러리 관리 소프트웨 어 제품입니다. ACSLS는 모든 라이브러리 작동을 관리하고 모든 ACSLS 사용 응용 프로그 램과 라이브러리 리소스를 공유합니다. 단일 인스턴스의 ACSLS가 여러 라이브러리를 관리 할 수 있습니다. ACSLS의 주요 이점은 다음과 같습니다.

- 레거시 기술을 포함한 여러 StorageTek 라이브러리에 걸쳐 중앙 집중식 라이브러리 제어
- 하드웨어 로드 밸런싱 및 병렬 명령 실행으로 최적화된 라이브러리 성능
- 단기간 라이브러리 중단 동안 동적 구성 기능 및 대기열에 넣기 명령을 통한 다운 시간 감 소
- 사용이 편리한 향상된 보고 및 관리 기능

SL3000 라이브러리와 인터페이스로 연결하려면 ACSLS 버전 7.3 이상이 필요합니다. AEM 지원을 위해서는 ACSLS 7.3에 PUT 0801이 필요합니다.

### <span id="page-26-4"></span>**Enterprise Library Software**

ELS(Enterprise Library Software)는 여러 소프트웨어 제품을 결합하여 메인프레임 환경에 대한 테이프 라이브러리 및 가상 솔루션을 모니터하고 관리합니다.

## <span id="page-27-0"></span>**HSC(Host Software Component) 및 SMC(Storage Management Component)**

HSC는 볼륨 풀 및 SL3000 라이브러리와의 통신을 관리합니다. HSC는 호스트에 상주하지 만 운영체제에 투명하게 작동합니다. 별도의 구성 요소인 SMC는 z/OS 운영체제와 HSC 간 의 인터페이스를 제공합니다. SMC는 HSC를 사용하여 테이프 처리를 수행하는 모든 MVS 호스트에 상주합니다. HSC 및 SMC는 협력하여 할당에 영향을 미치고 정책, 볼륨 위치 및 드라이브 소유권을 결정합니다. HSC 및 SMC는 사용자 요청을 라이브러리 명령으로 변환 하고 메시지 처리를 제공합니다.

## <span id="page-27-1"></span>**VTCS(Virtual Tape Control System)**

VTCS는 VSM(Virtual Storage Manager) 및 VLE(Virtual Library Extension)와 같이 StorageTek 가상 테이프 라이브러리의 중앙 집중식 관리를 가능하게 하는 호스트 소프트웨 어입니다. VTCS는 가상 테이프 볼륨 및 드라이브를 관리합니다. 여기에는 가상 볼륨의 마이 그레이션 및 리콜과 실제 테이프 카트리지 및 드라이브의 사용이 포함됩니다.

### <span id="page-27-2"></span>**CDRT(Concurrent Disaster Recovery Test)**

CDRT는 라이브러리나 가상 스토리지를 사용 중인 동안 재해 복구 테스트를 가능하게 합니 다.

## <span id="page-27-3"></span>**ISV(독립 소프트웨어 제공업체)**

다양한 ISV에서 SL3000 라이브러리를 지원합니다. 대부분의 ISV 응용 프로그램은 ACSLS 또는 직접 연결을 통해 연결됩니다. 일부 응용 프로그램은 다음과 같습니다.

- BakBone NetVault
- CA ArcServe
- HP Data Protector
- Legato NetWorker
- SAM FS
- Tivoli Storage Manager
- Veritas BackupExec
- Veritas Netbackup

모든 응용 프로그램이 모든 플랫폼이나 버전에서 테스트되는 것은 아닙니다. 소프트웨어가 지원되는지 확인하려면 Oracle 영업 담당자 또는 응용 프로그램 제공업체에 문의하십시오.

## <span id="page-27-4"></span>**기타 스토리지 시스템 솔루션**

다음 Oracle 제품은 SL3000 라이브러리와 호환되어 다양한 기능의 스토리지 솔루션을 제 공합니다. 이 목록은 전체 목록이 아닙니다. 추가 정보는 Oracle 영업 담당자에게 문의하거 나 다음 사이트를 방문하십시오.

[http://www.oracle.com/us/products/servers-storage/storage/tape](http://www.oracle.com/us/products/servers-storage/storage/tape-storage/overview/index.html)[storage/overview/index.html](http://www.oracle.com/us/products/servers-storage/storage/tape-storage/overview/index.html)

## <span id="page-28-0"></span>**CSC(Client System Component)**

MVS/CSC(Client System Component)를 통해 MVS의 SMC가 ACSLS를 라이브러리 서 버로 사용할 수 있습니다. 한 CSC는 개방형 시스템 클라이언트가 MVS의 HSC를 라이브러 리 서버로 사용할 수 있는 라이브러리 스테이션입니다.

### <span id="page-28-1"></span>**Expert Performance Reporter**

ExPR(Expert Performance Reporter) 소프트웨어는 성능 데이터를 수집하고 상태 및 성능 에 대한 보고서를 생성합니다. 수동 테이프 시스템과 Nearline 및 VSM 테이프 시스템에 대 한 정보를 제공합니다. ExPR에는 MVS 구성 요소와 PC 구성 요소가 둘 다 있습니다.

### <span id="page-28-2"></span>**Extended High Performance Data Mover**

ExHPDM(Extended High Performance Data Mover)은 고속의 대용량 테이프 장치에서 매우 큰 블록 크기를 사이에 삽입하여 데이터 세트의 고속 백업 및 복원을 수행하는 유틸리티 소프트웨어입니다. ExHPDM은 유형에 관계없이 모든 데이터를 동일하게 취급하여 속도를 높입니다. 유일한 기능은 디스크에서 테이프로, 그리고 다시 테이프에서 디스크로 데이터를 이동하는 것입니다.

ExHPDM 소프트웨어는 동시에 실행되는 여러 MVS 응용 프로그램에서 병렬로 데이터의 블 록을 이동합니다. 응용 프로그램의 데이터는 응용 프로그램의 주소 공간에서 256KB 테이프 블록 크기로 버퍼링되고, 256KB 블록은 단일 또는 여러 테이프 볼륨에 삽입됩니다.

## <span id="page-28-3"></span>**LCM(Library Content Manager)**

LCM(Library Content Manager) — 이전의 ExLM(Expert Library Manager) — Nearline 및 VSM 리소스를 관리합니다. LCM은 예정된 작업에 사용 가능한 리소스를 충분히 확보하 여 전체적인 성능을 최적화합니다. LCM에는 사용자가 매개변수 파일 대신 구성 파일을 만들 어 LCM을 구성할 수 있는 그래픽 사용자 인터페이스인 LCM Explorer가 포함됩니다.

## <span id="page-28-4"></span>**LTFS(Linear Tape File System)**

LTFS 소프트웨어는 StorageTek T10000 또는 LTO 매체에서 데이터의 파일 액세스 및 이동성을 향상시킵니다. LTFS 소프트웨어를 통해 응용 프로그램이 표준 파일 형식 인터페 이스(CIFS 또는 POSIX)를 통해 테이프에서 직접 파일을 쓰고 검색할 수 있습니다. 파일 은 브라우저나 운영체제 그래픽 인터페이스를 통해서도 쉽게 액세스할 수 있습니다. 스토리 지 매체(디스크, 테이프 또는 플래시)에서 파일을 끌어 놓을 수 있습니다. Oracle의 LTFS-LE(Linear Tape File System, Library Edition) 소프트웨어는 SL3000 테이프 라이브러리 를 지원하여 여러 테이프 드라이브 및 매체를 관리할 수 있습니다. 파일을 선택하면 라이브러 리는 해당 테이프를 자동으로 마운트하고 파일을 해당 응용 프로그램에서 사용할 수 있게 됩 니다.

## <span id="page-29-0"></span>**StorageTek Tape Analytics**

Oracle의 STA(StorageTek Tape Analytics)는 StorageTek 모듈식 테이프 라이브러리에 사용할 수 있는 인텔리전트 모니터링 응용 프로그램입니다. 테이프 스토리지 관리를 간소화 하며 현재 테이프 스토리지 환경 상태를 기반으로 미래의 테이프 스토리지 투자에 대해 올바 른 결정을 내릴 수 있습니다.

STA를 통해 여러 라이브러리를 단일 브라우저 기반 사용자 인터페이스에서 모니터할 수 있 습니다. STA는 여러 라이브러리 플랫폼에서 오픈 시스템 및 메인프레임, 혼합 매체, 혼합 드 라이브 환경을 지원합니다. STA를 통해 상세한 성능 추세 분석을 수행하여 테이프 투자 활 용률과 성능을 높일 수 있습니다. 이러한 분석은 정기적으로 업데이트된 라이브러리 작동 데 이터베이스를 기반으로 합니다.

### <span id="page-29-1"></span>**VSM(Virtual Storage Manager)**

VSM은 가상 테이프 볼륨을 VTSS(Virtual Tape Storage Subsystem)라는 디스크 버퍼 에 저장합니다. 그런 다음 VSM은 가상 테이프 볼륨을 라이브러리의 실제 테이프 드라이 브에 마운트된 테이프 매체로 마이그레이션할 수 있습니다. 그러면 물리적 테이프 매체에 대한 데이터의 액세스 시간 및 처리량이 최적화됩니다. VSM용 기본 호스트 소프트웨어는 VTCS(Virtual Tape Control System)입니다. VTCS는 가상 테이프 볼륨 및 드라이브를 관 리합니다. 여기에는 가상 볼륨의 마이그레이션 및 리콜과 실제 테이프 카트리지 및 드라이브 의 사용이 포함됩니다.

## <span id="page-29-2"></span>**VLE(Virtual Library Extension)**

VLE(Virtual Library Extension)는 추가 용량을 위해 VSM에 추가할 수 있습니다. VLE는 전체 VSM 스토리지 용량을 늘리거나 VSM을 테이프 없는 가상 라이브러리로 사용할 수 있 는 디스크 스토리지의 경제적인 2차 계층입니다.

# **3장. 스토리지 용량**

<span id="page-30-0"></span>용량에는 다음 두 가지 유형이 있습니다.

- 물리적 용량 예약된 슬롯을 제외한 라이브러리의 카트리지 슬롯 수입니다. 물리적 스토 리지 용량 범위는 205-5,925개 데이터 카트리지 슬롯 및 1-56개 테이프 드라이브가 될 수 있습니다.
- 활성 용량 하드웨어 활성화 파일에서 활성화한 라이브러리의 슬롯 수입니다. 활성화된 슬롯만 데이터 스토리지에 사용할 수 있으며 클라이언트가 액세스할 수 있습니다. 활성화 된 슬롯은 라이브러리에서 인식하지 않습니다.

**주:**

향후 스토리지 요구를 충족하려면 물리적 용량을 미리 추가하는 것이 좋습니다. SL3000 라이브러리에 모듈을 언제라도 추가할 수 있지만 모듈 추가는 라이브러리 작동을 중단시킵니다.

각 모듈 내의 슬롯 위치 다이어그램은 용량을 이해하는 데 도움이 됩니다(벽면 배치도는 *SL3000 사용 설명서* 참조).

## <span id="page-30-1"></span>**물리적 용량 계산**

아래의 표를 사용하여 라이브러리 구성의 물리적 용량을 계산하십시오. 라이브러리의 각 모 듈의 경우 표준 슬롯 수로 시작하십시오. 그런 다음 모듈의 위치 및 추가 기능 옵션에 따라 슬 롯을 추가하거나 빼십시오. 마지막으로 각 모듈의 슬롯 수를 모두 더하여 라이브러리의 총 용 량을 구하십시오.

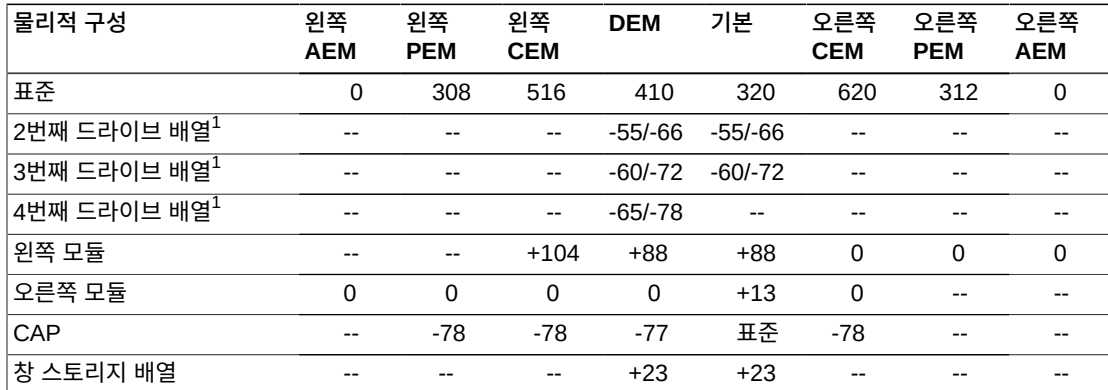

#### <span id="page-30-2"></span>**표 3.1. 모듈당 물리적 슬롯 용량**

 $^{-1}$ 추가 드라이브 배열의 경우, 나열된 첫번째 숫자는 왼쪽에 모듈이 없을 때 변경 용량이고, 두번째 숫자는 왼쪽에 모 듈이 있을 때 변경 용량입니다.

### <span id="page-31-0"></span>**계산 예 1: 기본, DEM, CEM, PEM**

예제 라이브러리에는 기본 모듈, DEM, 2개의 CEM(중앙선의 양쪽에 하나씩) 및 2개의 PEM(라이브러리의 양쪽 끝에 하나씩)이 있습니다.

#### **기본 모듈**

운영자 패널과 3개의 드라이브 배열이 포함되어 있습니다. 오른쪽과 왼쪽에 모듈이 있습 니다.

320(표준) + 0(op 패널) + 13(오른쪽 모듈) + 88(왼쪽 모듈) – 66(2번째 드라이브 배열) – 72(3번째 드라이브 배열) = 283

#### **DEM**

창 배열, CAP 및 4개의 드라이브 배열이 포함되어 있습니다. 왼쪽에 모듈이 있습니다.

410(표준) + 88(왼쪽 모듈) + 23(창 배열) – 77(CAP) – 66(2번째 드라이브 배열) – 72(3번째 드라이브 배열) – 78(4번째 드라이브 배열) = 228

#### **왼쪽 CEM**

모듈이 중앙선의 왼쪽에 설치되어 있습니다. 왼쪽에 모듈이 있습니다.

516(표준) + 104(왼쪽 모듈) = 620

#### **오른쪽 CEM**

CAP이 포함되어 있습니다. 모듈이 중앙선의 오른쪽에 설치되어 있고, 오른쪽에 모듈이 있습니다.

620(표준) – 78 (CAP) = 542

#### **PEM**

2개의 PEM이 있고, 라이브러리의 양쪽 끝에 하나씩 있습니다. 왼쪽 PEM에는 CAP이 포함되어 있습니다.

313(표준 오른쪽 PEM) + 308(표준 왼쪽 PEM) - 78(CAP) = 542

#### **라이브러리 총계**

283(기본) + 228(DEM) + 620(왼쪽 CEM) + 542(오른쪽 CEM) + 542(PEM) = 2,215

## <span id="page-31-1"></span>**계산 예 2: 기본 및 CEM**

예제 라이브러리에는 기본 모듈 및 중앙선의 오른쪽에 CEM이 있습니다.

#### **기본 모듈**

창 배열 및 3개의 드라이브 배열이 포함되어 있습니다. 오른쪽에 모듈이 있습니다.

320(표준) + 13(오른쪽 모듈) + 23(창 배열) – 55(2번째 드라이브 배열) – 60(3번째 드 라이브 배열) = 241

#### **오른쪽 CEM**

CAP이 포함되어 있습니다. 모듈이 중앙선의 오른쪽에 설치되어 있고, 왼쪽에 모듈이 있 습니다.

516(표준) + 104(왼쪽 모듈) – 78(CAP) = 542 **라이브러리 총계** 241(기본) + 542(오른쪽 CEM) = 783

### <span id="page-32-0"></span>**계산 예 3: 기본, DEM, CEM, AEM**

예제 라이브러리에는 기본 모듈, DEM, 2개의 CEM(중앙선의 양쪽에 하나씩) 및 대량 로드 를 위해 오른쪽에 단일 AEM이 있습니다. Oracle은 오른쪽에 단일 AEM을 설치하는 것을 권 장하지 않습니다. AEM이 라이브러리의 왼쪽 끝에 설치되어 있다면 104개의 추가 카트리지 슬롯을 가장 왼쪽의 CEM에서 액세스할 수 있습니다.

#### **기본 모듈**

창 배열 및 2개의 드라이브 배열이 포함되어 있습니다. 오른쪽과 왼쪽에 모듈이 있습니 다.

320(표준) + 23(창 배열) + 13(오른쪽 모듈) + 88(왼쪽 모듈) – 66(2번째 드라이브 배 열) = 378

#### **DEM**

운영자 패널과 3개의 드라이브 배열이 포함되어 있습니다. 왼쪽에 모듈이 있습니다.

410(표준) + 88(왼쪽 모듈) + 0(운영자 패널) – 66(2번째 드라이브 배열) – 72(3번째 드 라이브 배열) = 360

#### **왼쪽 CEM**

모듈이 중앙선의 왼쪽에 설치되어 있고, 왼쪽에 모듈이 없습니다.

 $516(\text{H}\bar{\text{\small\small\textrm{E}}}) = 516$ 

#### **오른쪽 CEM**

모듈이 중앙선의 오른쪽에 설치되어 있고, 오른쪽과 왼쪽에 모듈이 있습니다.

516(표준) + 104(왼쪽 모듈) = 620

#### **AEM**

모듈이 중앙선의 오른쪽에 설치되어 있습니다(단일 AEM의 경우 권장되지 않음).

#### $0(III<sup>2</sup>) = 0$

**라이브러리 총계**

378(기본) + 360(DEM) + 516(왼쪽 CEM) + 620(오른쪽 CEM) + 0(AEM) = 1,874

4

# **4장. 전원 및 냉각**

<span id="page-34-0"></span>모든 전원 공급기 및 PDU(전원 분배 장치)는 기본 모듈 DEM에 있습니다. 전원 구성을 선택 할 때 라이브러리에서 드라이브의 기능 및 수에 따라 전원 중복성 요구 사항을 고려해야 합니 다.

- [전원 구성](#page-34-1)
- [DC 전원 공급기](#page-35-2)
- [테이프 드라이브 전원 공급기 수량 계산](#page-37-1)
- [AC 전원 케이블](#page-40-0)
- [전력 소비량](#page-40-1)
- [냉각](#page-42-0)

## <span id="page-34-2"></span><span id="page-34-1"></span>**전원 구성**

전원 구성은 전원 공급원 및 중복성에 따라 달라집니다.

## **AC 전원 공급원 옵션**

라이브러리에 설치된 각 PDU에는 별도의 AC 전원 공급원이 필요합니다. 선택한 구성에 따 라 라이브러리에는 최대 4개의 PDU가 있을 수 있습니다(기본 모듈과 DEM에 2개씩). 두 가 지 AC 전원 공급원 옵션이 있습니다. 둘 다 단상입니다.

- 120VAC, 50/60Hz, @ 20암페어(범위: 100–127VAC, 47–63Hz, 16암페어)
	- T9840 및 T10000 드라이브에 대해 제한적으로 지원되며, 중복 로봇 기술이 지원되지 않습니다
- 240VAC, 50/60Hz, @ 30암페어(범위: 200–240VAC, 47–63Hz, 24암페어) ◦ 모든 드라이브 유형 및 중복 로봇 기술을 지원합니다

### <span id="page-34-3"></span>**전원 중복성 옵션**

다양한 레벨의 전원 중복성을 제공하는 세 가지 전원 구성이 있습니다.

## <span id="page-34-4"></span>**N+1 전원 구성(표준)**

• DC 전원 중복성만 제공합니다.

- 1개의 PDU(기본 모듈 또는 DEM당), 1개의 추가 드라이브 DC 공급기 및 1개의 추가 로 봇 기술 DC 공급기로 구성됩니다.
- N+1 DC 전원 공급기 중복성을 제공합니다.
- T9840 및 T10000 드라이브에 대해 제한적으로 지원되며, 중복 로봇 기술이 지원되지 않 습니다.

### <span id="page-35-0"></span>**2N 전원 구성**

- AC 및 DC 전원 중복성을 모두 제공합니다.
- AC 중복성을 위한 2개의 PDU(기본 모듈 또는 DEM당) 및 각 PDU에 대한 DC 전원 공급 기 세트로 구성됩니다.
- PDU당 N DC 전원 공급기를 제공합니다.
- 기본 모듈 또는 DEM당 2개의 별도 AC 입력 공급원이 필요합니다.
- <span id="page-35-1"></span>• 중복 로봇 기술 및 중복 전자 부품 지원의 경우 필요합니다.

### **2N+1 전원 구성**

- 추가 DC 중복성과 함께 AC 및 DC 전원 중복성을 모두 제공합니다.
- AC 중복성을 위한 2개의 PDU(기본 모듈 또는 DEM당) 및 각 PDU에 대한 추가 DC 전원 공급기로 구성됩니다.
- 각 PDU에 대해 N+1 DC 전원 중복성을 제공합니다(단, 두번째 PDU는 로봇에 대한 N DC 전원 공급기 중복성만 가짐).
- 기본 모듈 또는 DEM당 2개의 별도 AC 입력 공급원이 필요합니다.
- 중복 로봇 기술 및 중복 전자 부품을 지원합니다.

## <span id="page-35-2"></span>**DC 전원 공급기**

두 가지 유형의 DC 전원 공급기가 있습니다.

- 로드 공유 1200W DC 로봇 기술 장치 및 테이프 드라이브에 사용됩니다.
- 200W cPCI 전자 부품 제어 모듈에 사용됩니다.
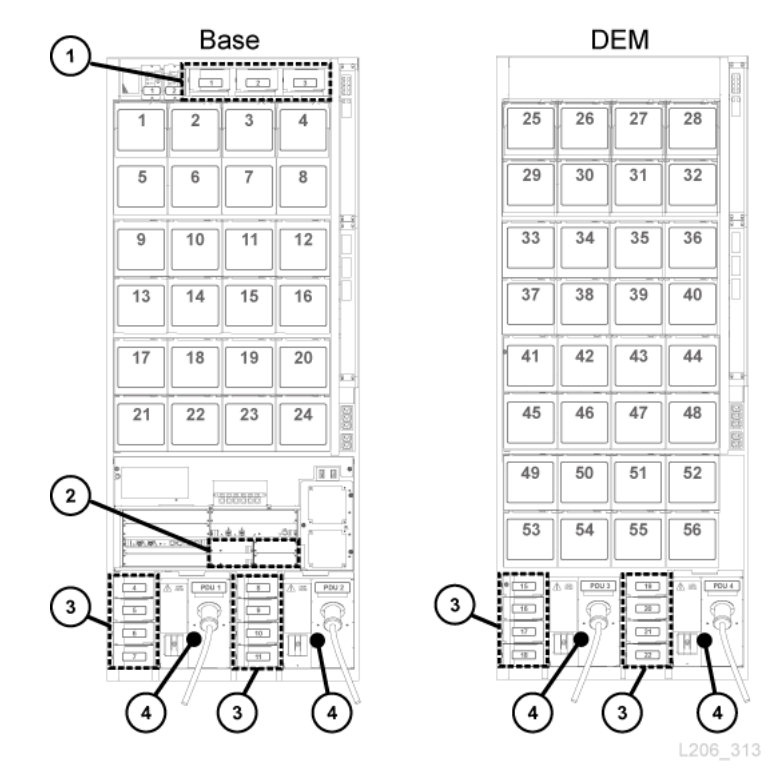

<span id="page-36-0"></span>**그림 4.1. 전원 공급기 위치 - 기본 모듈 및 DEM(후면 보기)**

#### **그림 범례**

- 1. 로봇 기술 DC 전원 공급기(1200W DC)
- 2. 전자 부품 모듈 DC 전원 공급기(200W cPCI)
- 3. 테이프 드라이브 DC 전원 공급기(1200W DC)
- 4. 전원 분배 장치(120VAC 또는 240VAC)

## **전자 부품 제어 모듈 전원 공급기**

ECM(전자 부품 제어 모듈)에서는 200W cPCI 전원 공급기를 사용합니다. 이러한 전원 공 급기는 기본 모듈의 HBT 카드 아래에 있으며, DEM에는 ECM 전원 공급기가 없습니다[\(그](#page-36-0) [림 4.1. "전원 공급기 위치 - 기본 모듈 및 DEM\(후면 보기\)"](#page-36-0) 참조). 전자 부품 제어 모듈용 전 원 공급기는 로봇 기술 장치 및 테이프 드라이브에 사용되는 전원 공급기와 다릅니다.

각 기본 모듈에는 N+1 및 2N 구성에 사용되는 2개의 ECM 전원 공급기가 표준으로 제공됩 니다. 2N+1 구성의 경우 2개의 추가 ECM 공급기를 주문하십시오(["DC 전원 공급기"](#page-64-0) 참조).

#### **로봇 기술 장치 전원 공급기**

로봇 기술 장치는 기본 모듈의 상단에 있는 로드 공유 1200W DC 전원 공급기를 사용하며, DEM에는 로봇 기술 DC 공급기가 포함되지 않습니다[\(그림 4.1. "전원 공급기 위치 - 기본 모](#page-36-0) [듈 및 DEM\(후면 보기\)"](#page-36-0) 참조). 로봇 기술 장치에 사용되는 1200W DC 전원 공급기는 테이 프 드라이브에 사용되는 전원 공급기와 동일합니다.

각 기본 모듈에는 N+1 및 2N 구성에 사용되는 2개의 로봇 기술 DC 전원 공급기가 표준으로 제공됩니다. 2N+1 구성의 경우 세번째 DC 전원 공급기를 주문하십시오[\("DC 전원 공급기"](#page-64-0) 참조).

#### **테이프 드라이브 전원 공급기**

테이프 드라이브는 로드 공유 1200W DC 전원 공급기를 사용합니다. 최대 4개의 테이프 드 라이브 전원 공급기가 기본 모듈 및 DEM에 있는 각 PDU의 왼쪽에 있습니다([그림 4.1. "전](#page-36-0) [원 공급기 위치 - 기본 모듈 및 DEM\(후면 보기\)"](#page-36-0) 참조).

라이브러리에는 기본 모듈당 2개의 테이프 드라이브 DC 전원 공급기와 DEM당 2개의 테이 프 드라이브 DC 전원 공급기가 함께 제공됩니다. 필요한 테이프 드라이브 DC 전원 공급기 의 수는 선택한 전원 구성 및 라이브러리의 테이프 드라이브 수 및 유형에 따라 달라집니다. 주문할 전원 공급기의 수를 계산하려면 아래의 ["테이프 드라이브 전원 공급기 수량 계산"](#page-37-0)을 참조하십시오.

## <span id="page-37-0"></span>**테이프 드라이브 전원 공급기 수량 계산**

필요한 전원 공급기의 수는 다음에 따라 달라집니다.

- 전원 구성(N+1, 2N 또는 2N+1에서 120VAC 또는 240VAC)
- 테이프 드라이브의 수 및 유형(T10000, T9840 또는 LTO)

라이브러리 구성에 필요한 전원 공급기의 수를 결정하려면 다음과 같이 하십시오.

- 1. 각 드라이브 유형의 총 수를 확인합니다.
- 2. 각 드라이브 유형에 대한 드라이브당 와트 값으로 곱합니다[\(표 4.1. "드라이브당 와트](#page-37-1) [값"](#page-37-1) 참조).
- 3. 각 드라이브 유형에서 사용되는 와트 값을 모두 더하여 소비되는 총 와트 값을 계산합니 다.
- 4. [표 4.2. " 기본 모듈용 DC 전원 공급기\(120VAC PDU\)"](#page-38-0) [표 4.5. " DEM용 DC 전원 공](#page-38-1) [급기\(240VAC PDU\)"](#page-38-1)를 사용하여 필요한 DC 전원 공급기의 수를 결정합니다.

부품 번호 주문의 경우 ["DC 전원 공급기"](#page-64-0)를 참조하십시오.

#### **드라이브당 와트 소비량**

#### <span id="page-37-1"></span>**표 4.1. 드라이브당 와트 값**

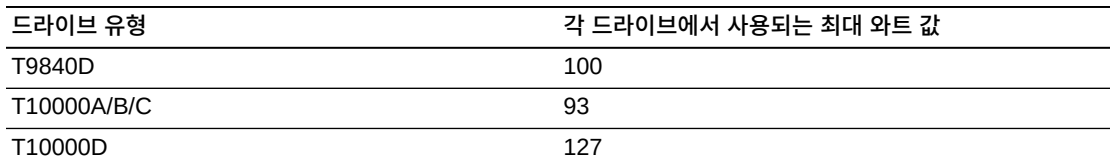

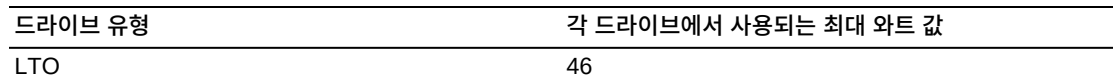

## **120VAC PDU에 필요한 전원 공급기**

120VAC PDU를 사용하려면 드라이브에서 사용하는 총 와트 값은 기본 모듈에서 843W 미 만이어야 하고 DEM에서 1,481W 미만이어야 합니다. 총 와트 값이 기본 모듈에서 843W 또는 DEM에서 1,481W를 초과하는 경우 240VAC PDU가 필요합니다. 라이브러리 내에서 120VAC 및 240VAC PDU를 혼용할 수 없습니다. 모든 PDU는 동일한 유형이어야 합니다.

#### <span id="page-38-0"></span>**표 4.2. 기본 모듈용 DC 전원 공급기(120VAC PDU)**

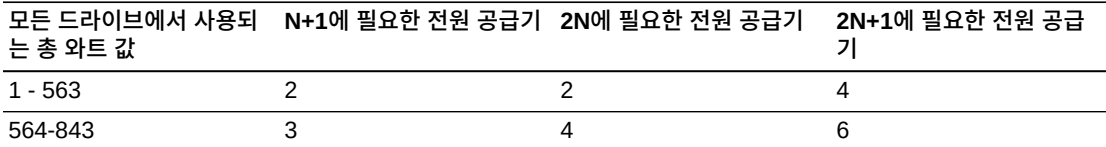

#### <span id="page-38-3"></span>**표 4.3. DEM용 DC 전원 공급기(120VAC PDU)**

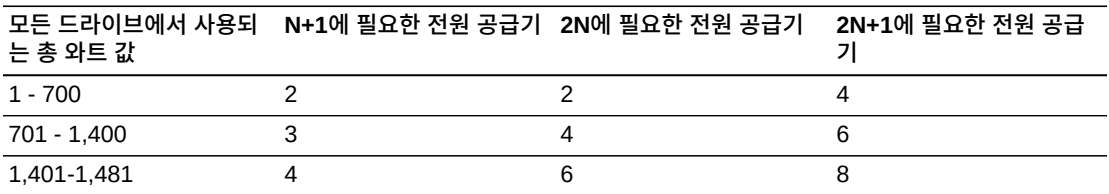

#### **240VAC PDU에 필요한 전원 공급기**

드라이브에서 사용되는 총 와트 값이 기본 모듈의 843W 또는 DEM의 1,481W를 초과할 경 우 240VAC PDU가 필요합니다. 라이브러리 내에서 120VAC 및 240VAC PDU를 혼용할 수 없습니다. 모든 PDU는 동일한 유형이어야 합니다.

#### <span id="page-38-2"></span>**표 4.4. 기본 모듈용 DC 전원 공급기(240VAC PDU)**

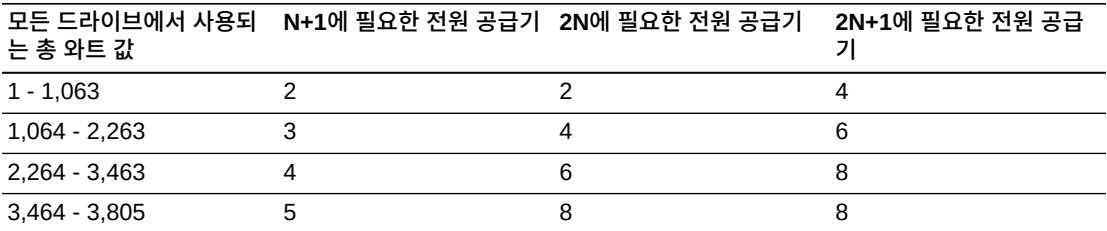

#### <span id="page-38-1"></span>**표 4.5. DEM용 DC 전원 공급기(240VAC PDU)**

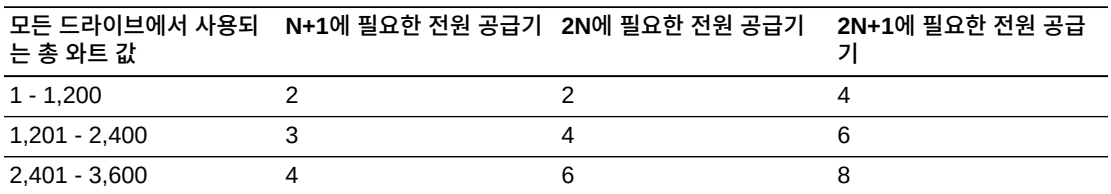

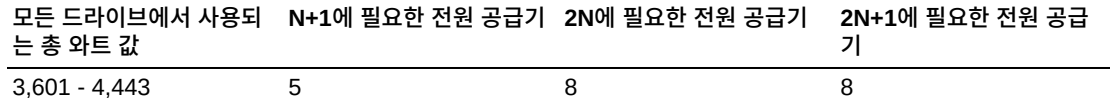

#### **예: 필요한 드라이브 DC 전원 공급기 수 계산**

예제 라이브러리에는 모두 3개의 드라이브 유형(T10000, T9840, LTO)을 가진 기본 모듈과 DEM이 있습니다. [표 4.6. "기본 모듈 테이프 드라이브 와트 소비량 예"](#page-39-0) 및 [표 4.7. "DEM 테](#page-39-1) [이프 드라이브 와트 소비량 예"](#page-39-1)는 기본 모듈과 DEM의 테이프 드라이브에서 사용되는 총 와 트 값을 계산하는 방법을 나타냅니다.

#### <span id="page-39-0"></span>**표 4.6. 기본 모듈 테이프 드라이브 와트 소비량 예**

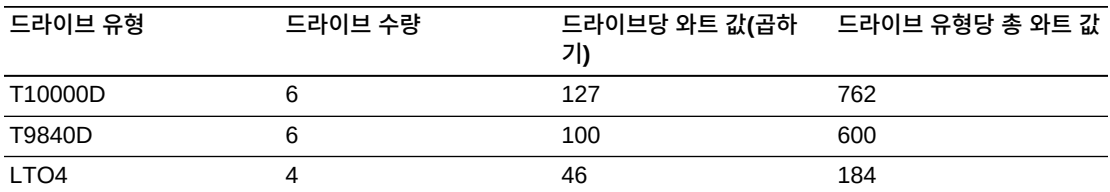

기본 모듈의 드라이브는 1,546W를 사용합니다. [표 4.2. " 기본 모듈용 DC 전원 공급기](#page-38-0) [\(120VAC PDU\)"](#page-38-0)에서 1,546W는 120VAC PDU가 지원하는 최대 843W를 초과합니다. 따 라서 드라이브 구성을 지원하려면 기본 모듈에는 240VAC PDU가 필요하므로 [표 4.4. " 기](#page-38-2) [본 모듈용 DC 전원 공급기\(240VAC PDU\)"](#page-38-2)를 참조하십시오.

#### <span id="page-39-1"></span>**표 4.7. DEM 테이프 드라이브 와트 소비량 예**

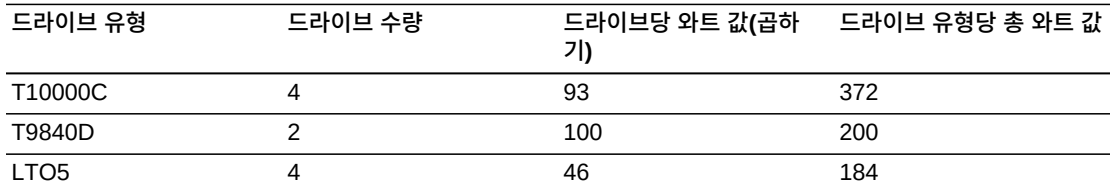

DEM의 드라이브는 756W를 사용합니다. [표 4.3. " DEM용 DC 전원 공급기\(120VAC](#page-38-3) [PDU\)"](#page-38-3) 및 [표 4.5. " DEM용 DC 전원 공급기\(240VAC PDU\)"](#page-38-1)에서 120VAC 또는 240VAC PDU는 756W를 지원할 수 있습니다. 하지만 라이브러리 내에서 120VAC 및 240VAC PDU를 혼용할 수 없습니다. 따라서 라이브러리 예에서는 240VAC PDU가 필요합니다.

기본 모듈에는 2개의 테이프 드라이브 DC 전원 공급기가 표준으로 제공되고, DEM에는 2개의 전원 공급기가 표준으로 제공됩니다. 따라서 DC 공급기에서 2개를 빼야 합니다. [표 4.4. " 기본 모듈용 DC 전원 공급기\(240VAC PDU\)"](#page-38-2) 및 [표 4.5. " DEM용 DC 전원 공급](#page-38-1) [기\(240VAC PDU\)"](#page-38-1)를 사용하여 주문할 항목을 결정하십시오.

아래의 표는 라이브러리 예에 필요한 전원 공급기를 나열합니다.

#### **표 4.8. 기본 모듈에 필요한 DC 공급기 예**

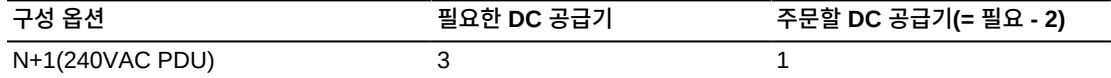

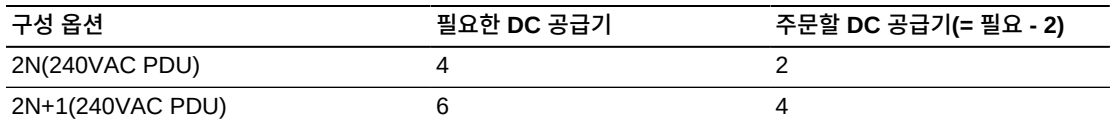

#### **표 4.9. 드라이브 확장 모듈에 필요한 DC 공급기 - 예**

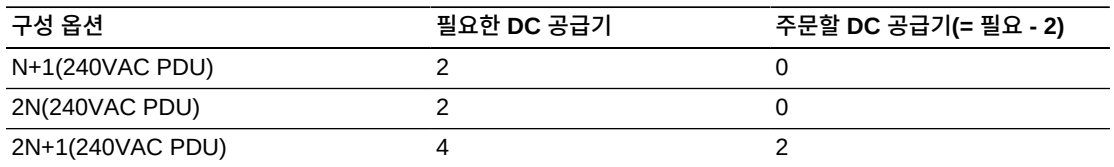

주문해야 하는 드라이브 DC 공급기의 수는 선택한 전원 구성에 따라 달라집니다. 예를 들어, 라이브러리 예에 2N+1 구성이 있을 경우 6개의 추가 드라이브 DC 전원 공급기(기본 모듈용 4개 및 DEM용 2개) 주문이 필요합니다. 또한 2N+1에는 로봇 기술용 추가 DC 공급기 및 추 가적인 ECM 200W cPCI 전원 공급기가 필요합니다. ECM 전원 공급기는 이 예에 나열된 테이프 드라이브 및 로봇 전원 공급기와 다릅니다. 주문 정보는 ["DC 전원 공급기".](#page-64-0)를 참조하 십시오.

## **AC 전원 케이블**

다음 표에서는 각 전원 구성에 필요한 케이블을 나열합니다. 설치된 PDU당 1개의 전원 코드 를 주문해야 합니다.

- N+1 기본 모듈용 전원 코드 1개 및 DEM용 추가 전원 코드 1개(설치된 경우)
- 2N 또는 2N+1 기본 모듈용 전원 코드 2개 및 DEM용 추가 전원 코드 2개(설치된 경 우)

#### **표 4.10. 전원 케이블 설명**

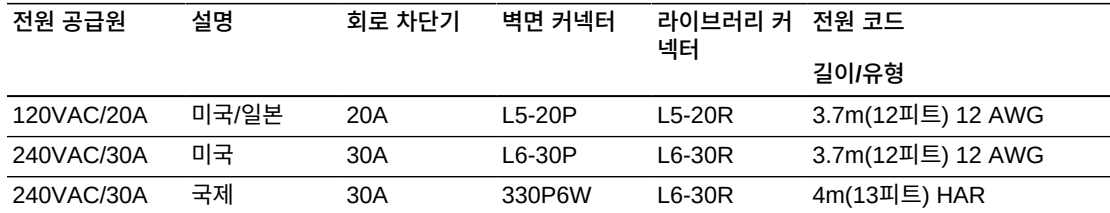

## <span id="page-40-0"></span>**전력 소비량**

환경이나 경제적 이유로 SL3000 라이브러리 및 테이프 드라이브에 대한 총 전력 소비량(와 트), CO2 배출량 값 및 영국식 열량 단위(Btu/시간)를 확인하고자 할 수 있습니다. 아래 표에 서는 전력 소비량(와트)을 제공합니다.

#### **표 4.11. 전력 소비량 값**

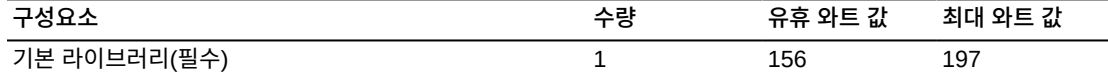

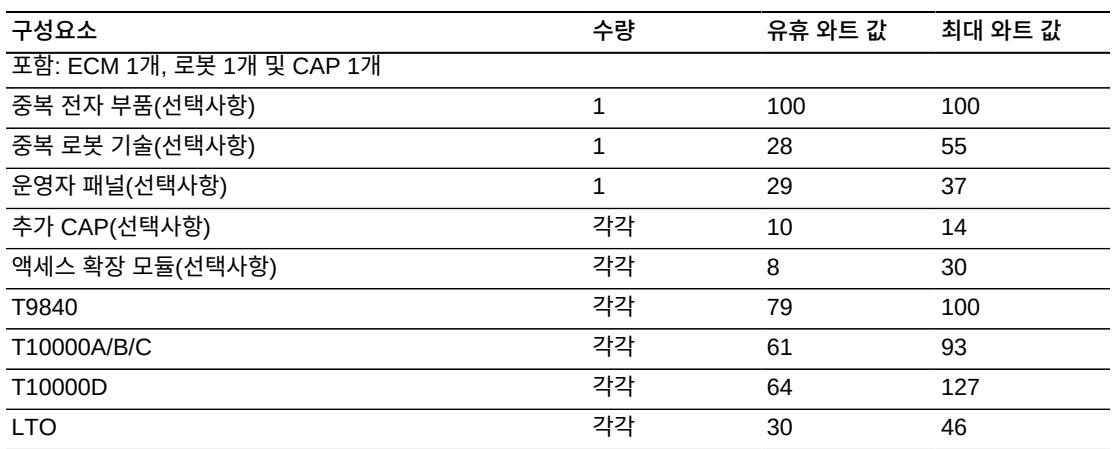

## **총 와트 값, CO2 배출량 및 Btu/시간 계산**

라이브러리에 대한 총 전력 소비량(와트)을 계산하려면 [표 4.11. "전력 소비량 값"에](#page-40-0)서 라이 브러리 구성에 대해 적용 가능한 모든 와트 값을 더합니다.

일간 CO<sub>2</sub> 배출량(kg)을 계산하려면 와트 값을 CO<sub>2</sub> 배출량 상수로 곱합니다. 해당 국가에 적용되는 상수를 사용하십시오(미국의 경우 0.02497).

전기 값을 Btu/시간으로 변환하려면 와트 값을 3.412(1W =3.412Btu/시간)로 곱합니다. 많 은 제조업체에서는 자사 장비에 대한 kW, kVA 및 Btu를 공시하고 있습니다. 제조업체가 제 공하는 정보를 활용하십시오. 그렇지 않은 경우 아래의 공식을 사용하십시오.

• 3.41214 x 와트 값 = Btu/시간

#### **전력 소비량 예 1**

다음 구성 요소에 대해 최대 연속 값 사용:

#### **표 4.12. 전력 소비량 예**

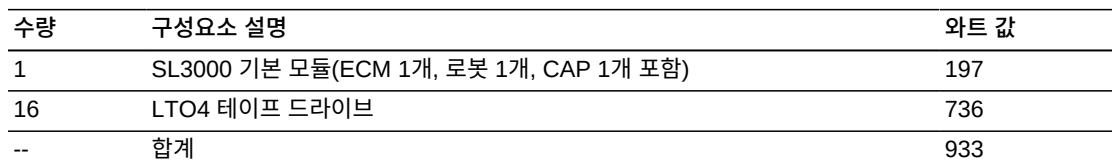

• CO<sub>2</sub> 배출량: 933W x 0.02497 = 23.3Kg

• 전력 소비량: 933W x 3.412 = 3,183 Btu/시간

## **전력 소비량 예 2**

다음 구성 요소에 대해 최대 연속 값 사용:

냉각

#### **표 4.13. 전력 소비량 예**

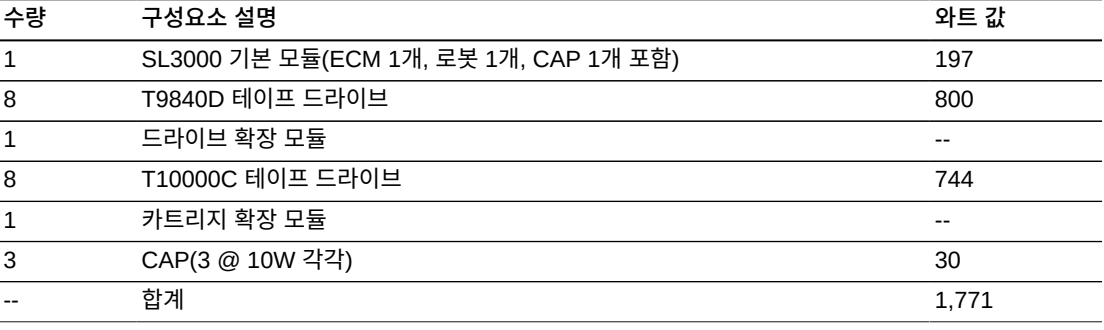

• CO<sub>2</sub> 배출량: 1,771W x 0.02497 = 44.2Kg

• 전력 소비량: 1,771W x 3.412 = 6,043Btu/시간

## **냉각**

SL3000 라이브러리 내에서 냉각은 세 영역으로 나누어집니다.

- 전자 부품 제어 모듈
- 테이프 드라이브
- DC 전원 공급기

## **라이브러리 전자 부품 제어 모듈**

전자 부품 제어 모듈의 오른쪽에 있는 2개의 팬이 라이브러리의 전자 부품에 대한 냉각을 담 당합니다. 공기가 라이브러리의 측면에서 들어오고 팬을 통해 라이브러리의 후면으로 나갑 니다.

- 라이브러리 컨트롤러 카드(HBCR)는 이러한 팬이 정상적으로 작동하는지 모니터합니다.
- 황색 오류 표시기가 켜지면 팬 조립품에 결함이 있음을 나타냅니다.

2개의 전용 팬이 있는 경우 1개의 팬으로도 라이브러리 및 전자 부품에 대한 충분한 냉각이 가능합니다. 팬은 라이브러리 작동 중단 없이 교체할 수 있습니다. 결함이 있는 팬이 감지되 면 교체하십시오.

#### **테이프 드라이브**

각 테이프 드라이브 트레이에는 드라이브 냉각을 위한 팬이 포함되어 있습니다. 테이프 드라 이브의 전원 변환기 카드가 팬에 대한 전원을 공급합니다. 공기가 드라이브의 전면에서 들어 오고 팬을 통해 드라이브/라이브러리의 후면으로 나갑니다.

#### **DC 전원 공급기**

각 1200W DC 전원 공급기에는 공급기의 후면을 통해 라이브러리에서 공기를 빨아들이고 라이브러리의 후면으로 내보내는 팬이 포함되어 있습니다.

- 2. 기본 모듈 및 DEM 전면 서비스 여유 공간
- 1. 기본 모듈 및 DEM 후면 서비스 여유 공간

201.7 cm<br>(79.4 in.)

 $\frac{197.5}{(77.75)}$  in.)

 $\frac{196.7 \text{ cm}}{(77.45 \text{ in.})}$ 

- 
- 
- 
- 
- 
- 
- 
- 

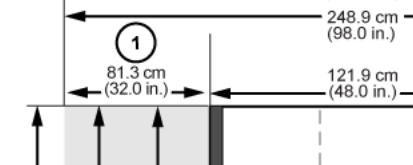

- 262.9 cm<br>(103.5 in.)

 $\bigoplus_{\substack{4.2 \text{ cm} \\ (1.65 \text{ in.})}}$ 

 $Q_{\frac{45.7 \text{ cm}}{(18.0 \text{ in.})}}$ 

 $+$   $\frac{59.7 \text{ cm}}{(23.5 \text{ in.})}$ 

 $(74.9 \text{ in.})$ <br>(74.9 in.)

L206\_389

**그림 5.1. 서비스 여유 공간 및 치수(측면 보기)**

## <span id="page-44-0"></span>**물리적 치수 및 무게**

- [환경 요구사항](#page-51-0)
- [네트워킹](#page-50-0)

**그림 범례**

- [케이블 배선](#page-49-1)
- [소화 계획](#page-49-0)
- [바닥 요구사항](#page-48-0)
- [물리적 치수 및 무게](#page-44-0)

**5장. 사이트 계획**

- 3. AEM 서비스 여유 공간
- 4. 하중 패드 조정 범위

#### <span id="page-45-0"></span>**그림 5.2. 서비스 여유 공간 및 치수(상단 보기)**

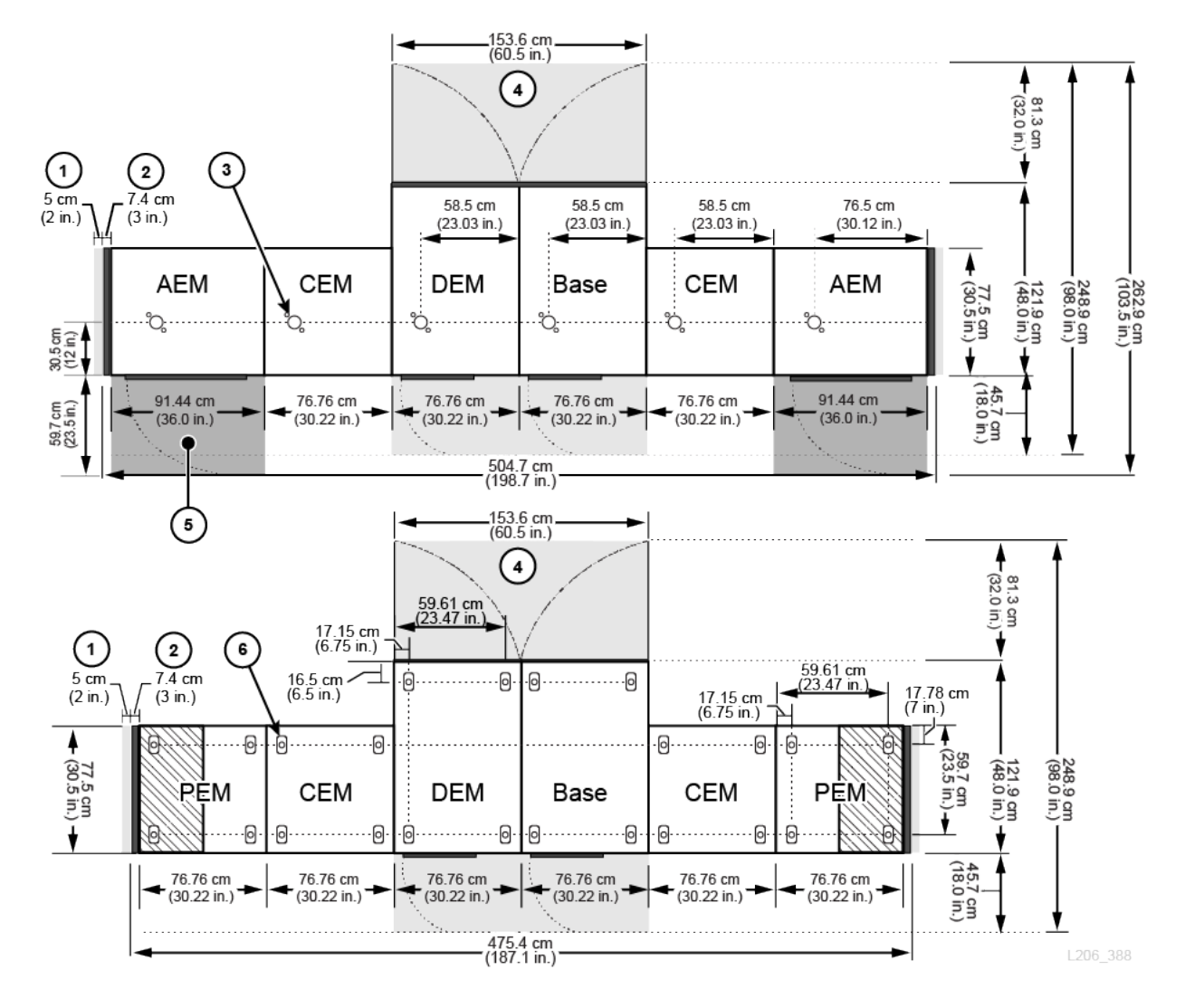

**그림 범례**

- 1. 측면 냉각 영역
- 2. 측면 덮개
- 3. 소화 시스템의 노즐 홈
- 4. 기본 모듈 및 DEM 서비스 여유 공간(연한 회색 영역)
- 5. AEM 서비스 여유 공간(진한 회색 영역)
- 6. 하중 분산 패드

## **기본 모듈**

#### **표 5.1. 기본 모듈 측정값**

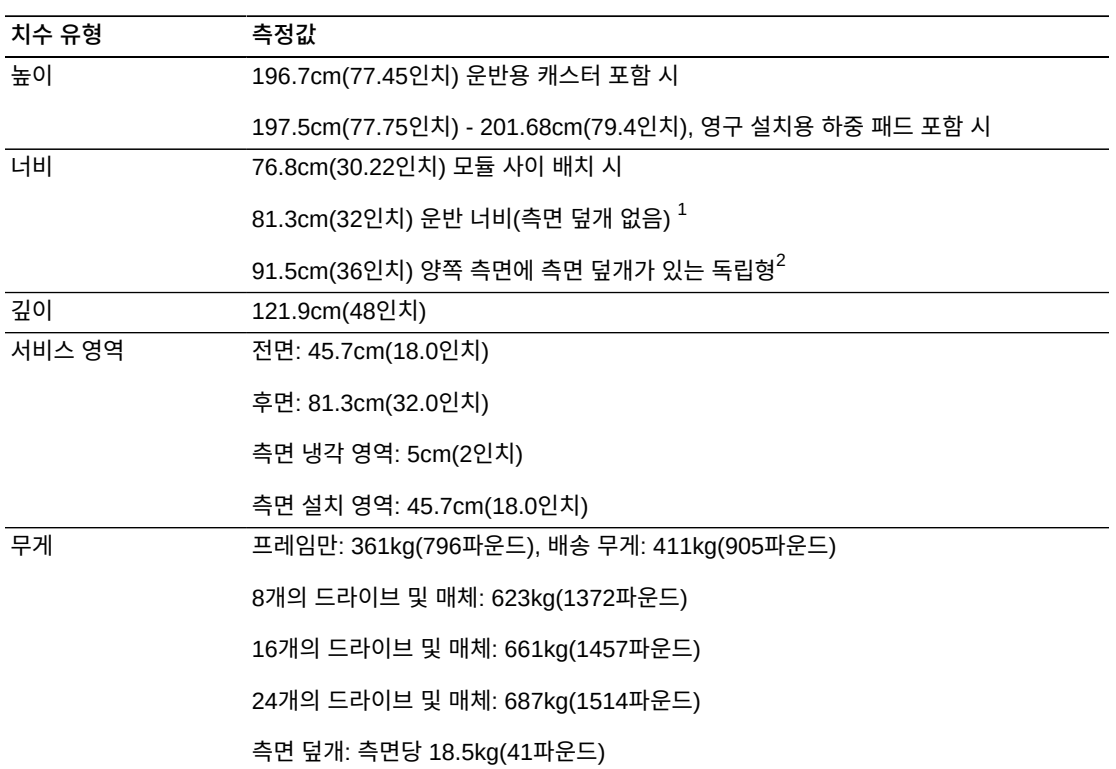

 $\frac{1}{4}$ 최소 운반 여유 공간입니다. 모듈의 양쪽 측면에는 모듈의 너비 76.8cm를 4.5cm 늘리는 조정 탭이 있습니다. 따라 서 81.3cm가 최소 운반 너비입니다.

 $^{2}$ 1개의 측면 덮개는 모듈의 너비를 7.4cm(2.9인치) 늘립니다. 라이브러리의 끝에만 측면 덮개가 필요합니다.

## **드라이브 확장 모듈**

#### **표 5.2. 드라이브 확장 모듈 측정값**

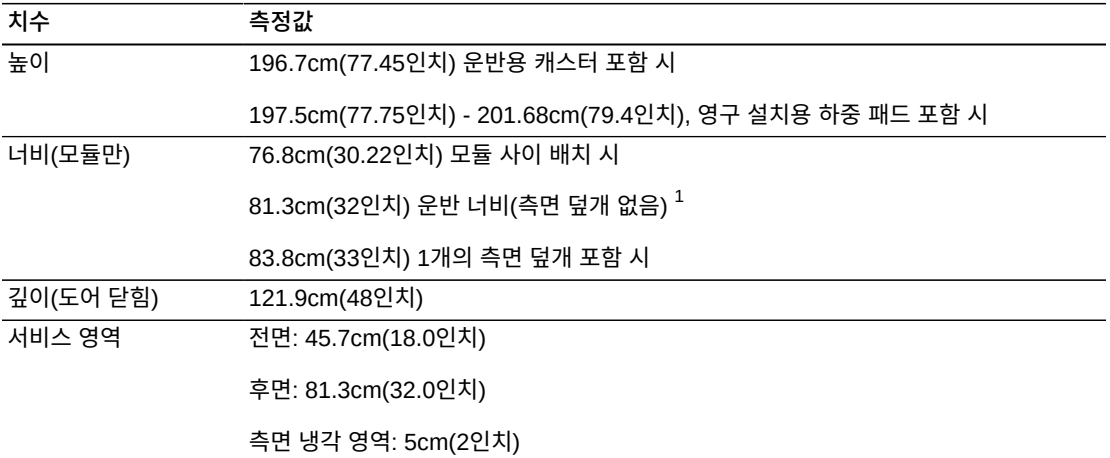

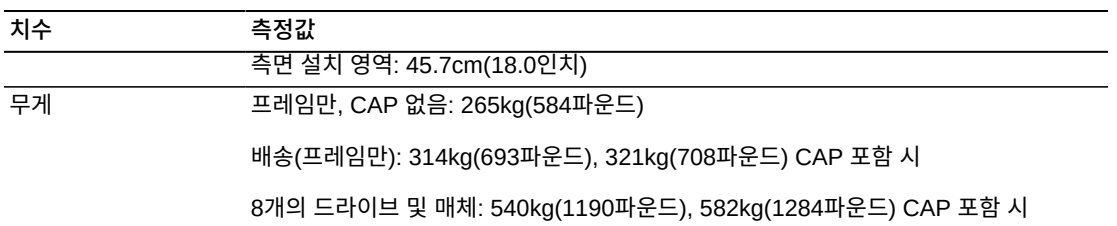

16개의 드라이브 및 매체: 596kg(1314파운드), 621kg(1369파운드) CAP 포함 시

24개의 드라이브 및 매체: 647kg(1426파운드), 660kg(1456파운드) CAP 포함 시

32개의 드라이브 및 매체: 709kg(1564파운드), 723kg(1594파운드) CAP 포함 시

 $^{1}$ 최소 운반 여유 공간입니다. 모듈의 양쪽 측면에는 모듈의 너비 76.8cm를 4.5cm 늘리는 조정 탭이 있습니다. 따라 서 81.3cm가 최소 운반 너비입니다.

## **카트리지 및 장착 확장 모듈**

#### **표 5.3. 카트리지 및 장착 확장 모듈 측정값**

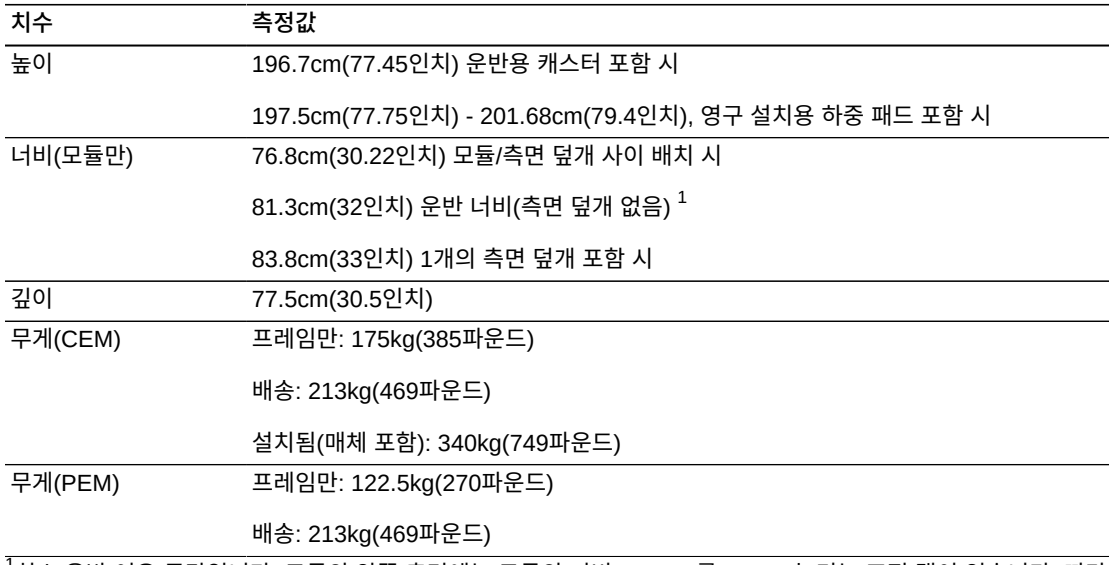

 $^{\text{-1}}$ 최소 운반 여유 공간입니다. 모듈의 양쪽 측면에는 모듈의 너비 76.8cm를 4.5cm 늘리는 조정 탭이 있습니다. 따라 서 81.3cm가 최소 운반 너비입니다.

## **액세스 확장 모듈**

#### **표 5.4. 액세스 확장 모듈 측정값**

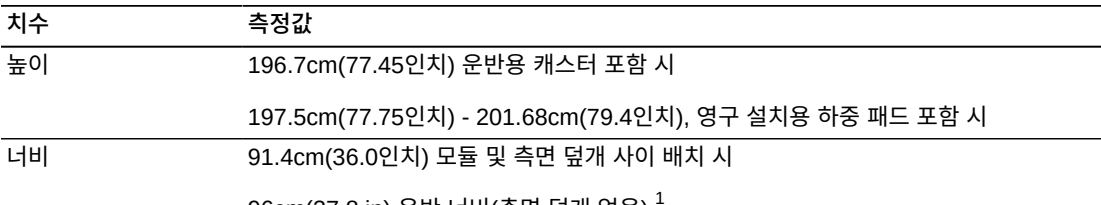

96cm(37.8 in) 운반 너비(측면 덮개 없음) <sup>1</sup>

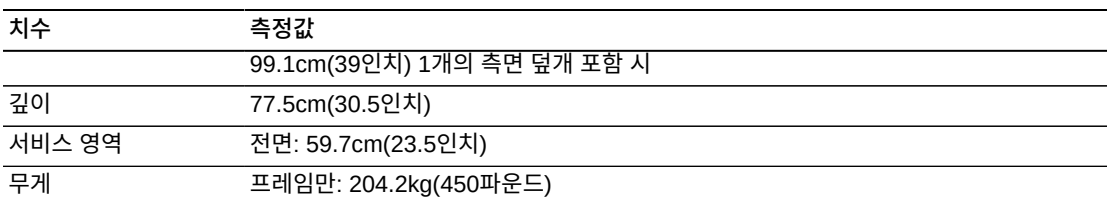

배송: 260kg(570파운드)

 $\frac{1}{4}$ 최소 운반 여유 공간입니다. 모듈의 양쪽 측면에는 모듈의 너비 91.5cm를 4.5cm 늘리는 조정 탭이 있습니다. 따라 서 96cm가 최소 운반 너비입니다.

## **덮개, 도어 및 서비스 여유 공간**

#### **표 5.5. 덮개, 도어 및 서비스 여유 공간 측정값**

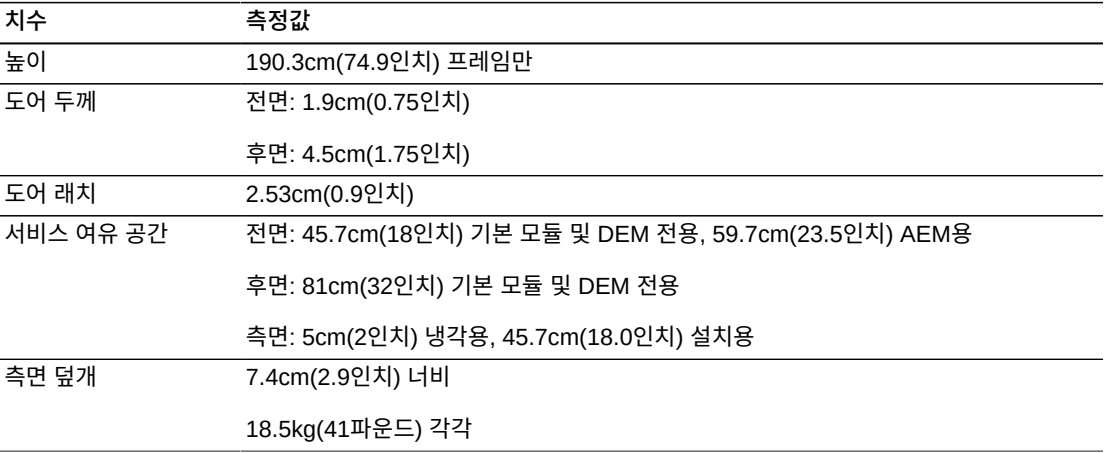

## <span id="page-48-0"></span>**바닥 요구사항**

SL3000 라이브러리는 공기 흐름이 적절한 경우 표면이 부드러운 높은 바닥, 평지 바닥 또 는 카펫이 깔린 바닥에 설치할 수 있습니다. 바닥이 높은 경우 라이브러리 바로 아래에 통풍 패널이 없는지 확인하십시오. 바닥이 평지인 경우 넘어지는 위험이 발생하지 않도록 천정으 로 케이블을 연결해야 합니다. 바닥에 카펫이 깔린 경우 카펫이 컴퓨터실 장비에 적합하고 ESD(정전기 방전)로부터 보호할 수 있는지 확인하십시오.

#### **무게**

사이트 바닥이 라이브러리의 무게를 지탱할 수 있는지 확인하십시오. 무게 배분 패드당 454kg(1,000파운드)를 지탱해야 합니다. 모듈당 4개의 배분 패드가 있으며 각 배분 패드는 4x8인치입니다.

장비를 엘리베이터로 운반해야 하는 경우 엘리베이터가 무게를 안전하게 지탱할 수 있어야 합니다. 라이브러리 구성에 따라 라이브러리의 무게는 달라질 수 있습니다[\("물리적 치수 및](#page-44-0) [무게"](#page-44-0) 참조).

#### **바닥 경사**

로봇은 라이브러리에서 수평면을 따라 이동해야 합니다. 수평이 아닌 조건에서는 로봇이 구 부러지거나 조기에 고장나거나 손상될 수 있습니다. 하중 패드의 높이를 사용하여 경사진 바 닥의 라이브러리를 조정하십시오.

## <span id="page-49-0"></span>**소화 계획**

라이브러리에는 소화 시스템이 제공되지 않지만, 각 모듈에는 5cm(2인치) 직경의 노즐 개 구부가 있습니다[\(그림 5.2. "서비스 여유 공간 및 치수\(상단 보기\)"](#page-45-0) 참조). 가로 세로 7cm(2 .75인치) 및 1.2mm(0.048 인치) 두께의 판이 개구부를 덮고 있으며 노즐에 맞게 드릴로 사 용자정의할 수 있습니다. 노즐은 로봇 기술 작동에 방해가 되지 않아야 하고 라이브러리로 1 .9cm(0.75인치) 이상 돌출될 수 없습니다. Professional Services에서 소화 계획을 도와줄 수 있습니다(Oracle 영업 담당자에게 문의).

## <span id="page-49-1"></span>**케이블 배선**

SL3000 라이브러리에는 도어의 상단과 하단에 모두 케이블 배선을 위한 후면 도어 홈이 있 습니다. 홈은 2.5cm(1인치) 높이에, 도어 길이와 나란히 그 길이가 73cm(29인치)이며 케이 블 배선 하드웨어 및 릴리프를 사용할 수 있습니다.

#### **주:**

기본 모듈 및 DEM에는 후면 도어 표면에 사각 구멍이 있습니다. 이 구멍은 케이블 배선용이 아니라 PDU 액세스용입니다.

케이블을 배선할 때 전원, 드라이브 인터페이스, 라이브러리 컨트롤 및 이더넷 케이블에 대한 위치를 포함시키십시오. 가장 좋은 방법은 전원 케이블을 한 홈을 통해 배선하고 신호 케이블 을 다른 홈을 통해 배선하는 것입니다.

#### **그림 5.3. 도어 케이블 배선 홈**

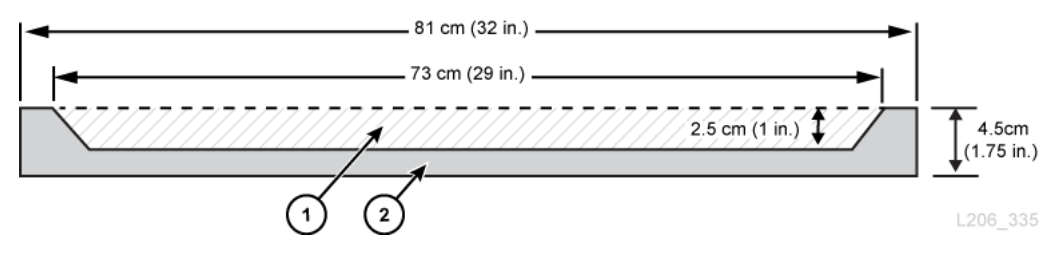

**그림 범례**

- 1. 케이블 배선 영역
- 2. 후면 도어의 상단/하단 보기

#### **AC 전원 케이블**

SL3000 라이브러리의 경우 기본 모듈 및 DEM에 대해 다음 단상 AC 전원 옵션 중 하나를 선택해야 합니다.

- 110VAC, 50/60Hz, @ 20암페어(범위: 100–127VAC, 50–60Hz, 16암페어)
- 240VAC, 50/60Hz, @ 30암페어(범위: 200–240VAC, 50–60Hz, 24암페어)

전원 케이블에 대한 위치를 계획하고 연결된 회로 차단기에 대한 위치를 나열하십시오. 케이 블은 적절한 전원 구성에 맞게 주문해야 합니다. 설치된 PDU당 1개의 전원 코드를 주문하십 시오.

- N+1 기본 모듈용 전원 코드 1개 및 DEM용 추가 전원 코드 1개(설치된 경우).
- 2N 또는 2N+1 기본 모듈용 전원 코드 2개 및 DEM용 추가 전원 코드 2개(설치된 경 우).

#### **라이브러리 네트워크 및 테이프 드라이브 케이블**

라이브러리는 62.5미크론 케이블 SAN(Storage Area Network)에서 사용할 수 있습니다. 하지만 라이브러리를 네트워크에 연결하는 케이블은 50미크론 케이블이어야 합니다. 광 섬 유 링크에서 지원되는 최대 거리는 링크 속도, 광 섬유 유형(50 또는 62.5미크론) 및 라이 브러리가 연결된 장치에 따라 결정됩니다. 스위치 제공업체에 문의하여 해당 SAN(storage area network)에서 지원 여부를 확인하십시오.

케이블에 대한 일반적인 지원 거리는 다음과 같습니다.

- 4Gbps = 62.5미크론의 경우 최대 70m(230피트), 50미크론의 경우 150m(492피트)
- 2Gbps = 62.5미크론의 경우 최대 150m(492피트), 50미크론의 경우 300m(984피트)
- 1Gbps = 62.5미크론의 경우 최대 175m(574피트), 50미크론의 경우 500m(1640피트)

라이브러리를 HBA(호스트 버스 어댑터)에 연결하는 경우 지원되는 케이블 길이는 해당 HBA 설명서를 참조하십시오. 케이블 목록은 ["케이블"](#page-66-0)을 참조하십시오.

라이브러리가 암호화를 지원하는 경우 OTN의 Oracle Key Manager *Overview and Planning Guide*를 참조하십시오.

## <span id="page-50-0"></span>**네트워킹**

가능한 경우 라이브러리와 호스트 관리 소프트웨어 간 통신에 전용 보안 개인 네트워크를 사 용하십시오. 처리량을 최대화하고 리소스 경합을 최소화하기 위해서는 이더넷 허브 또는 스 위치를 사용한 보안 개인 네트워크 연결이 필요합니다.

공유 네트워크를 사용해야 하는 경우:

- 라이브러리를 자체 서브넷에 배치합니다.
- 스위치에 라이브러리를 직접 연결하고 다음과 같이 관리되는 스위치를 사용합니다.
- ◦ 포트에 대한 우선 순위를 설정하여 호스트와 라이브러리의 우선 순위를 더 높게 지정합 니다.
	- 전용 대역폭을 제공하고 호스트와 라이브러리 간에 VLAN을 만듭니다.

• VPN(가상 사설망)을 사용하여 호스트 및 라이브러리 트래픽을 격리합니다.

## <span id="page-51-0"></span>**환경 요구사항**

최적의 안정성을 얻으려면 환경을 권장 범위 사이로 유지하십시오. 이 장비는 20% - 80% 습 도의 환경 조건에서 작동하도록 설계되었지만 권장되는 산업 모범 사례는 상대 습도를 40% - 50%로 유지하는 것입니다.

#### **표 5.6. 환경 사양**

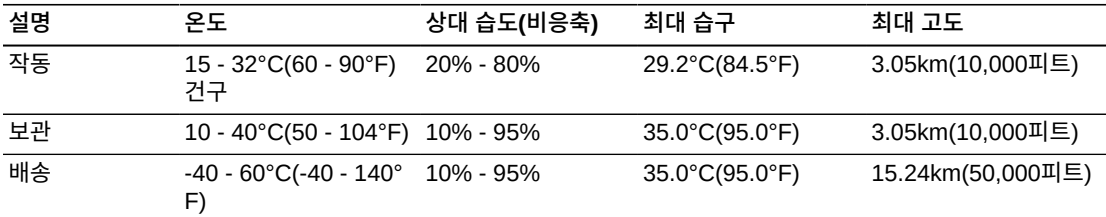

#### **전력 소비량**

전원 요구사항, 열량 출력 및 전원 소비는 4장. *[전원 및 냉각](#page-34-0)*을 참조하십시오.

#### **지진 등급**

지진 내구성에 대한 요구 사항은 전세계적으로 크게 다릅니다. 따라서 Oracle은 SL3000 라 이브러리에 대한 표준 "지진" 기능을 제공하지 않습니다. 지진 문제가 있는 경우 현지 코드 및 요구 사항에 익숙한 현지 전문가와 협력하는 것이 좋습니다. Professional Services에서 도 이 작업과 관련하여 도움을 줄 수 있습니다.

**주의:**

*신체적 상해 및 장비 손상:* 자격을 갖춘 지진 전문가와 상의하여 지진 영역에 노출되는 부분을 확인하고 적절한 현장 준비를 거쳐야 합니다.

지진 활동 지역의 경우, 추가적인 안정성을 위해 라이브러리 위치를 영구적으로 수정하고자 할 수 있습니다. SL3000 라이브러리는 1/2인치 카트리지 볼트(장착 못)를 사용하여 라이브 러리의 위치를 영구적으로 수정할 수 있도록 각 모듈의 바닥에 장착 구멍을 제공합니다.

#### **공기 오염물**

환경을 평가할 때 컴퓨터실의 오염 수준을 제어하는 것은 매우 중요한 고려 사항입니다. 자동 화된 테이프 라이브러리 구성 요소와 전자 부품, 테이프 드라이브 및 테이프 매체는 공기 중 입자로부터 손상되기 쉽습니다. 작동 환경은 ISO 14644-1 Class 8 환경의 요구 사항을 준 수해야 합니다. 자세한 내용은 부록 A. *[오염물 제어](#page-70-0)*를 참조하십시오.

전자 부품에 특히 위험한 가스에는 염소 혼합물, 암모니아 및 그 유도체, 황산화물, 가솔린 탄 화수소 등이 있습니다. 적절한 하드웨어 노출 한계가 없으면 상태 노출 한계를 사용해야 합니 다.

염소 저리수들 사용안 가습은 공기 중 염소들 손상시키는 수요 원인입니<mark>나. 가습을 위해 염소</mark> 처리물을 사용하는 경우 올바르게 설계된 탄소 필터를 사용하여 안전한 수준의 공기 중 염소 를 유지하십시오.

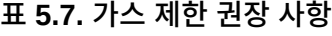

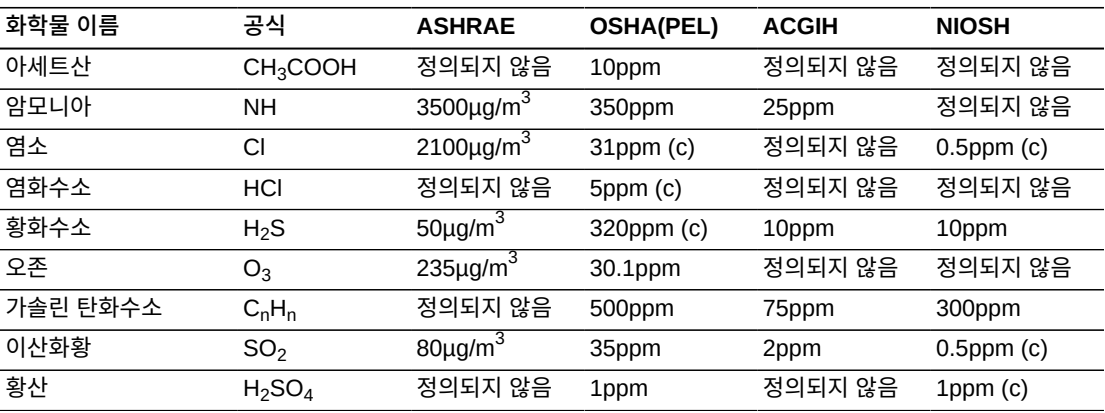

6

**6장. 설치 계획**

- [물리적 공간](#page-54-0)
- [시간 및 인원](#page-54-1)
- [배송 무게 및 측정](#page-55-0)
- [팰릿 이중 적재](#page-55-1)
- [설치 도구](#page-56-0)

## <span id="page-54-0"></span>**물리적 공간**

SL3000 라이브러리에는 충분한 물리적 공간이 필요합니다. 라이브러리 모듈 차원의 경우 ["물리적 치수 및 무게"](#page-44-0)를 참조하십시오. 모듈을 나중에 추가할 경우 라이브러리를 확장할 수 있는 충분한 공간이 있는지 확인하십시오.

#### **바닥**

무게 및 공면 요구 사항이 충족되었는지 확인하십시오[\("바닥 요구사항"](#page-48-0) 참조).

#### **운반**

장비를 엘리베이터로 운반해야 하는 경우 엘리베이터가 무게를 안전하게 지탱할 수 있어 야 합니다. 또한 구성 요소가 엘리베이터 문을 통과하고 들어갈 수 있는지 확인하십시오. 자세한 내용은 ["배송 무게 및 측정"을](#page-55-0) 참조하십시오.

#### **건설 영역**

최소 작업 영역(팰릿에 필요한 공간 제외)은 약 19m $^2$ (200피트 $^2$ )입니다.

#### **폐기물 처리**

모든 포장재 폐기에 대한 계획입니다. 현장에 쓰레기통 또는 재활용 상자가 제공되는지 또는 추가 비용으로 외부 업체에 폐기물 처리를 맡길지 결정하십시오.

## <span id="page-54-1"></span>**시간 및 인원**

아래의 표는 모듈 및 구성요소 설치를 위한 예상 시간을 나타냅니다. 최소 두 명의 자격을 갖 춘 서비스 담당자가 라이브러리를 설치해야 합니다. 아래에 나열된 시간에는 라이브러리 초 기화, 테스트, 감사 및 기능 업그레이드가 포함되지 않습니다. SL3000 라이브러리 구매와 함께 설치 서비스가 필요합니다. 자세한 내용은 Oracle 영업 담당자에게 문의하십시오.

#### **표 6.1. 예상 설치 시간**

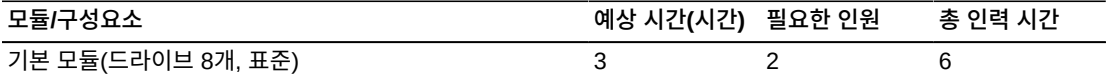

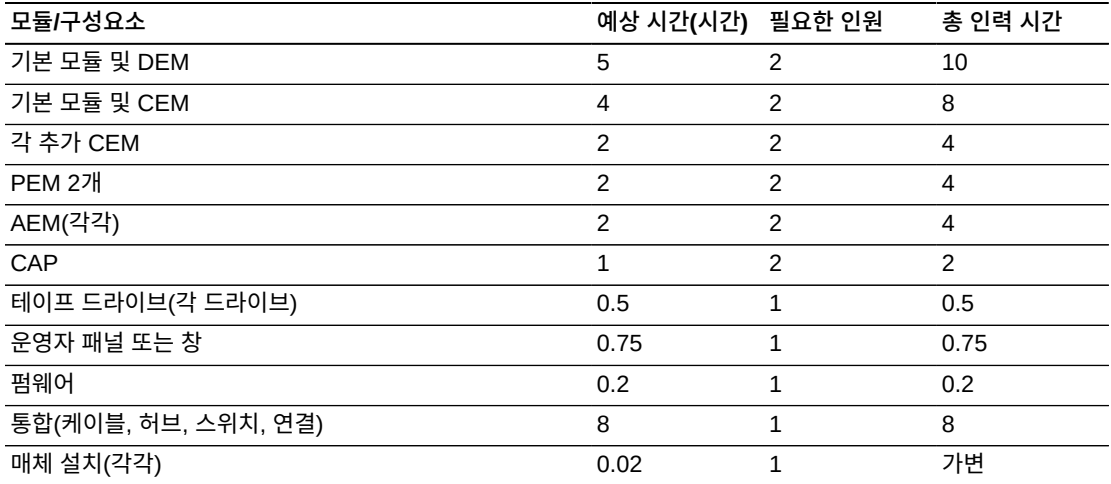

## <span id="page-55-0"></span>**배송 무게 및 측정**

SL3000 라이브러리 모듈 및 기타 구성 요소는 팰릿에 배송됩니다. 아래의 표는 각 모듈 및 해당 배송 사양을 나열합니다. 팰릿의 장비를 엘리베이터로 운반해야 하는 경우 엘리베이터 가 무게를 안전하게 지탱할 수 있어야 합니다.

#### **표 6.2. 모듈 및 테이프 드라이브 배송 정보**

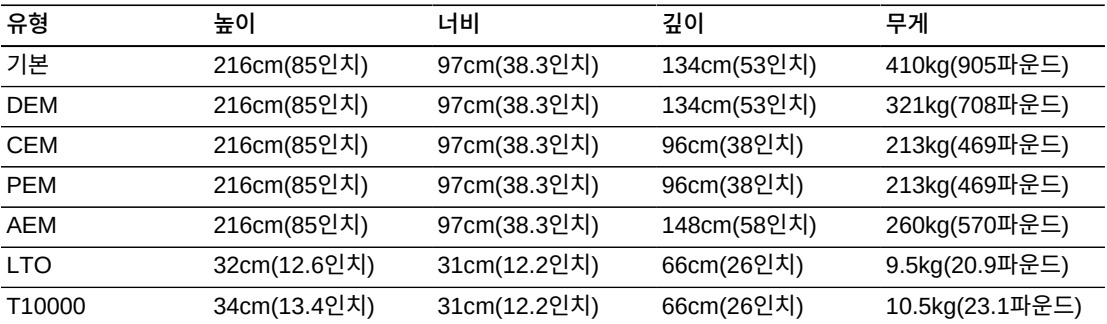

분할 팰릿 또는 팰릿 램프 설계는 배송에 사용되고 고객 사이트에서 모듈의 안전한 제거를 제 공합니다. SL3000 라이브러리 모듈은 데이터 센터 내에서 용이한 배치를 위해 바퀴(캐스터) 가 연결된 상태로 배송됩니다. 위치를 정했으면 모듈을 바퀴 받침대에서 들어 올려 고정 및 수평 조절을 위해 적재판에 두어야 합니다.

권장되는 라이브러리 조정 높이는 200cm(77.6인치)입니다. 라이브러리의 상단이 설치 현장 의 천정 구조물에 닿지 않도록 하십시오.

## <span id="page-55-1"></span>**팰릿 이중 적재**

#### **경고:**

*신체적 상해를 입을 수 있습니다***. 적재된 두번째 팰릿을 제거하려면 자격을 갖춘 담당자가 지게차를 사용 하여 작업해야 합니다. 손으로 팰릿을 들거나 밀려고 하지 마십시오.**

모듈의 안전한 제거를 위해 사용하는 지게차를 사용할 수 없는 경우 설치 책임자에게 알리십 시오. 배달 업체가 현장에서 라이브러리를 가져가고 두번째 팰릿을 제거한 다음 다시 배달해 야 할 수 있다고 알려주십시오. 배달 업체 직원은 적절한 장비 없이는 두번째 팰릿에서 모듈 을 제거할 권한이 없습니다.

## <span id="page-56-0"></span>**설치 도구**

아래의 표는 SL3000 라이브러리에 필요한 설치 도구를 나열합니다. 가능한 경우 현지에서 또는 SL8500 설치 키트에서 표준 도구를 구하십시오.

#### **표 6.3. 표준 설치 도구**

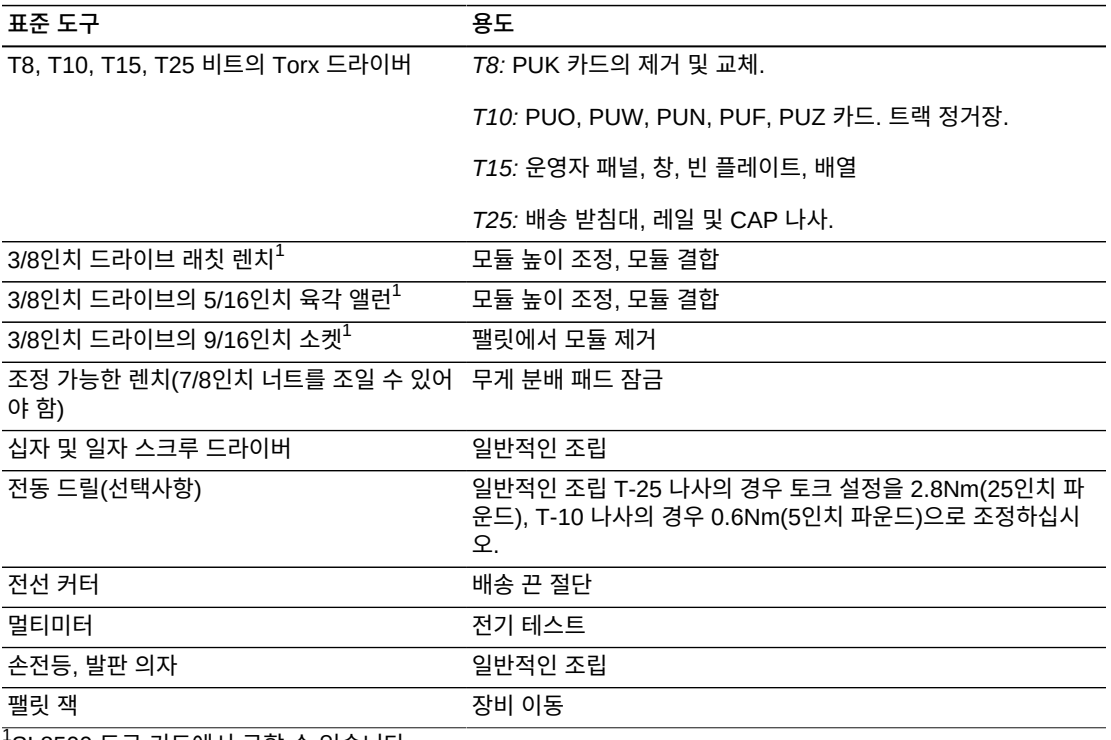

 $^1$ SL8500 도구 키트에서 구할 수 있습니다.

#### **표 6.4. 특수 설치 도구**

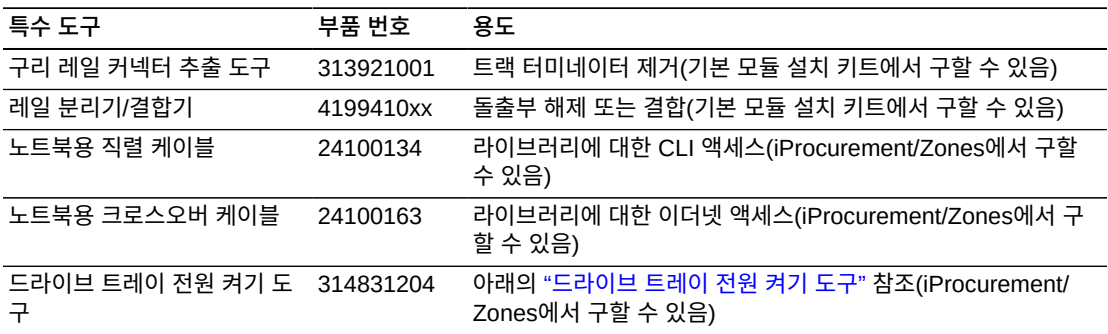

## <span id="page-57-0"></span>**드라이브 트레이 전원 켜기 도구**

라이브러리 테이프 드라이브 내에서 걸린 테이프를 제거하는 데 사용할 수 있는 도구입 니다. 이 도구는 라이브러리 외부의 드라이브를 켭니다. 드라이브 트레이 툴킷(부품 번호 314831204)에는 지침 및 드라이브 전원 케이블(부품 419632401)이 포함되어 있습니다.

**주:**

이 도구를 사용하려면 AC 전원 코드가 필요합니다. 해당 지역에 알맞은 코드를 구해야 합니다.

이 도구는 iProcurement의 Zones 온라인 도구 모음에서 구할 수 있습니다.

#### **설치 키트**

설치 키트는 각 모듈에 제공되며 각 모듈을 설치하는 데 필요한 하드웨어가 포함되어 있습니 다. 키트 부품 번호는 다음과 같습니다.

- 419838301 기본 모듈
- 419844301 DEM 및 CEM

# 7

# **7장. 주문**

영업 지원부(+1.888.672.2534)로 문의하십시오.

이 장에 나오는 표에서는 라이브러리 구성요소 및 업그레이드 옵션에 대한 부품 번호를 제공 합니다. ATO 번호는 초기 주문용이고, PTO는 SL3000 라이브러리의 초기 구매 이후 업그 레이드 주문용입니다.

- 1. **[물리적 구성](#page-58-0)** 라이브러리 모듈을 선택합니다. 향후 증가에 대해 계획해야 합니다.
- 2. **[모듈 추가 기능](#page-60-0)** 특정 모듈별 추가 기능(드라이브 배열, CAP 등)을 선택합니다.
- 3. **[테이프 드라이브](#page-62-0)** 테이프 드라이브(T10000 및 LTO)를 주문합니다.
- 4. **[카트리지 및 레이블](#page-64-1)** 테이프 카트리지 및 레이블을 주문합니다.
- 5. **[전원 옵션](#page-64-2)** 전원 중복성 옵션(N+1, 2N 또는 2N+1)을 선택합니다. 필요한 수의 전원 공급 장치, AC 전원 코드 및 PDU를 주문합니다. 요구 사항을 계산하려면 4장. *[전원 및](#page-34-0) [냉각](#page-34-0)*을 참조하십시오.
- 6. **[하드웨어 활성화 파일](#page-65-0)** 필요한 활성 용량을 결정합니다. 수량 옵션에는 +25, +100, +200, +500, +700, +1000이 포함됩니다. 옵션(이중 TCP/IP, 이중 광 섬유 채널, 분할, 중복 전자 부품, 라이브러리 관리 소프트웨어 및 네트워크 연결)을 선택합니다.
- 7. **[케이블](#page-66-0)** 필요한 케이블을 선택합니다.
- 8. **[지원](#page-67-0)** 유지 보수 옵션 및 전문가 서비스 옵션을 선택합니다.

## <span id="page-58-1"></span>**하드웨어 활성화 파일**

하드웨어 활성화 파일은 라이브러리 기능을 사용으로 설정합니다. Oracle Software Delivery Cloud에서 다운로드하고 SLC에서 추가 및 제거합니다(*SL3000 사용 설명서* 참 조). 하드웨어 활성화 파일은 다음을 사용으로 설정하는 데 필요합니다.

- 활성 용량
- 분할
- 이중 TCP/IP 포트 또는 이중 FC(광 섬유 채널)
- 중복 전자 부품

## <span id="page-58-0"></span>**물리적 구성**

물리적 구성을 선택하기 전에 1장. *[라이브러리 모듈 및 하드웨어 구성요소](#page-14-0)*의 각 모듈에 대한 옵션 및 요구 사항을 검토하십시오.

## **기본 모듈(필수)**

독립형 기본 모듈은 가장 작은 라이브러리 구성입니다.

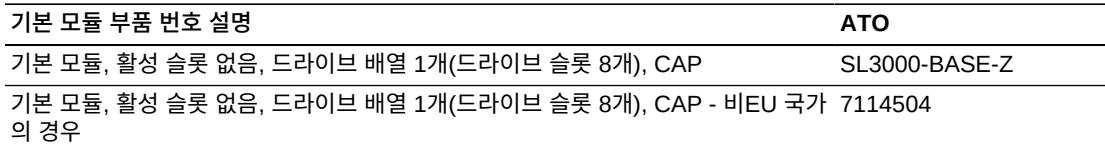

#### **옵션**

- 8(표준), 16 또는 24개 드라이브 슬롯. 추가 드라이브 배열을 주문하려면 ["테이프 드라이](#page-61-0) [브 배열"](#page-61-0)을 참조하십시오.
- 뚫린 창(표준), 창 스토리지 배열 또는 운영자 패널. 주문하려면 ["모듈 추가 기능"을](#page-60-0) 참조하 십시오.

#### **요구사항**

• 최소 200개의 활성화된 슬롯을 구매해야 합니다. ["용량 활성화"를](#page-66-1) 참조하십시오.

## **DEM(드라이브 확장 모듈)**

라이브러리에 DEM이 하나 있을 수 있습니다.

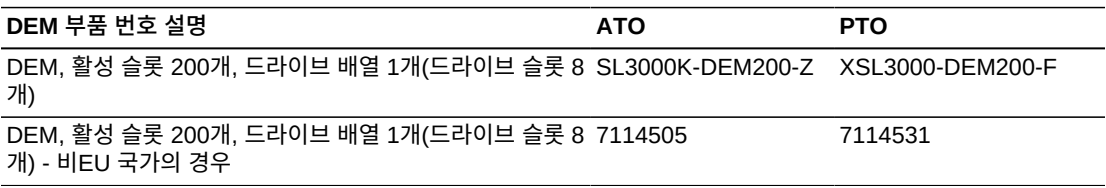

#### **옵션**

- 8(표준), 16, 24 또는 32개 드라이브 슬롯. 추가 드라이브 배열을 주문하려면 ["테이프 드라](#page-61-0) [이브 배열"](#page-61-0)을 참조하십시오.
- 뚫린 창(표준), 창 스토리지 배열, 운영자 패널 또는 CAP. 주문하려면 ["모듈 추가 기능"](#page-60-0)을 참조하십시오.
- DEM에는 200개의 활성 슬롯이 포함되어 있습니다. 더 많은 용량을 활성화하려면 ["용량](#page-66-1) [활성화"를](#page-66-1) 참조하십시오.

## **CEM(카트리지 확장 모듈)**

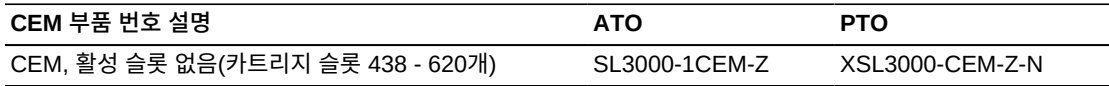

#### **옵션**

- 모듈당 1개의 CAP. 주문하려면 ["카트리지 액세스 포트"](#page-61-1)를 참조하십시오.
- 이중 로봇 기술 옵션이 선택된 경우 CEM을 언제라도 PEM으로 변환할 수 있습니다. CEM을 PEM으로 변환할 경우 용량 손실이 있습니다. 라이브러리에 필요한 용량이 있는 지 확인하십시오.

#### **요구사항**

- 라이브러리당 최대 8개의 CEM.
- 구매 활성은 이 모듈의 스토리지 용량을 활성화하도록 허용합니다(["용량 활성화"](#page-66-1) 참조).

#### **AEM(액세스 확장 모듈)**

AEM은 대량 로드 및 이중 로봇 기술 지원을 제공합니다. AEM은 라이브러리의 양쪽 끝에만 설치할 수 있습니다. AEM은 기본 모듈의 왼쪽에 직접 설치할 수 없습니다. 둘 사이에 모듈이 있어야 합니다.

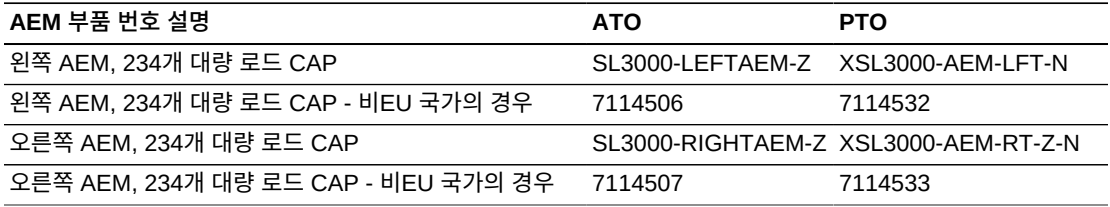

#### **옵션**

- 1개의 AEM은 대량 로드 기능만 지원하고, 이중 로봇 기술은 지원되지 않습니다. Oracle 은 최대 스토리지 슬롯 용량을 위해 왼쪽에 단일 AEM을 설치할 것을 권장합니다.
- <span id="page-60-1"></span>• 2개의 AEM은 대량 로드와 이중 로봇 기술을 지원합니다.

#### **이중 로봇 기술**

이중 로봇 기술에는 2개의 PEM 또는 2개의 AEM 및 최소 240VAC의 2N 전원이 필요합니 다.

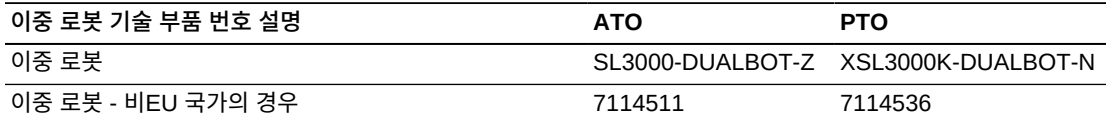

## <span id="page-60-0"></span>**모듈 추가 기능**

- [테이프 드라이브 배열](#page-61-0)
- [카트리지 액세스 포트](#page-61-1)
- [창 카트리지 배열](#page-61-2)
- [로컬 운영자 패널](#page-61-3)
- [중복 전자 부품](#page-62-1)

#### **주:**

일부 옵션은 특정 모듈과만 호환됩니다.

#### <span id="page-61-0"></span>**테이프 드라이브 배열**

기본 모듈의 경우 최대 2개의 추가 드라이브 배열을, DEM의 경우 최대 3개의 배열을 주문할 수 있습니다.

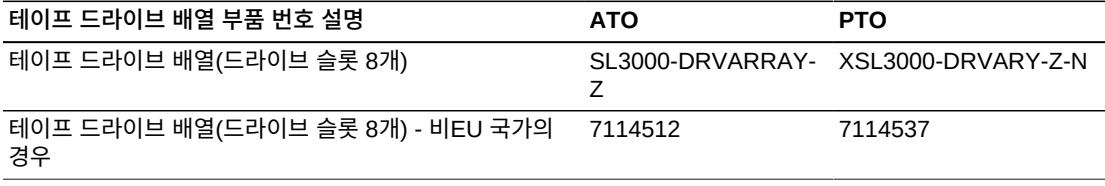

#### <span id="page-61-1"></span>**카트리지 액세스 포트**

CEM 또는 DEM 모듈마다 최대 하나의 CAP를 주문합니다. 기본 모듈에는 1개의 CAP이 표 준으로 제공됩니다.

**주:**

대량 카트리지 로드는 AEM에서 가능합니다[\("이중 로봇 기술"](#page-60-1) 참조).

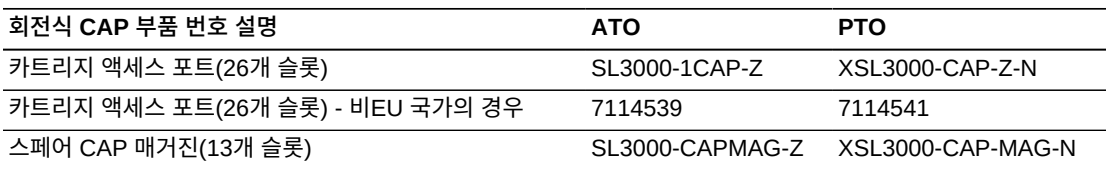

## <span id="page-61-2"></span>**창 카트리지 배열**

창 배열은 기본 모듈 및 DEM의 뚫린 창을 23개 스토리지 슬롯으로 대체합니다.

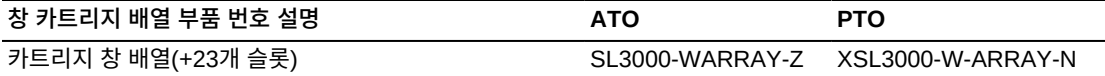

#### <span id="page-61-3"></span>**로컬 운영자 패널**

로컬 운영자 패널은 라이브러리당 하나만 있을 수 있습니다. 작업 패널은 기본 모듈 또는 DEM에서 뚫린 창을 대체합니다.

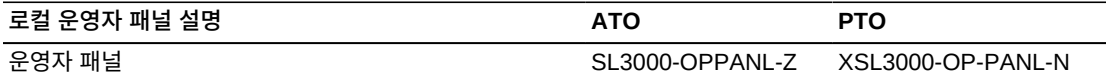

#### <span id="page-62-1"></span>**중복 전자 부품**

중복 전자 부품은 라이브러리 컨트롤러 카드에 장애가 발생할 경우 페일오버 보호 기능을 제 공합니다.

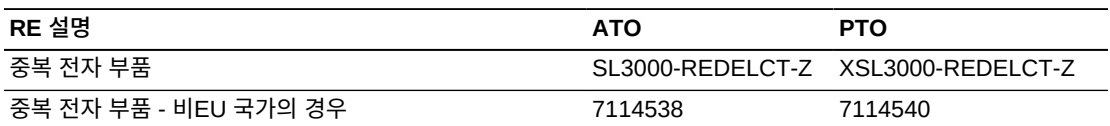

## <span id="page-62-0"></span>**테이프 드라이브**

추가 정보는 Oracle 웹 사이트의 테이프 매체 섹션([http://www.oracle.com/us/](http://www.oracle.com/us/products/servers-storage/storage/tape-storage/overview/index.html) [products/servers-storage/storage/tape-storage/overview/index.html](http://www.oracle.com/us/products/servers-storage/storage/tape-storage/overview/index.html))을 참 조하십시오.

암호화에 대한 자세한 내용은 OTN의 *Oracle Key Management Overview and Planning Guide*를 참조하십시오.

## **테이프 드라이브 암호화**

두 가지 암호화 키 관리 옵션이 있습니다.

- 애플리케이션 관리 애플리케이션에서 데이터 경로를 사용하여 키를 관리합니다.
- OKM 관리 OKM(Oracle Key Manager) 어플라이언스에서 데이터 경로 외부의 이더 넷 연결(일반적으로 더 안전함)을 사용하여 키를 관리합니다.

애플리케이션 관리 및 OKM 관리 암호화에 대한 지원은 드라이브 유형에 따라 다릅니다.

#### <span id="page-62-2"></span>**T10000 암호화**

모든 T10000 세대에서는 암호화가 지원됩니다. 그러나 애플리케이션 관리 또는 OKM 관리 암호화를 사용으로 설정하려면 T10K-EKEY-A-N 암호화 활성화 허용이 필요합니다. 암호화 활성화 허용은 언제든지(초기 구매 중 또는 그 이후) 주문할 수 있습니다. 허용을 구매한 후에 는 VOP(Virtual Operator Panel)를 사용하여 암호화를 사용으로 설정하십시오. T10000C 및 T10000D 드라이브의 경우 암호화를 사용으로 설정하는 데 암호화 라이센스 키가 필요합 니다.

#### <span id="page-62-3"></span>**LTO 암호화**

OKM 관리 암호화를 사용하려면 LTO-ENCRYPT-ACTIVE 암호화 활성화 허용이 필요합니 다. 데이터 경로를 사용하는 애플리케이션 관리 암호화의 경우는 허용이 필요하지 않습니다.

HP LTO 5 및 6 드라이브에서는 OKM 관리 및 응용 프로그램 관리 암호화가 모두 지원됩니 다.

IBM LTO 5, 6, 7 드라이브의 경우 OKM과 연결하려면 드라이브 트레이에 Belisarius 카드 가 필요합니다. OKM 호환성이 있거나 없는 드라이브를 구매할 수 있습니다. 비OKM 호환 드라이브를 업그레이드하려면 키트를 구매하여 Belisarius 카드에 추가할 수 있습니다.

## <span id="page-63-0"></span>**암호화 활성화 허용 재사용**

이전 드라이브에 대한 활성화 허용을 과거에 구매한 경우, 동일한 제품군의 최신 세대의 드 라이브로 업그레이드할 때 해당 활성화 허용을 재사용할 수 있습니다. 단, 암호화 지원 드라 이브의 총 개수가 해당 제품군의 총 활성화 허용 수를 초과하지 않아야 합니다. 예를 들어 T10K-EKEY-A-N 활성화 허용이 6개 있는 경우, 암호화가 지원되는 T10000 드라이브(세대 와 관계없음)의 총 개수는 6개일 수 있습니다.

#### **T10000 드라이브**

T10000 테이프 드라이브에 대해 아래 나열된 것과 다른 구성이 있을 수 있습니다. 자세한 내 용은 OTN의 드라이브별 *시스템 보증 설명서*를 참조하십시오.

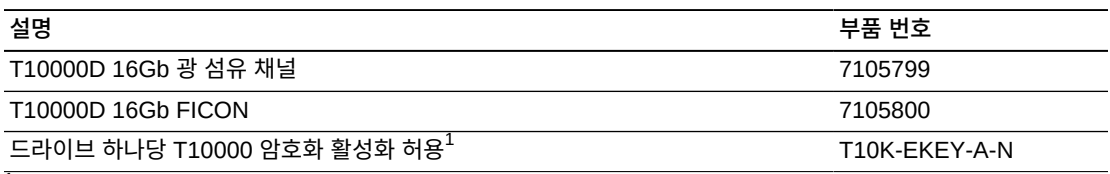

<sup>1</sup>위의 ["T10000 암호화"](#page-62-2) 및 ["암호화 활성화 허용 재사용"](#page-63-0)을 참조하십시오.

#### **LTO 드라이브**

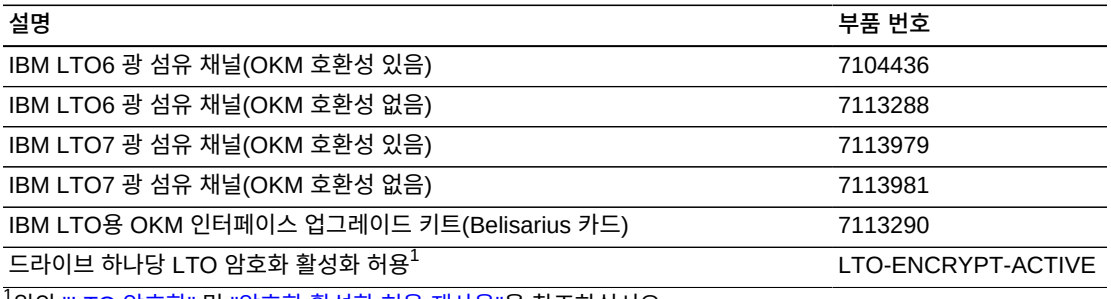

<sup>1</sup>위의 ["LTO 암호화"](#page-62-3) 및 ["암호화 활성화 허용 재사용"을](#page-63-0) 참조하십시오.

## **변환 키트**

테이프 드라이브 변환 키트는 SL3000 라이브러리에서 사용을 위해 SL8500 라이브러리에 서 이전에 사용된 드라이브를 변환합니다.

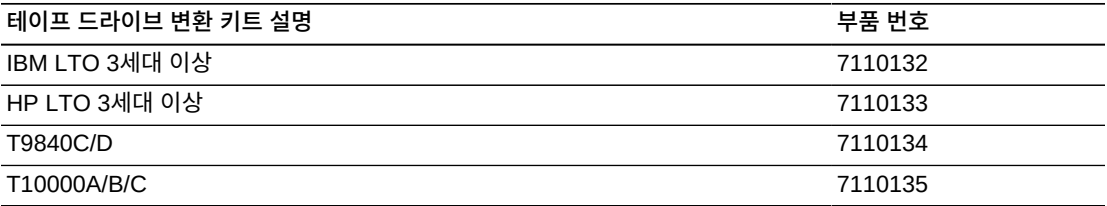

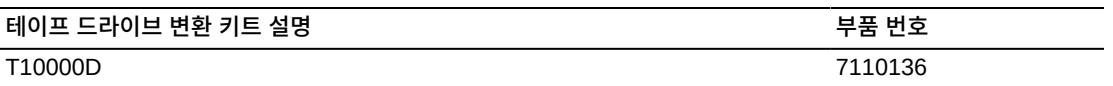

#### **포트 변환 키트**

포트 변환 키트는 포트 유형을 변환하거나 추가 포트를 설치합니다. 단일 포트에서 이중 포트 로 업그레이드 또는 이중 포트 장파에서 단파로 변환의 경우 두 가지 키트를 주문하십시오.

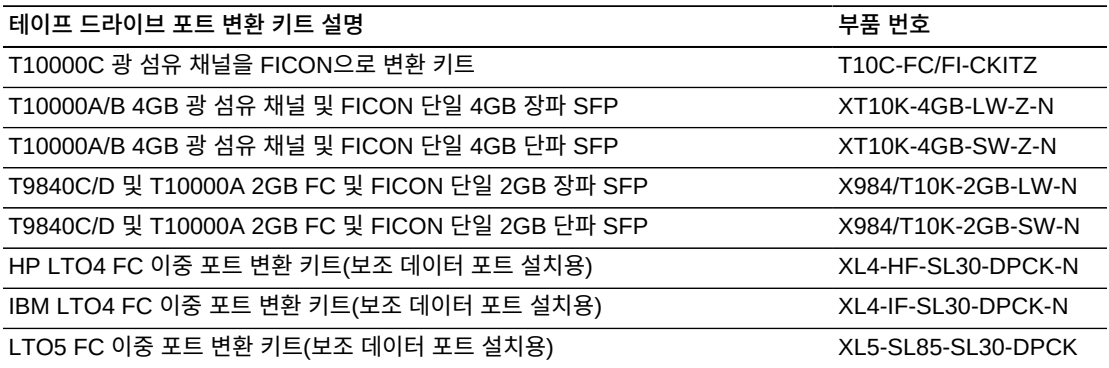

## <span id="page-64-1"></span>**카트리지 및 레이블**

테이프 카트리지는 별도로 주문해야 합니다. 카트리지가 호환되고 보증 기간 이내인 경우 기 존 카트리지를 사용할 수 있습니다. Professional Services 및 Data Center Services는 매 체 및 드라이브 마이그레이션 서비스를 제공합니다.

- 지역 대리점에서 매체를 주문하거나 매체 특별 판매 지원을 받으려면 1-877-STK-TAPE 로 전화하십시오.
- 전자 메일: <tapemediaorders\_ww@oracle.com>

레이블 키트는 60개 또는 200개 단위로 제공됩니다. 60개 키트에는 60개의 데이터 및 6개 의 청소 카트리지 레이블이 있습니다. 200개 키트에는 200개의 데이터 및 20개의 청소 카트 리지 레이블이 있습니다. 레이블 범위는 순차적으로 번호가 매겨지고 반복되지 않으며 사용 자정의할 수 없습니다.

T9840 및 T10000 테이프 드라이브용 매체 부품 번호에 대한 자세한 내용은 T 시리즈 *Systems Assurance Guides*를 참조하십시오. 매체 레이블에 대한 자세한 내용은 *Barcode Technical Brief*를 참조하십시오.

## <span id="page-64-2"></span><span id="page-64-0"></span>**전원 옵션**

라이브러리의 전원 구성 요구 사항을 확인하려면 4장. *[전원 및 냉각](#page-34-0)*을 참조하십시오.

#### **DC 전원 공급기**

필요한 DC 전원 공급기를 계산하려면 ["테이프 드라이브 전원 공급기 수량 계산"을](#page-37-0) 참조하십 시오.

#### **주:**

2N+1 전원 옵션의 경우 추가 1200W DC 공급기 1개와 추가 200W cPCI 전원 공급기 2개를 주문하십 시오. 이러한 전원 공급기는 테이프 드라이브에 필요한 DC 공급기와 함께 사용됩니다. 자세한 내용은 ["DC 전원 공급기"를](#page-35-0) 참조하십시오.

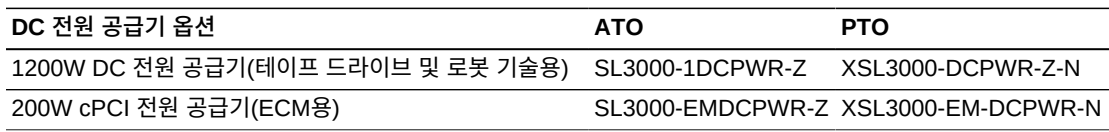

## **AC PDU(전원 분배 장치)**

라이브러리 내에서 PDU 유형을 혼용할 수 없습니다. 주문할 PDU 수량 및 유형을 확인하려 면 4장. *[전원 및 냉각](#page-34-0)*을 참조하십시오.

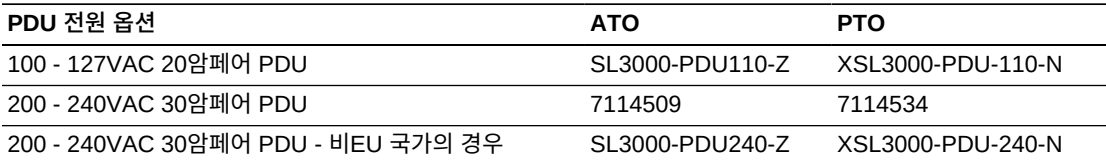

## **AC 전원 코드**

- N+1 전원은 기본 모듈용 전원 코드 1개 및 DEM용 추가 전원 코드 1개(설치된 경우)가 필 요합니다.
- 2N 또는 2N+1 전원은 기본 모듈용 전원 코드 2개 및 DEM용 추가 전원 코드 2개(설치된 경우)가 필요합니다.

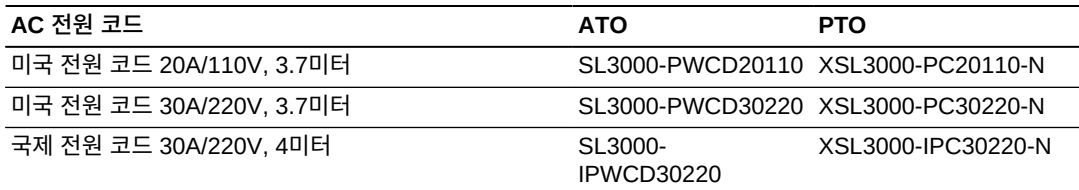

## <span id="page-65-0"></span>**하드웨어 활성화 파일**

하드웨어 활성화 파일은 다음과 같은 옵션을 활성화합니다. 다운로드 지침은 ["하드웨어 활성](#page-58-1) [화 파일"](#page-58-1)을 참조하십시오. 이러한 옵션에 대한 자세한 내용은 *SL3000 사용 설명서*를 참조하 십시오.

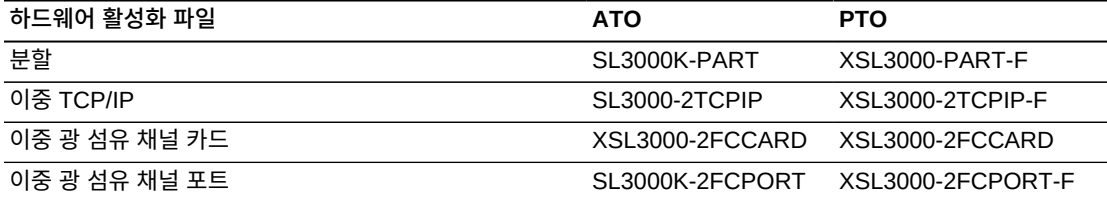

#### <span id="page-66-1"></span>**용량 활성화**

용량 업그레이드를 언제든 구매할 수 있습니다. 먼저 큰 수량을 주문한 다음 적은 수량을 추 가하여 원하는 활성 용량을 확보하십시오. 자세한 내용은 3장. *[스토리지 용량](#page-30-0)*을 참조하십시 오.

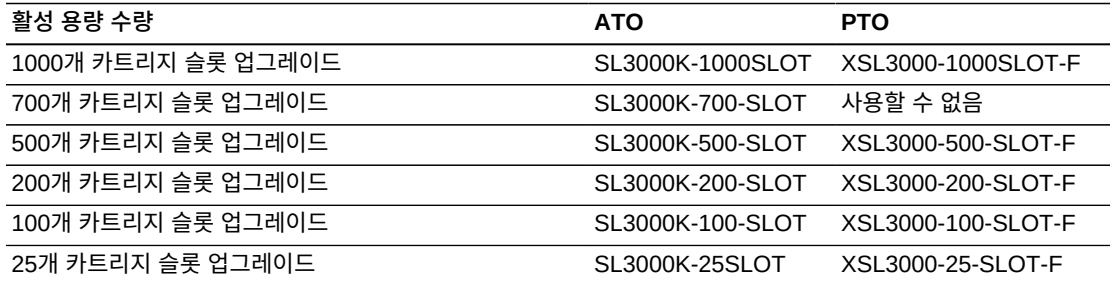

## <span id="page-66-0"></span>**케이블**

다음 표에서는 SL3000 라이브러리 및 테이프 드라이브에 사용 가능한 케이블을 나열합니 다. 케이블은 라이저 또는 플레넘 입니다. 플레넘급 케이블은 가연성 등급이 높고 바닥 아래 등에서 사용됩니다. SL3000 드라이브 트레이는 LC 광 섬유 케이블 연결만 가능합니다. SC 커넥터가 있는 케이블을 사용하는 경우 어댑터를 추가해야 합니다.

## **광 섬유 케이블**

LC 커넥터는 모든 2Gb 이상의 광 섬유 채널 장치용 산업 표준입니다. SL3000 드라이브 트 레이는 LC 광 섬유 케이블 연결만 가능합니다.

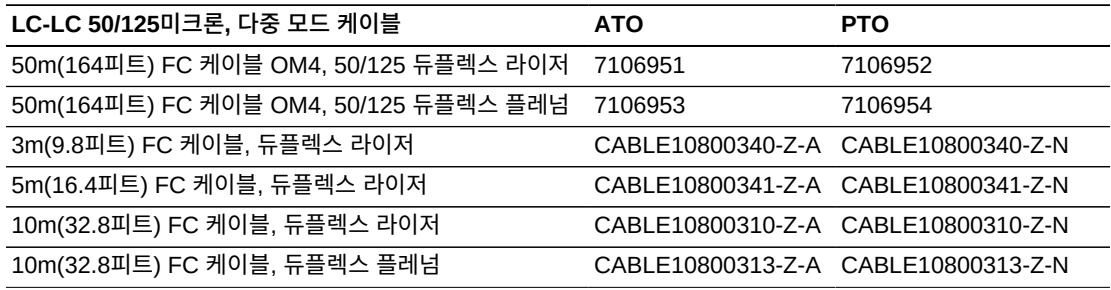

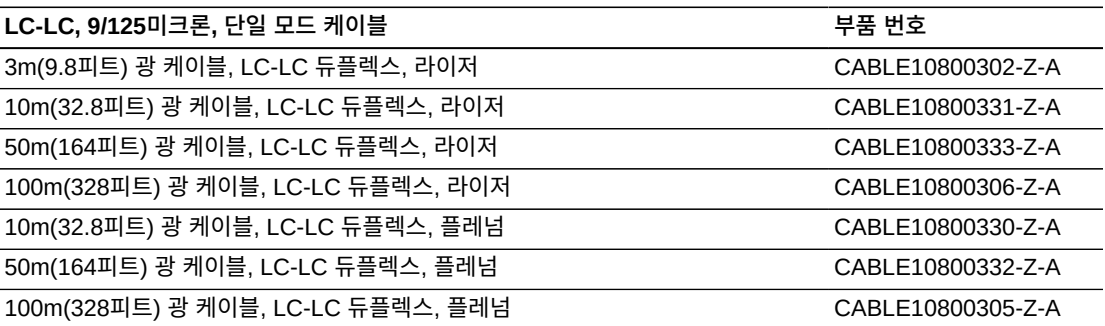

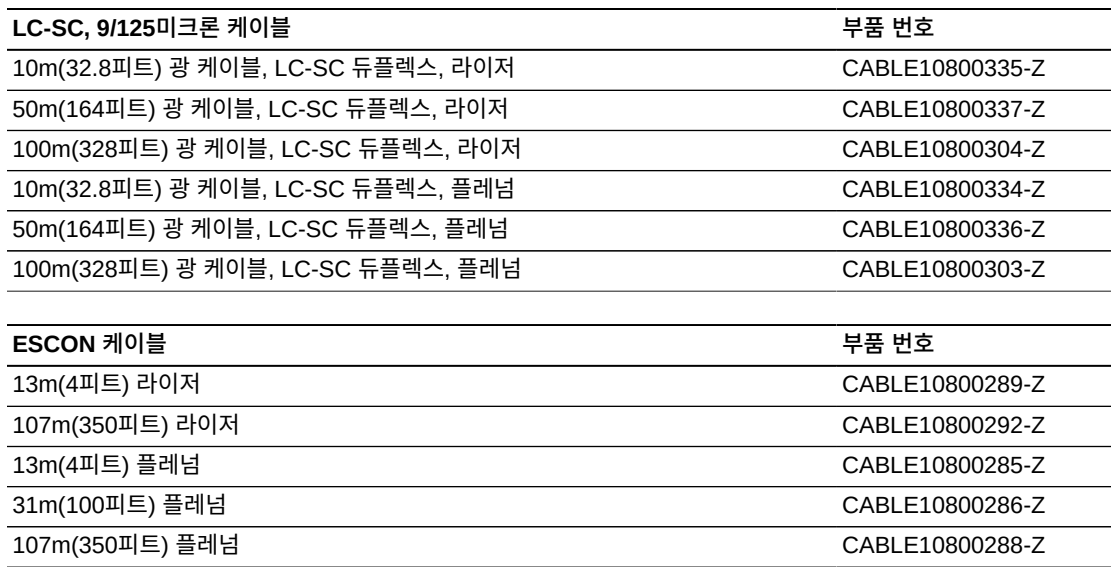

## **이더넷 케이블**

이러한 케이블은 TCP/IP(HLI-PRC)에 대한 인터페이스 연결을 제공합니다. 차폐형 케이블 만 라이브러리 및 테이프 드라이브에 연결하십시오.

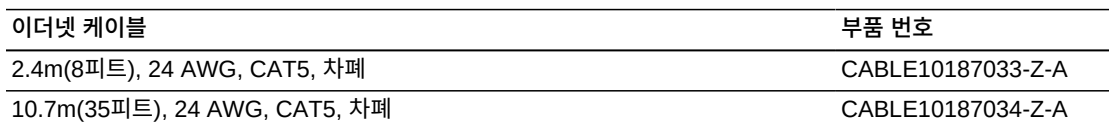

## <span id="page-67-0"></span>**지원**

서비스 및 지원 담당자는 하드웨어 및 소프트웨어 문제 해결에 도움을 줄 수 있습니다. 초기 주문 및 설치 계획 중 현지 및 원격 지원 센터에 문의할 수 있습니다.

## **Service Delivery Platform**

SDP(Service Delivery Platform)는 빠른 문제 해결, 분석 및 추세와 향상된 진단 기능을 제 공하는 지원 개선 솔루션입니다. SDP는 라이브러리 및 모든 StorageTek T 시리즈 테이프 드라이브에 연결되는 고객 사이트에 배치된 스마트 기기로 구성됩니다. SDP는 장치 이벤트 를 수집하고 지원 분석가에게 보고하여 원격 진단 및 ASR(자동 서비스 요청)을 제공합니다.

자세한 정보를 얻으려면 Oracle 담당자에게 문의하거나 [http://www.oracle](http://www.oracle.com/technetwork/systems/asr/documentation/oracle-installed-storage-330027.html) [.com/technetwork/systems/asr/documentation/oracle-installed](http://www.oracle.com/technetwork/systems/asr/documentation/oracle-installed-storage-330027.html)[storage-330027.html](http://www.oracle.com/technetwork/systems/asr/documentation/oracle-installed-storage-330027.html)을 방문해야 합니다.

## **Oracle Premier Support for Systems**

Oracle Premier Support는 다음과 같은 특징을 가지는 통합형 지원 솔루션입니다.

- 전체 시스템 보호 및 Oracle 시스템 전문가에 대한 무제한 24/7 액세스
- 필수 제품 업데이트(펌웨어 등)
- 맞춤형 사전 예방 IT 지원 및 신속 대응 하드웨어 서비스

자세한 정보를 보려면 <http://www.oracle.com/us/support/index.html>을 방문하십 시오.

## **지원 문의**

Oracle 글로벌 고객 지원 연락처 디렉토리는 [http://www.oracle.com/us/support/](http://www.oracle.com/us/support/contact-068555.html) [contact-068555.html](http://www.oracle.com/us/support/contact-068555.html)에서 찾을 수 있습니다.

서비스 요청을 제출, 업데이트 또는 검토하려면 My Oracle Support([https://support](https://support.oracle.com/) [.oracle.com/](https://support.oracle.com/))로 이동하십시오.

# **부록 A**

## **부록 A. 오염물 제어**

<span id="page-70-0"></span>이 부록은 오염물 제어에 대해 설명합니다.

## **환경 오염물**

테이프 라이브러리, 테이프 드라이브, 테이프 매체는 공기 중 입자로부터 손상되기 쉬우므로 컴퓨터실의 오염 수준을 제어하는 것은 매우 중요합니다. 10미크론보다 작은 입자는 대부분 의 조건에서 육안으로 보이지 않지만 이러한 입자가 가장 손상을 많이 줄 수 있습니다. 따라 서 운영 환경에서 다음 요구 사항을 준수해야 합니다.

- ISO 14644-1 Class 8 Environment
- 공기중 입자의 총 질량이 입방 미터당 200 마이크로그램 이하여야 합니다.
- ANSI/ISA 71.04-1985에서 심각도 수준 G1

Oracle은 현재 1999년에 승인된 ISO 14644-1 표준을 요구하지만, ISO 14644-1에 관해 ISO 이사회에서 승인한 업데이트된 표준이 필요합니다. ISO 14644-1 표준은 주로 입자의 수량 및 크기와 적절한 측정 방법론에 집중하지만 입자의 전체 질량은 다루지 않습니다. 그 결과, 컴퓨터실이나 데이터 센터에서 ISO 14644-1 사양을 충족하더라도 특정 유형의 입자 때문에 장비가 손상되는 경우가 있으므로 총 질량 제한에 대한 요구 사항도 필요합니다. 더불 어 일부 공기중 화학물질이 더 위험하므로 ANSI/ISA 71.04-1985 사양에서는 가스 오염물 을 다룹니다. 위의 세 가지 요구 사항은 다른 주요 테이프 스토리지 공급업체에서 설정한 요 구 사항과 일치합니다.

## **필요한 공기질 수준**

입자, 가스 및 기타 오염물은 컴퓨터 하드웨어의 장시간 작동에 영향을 미칠 수 있습니다. 간 헐적 간섭에서 실제 구성품 고장에 이르기까지 영향 범위는 다양합니다. 컴퓨터실은 높은 수 준의 청정도를 유지하도록 설계해야 합니다. 공기중 먼지, 가스, 증기를 정해진 한도 내로 유 지해서 하드웨어에 미치는 잠재적 영향을 최소화해야 합니다.

공기중 입자 수준은 ISO 14644-1 Class 8 Environment에서 규정한 한도 내로 유지해야 합 니다. 이 표준은 공기중 입자 농도를 기준으로 청정 구역에 대한 공기질 등급을 정의합니다. 이 표준은 사무실 환경의 표준 공기보다 적은 입자 수를 계산 차수로 나타냅니다. 10 미크론 보다 작은 입자는 다량으로 존재하고 대부분의 데이터 처리 하드웨어에 해로우며, 많은 민감 한 구성품의 내부 공기 여과기를 쉽게 피할 수 있습니다. 컴퓨터 하드웨어가 이러한 다량의 초미세 입자에 노출될 경우 가동부, 민감한 접촉부, 구성품 부식에 위협을 가해서 시스템 안 정성을 해칠 수 있습니다.

특정 가스 농도가 과도한 경우 부식을 가속화하고 전자 부품에 고장을 일으킬 수 있습니다. 하드웨어 민감성과 적절한 컴퓨터실 환경은 공기가 거의 완전히 재순환되는 특성 때문에 가 스 오염물은 컴퓨터실에서 특히 우려됩니다. 방에 오염물 위협이 발생하면 기류 패턴의 순환 적 성질로 인해 더 악화됩니다. 환기가 잘되는 방에는 문제되지 않는 노출 수준에도 재순환 공기로 하드웨어를 반복적으로 공격합니다. 컴퓨터실 환경이 외부 영향에 노출되지 않도록 격리한 경우 해로운 영향을 처리하지 않은 채 두면 그 영향이 배가될 수 있습니다.

전자 부품에 특히 위험한 가스에는 염소 혼합물, 암모니아 및 그 유도체, 황산화물, 가솔린 탄 화수소 등이 있습니다. 적절한 하드웨어 노출 한계가 없으면 상태 노출 한계를 사용해야 합니 다.

다음 절에서는 ISO 14644-1 Class 8 Environment를 유지하기 위한 모범 사례를 자세히 설 명합니다. 이를 위해 다음과 같은 기본 예방 조치를 반드시 준수해야 합니다.

- 이 구역에 식음료를 허용하지 마십시오.
- 판지, 나무, 포장 재료는 데이터 센터 청정 구역에 보관하면 안됩니다.
- 포장 상자에서 새 장비를 풀기 위한 별도의 구역을 마련하십시오.
- 데이터 센터에서 민감한 장비와 이 장비에 특수화된 공기를 먼저 격리하지 않은 채, 건 설이나 시공 작업을 진행하지 마십시오. 건설을 진행하면 국소 지역에서 ISO 14644-1 Class 8 기준을 초과하는 높은 수준의 입자가 발생합니다. 석고와 석고판은 특히 스토리 지 장비에 손상을 입힙니다.

## **오염물 성질 및 오염원**

방 안의 오염물은 다양한 형태를 취할 수 있으며 수많은 출처에서 생겨날 수 있습니다. 방에 서 기계적 처리를 수행하면 위험한 오염물이 생기거나 침전된 오염물이 날릴 수 있습니다. 입 자가 오염물로 간주되려면 두 가지 기본 기준을 충족해야 합니다.

- 잠재적으로 하드웨어에 손상을 입힐 수 있는 물리적 성질을 지녀야 합니다.
- 물리적 손상을 입힐 수 있는 구역으로 이동할 수 있어야 합니다.

잠재적 오염물과 실제 오염물 사이의 유일한 차이점은 시간과 장소입니다. 입자성 물질은 공기중에 있으면 손상을 입힐 수 있는 구역으로 이동하려고 합니다. 이러한 이유로, 공기 중 입자 농도는 컴퓨터실 환경의 질을 결정하는 유용한 측정법입니다. 지역 조건에 따라 1,000 미크론 정도의 큰 입자는 공기중에 떠다닐 수 있지만 그 활동 수명이 매우 짧으며 대부분 여과 장치로 걸러낼 수 있습니다. 초미세 입자는 훨씬 오랫동안 공기중에 남아 있 고 대부분 필터에서 걸러내지 못하므로 민감한 컴퓨터 하드웨어에 훨씬 더 위험합니다.

#### **운영자 작업**

컴퓨터 공간에서 사람의 움직임은 깨끗한 컴퓨터실을 더럽히는 가장 큰 오염원일 것입니다. 일상적인 움직임으로 비듬, 머리카락과 같은 세포 조직이나 옷에서 섬유 보풀이 떨어질 수 있 습니다. 서랍이나 하드웨어 패널 또는 금속 재질을 여닫는 작업으로 금속 재질이 벗겨질 수 있습니다. 단순히 바닥을 걷기만 해도 침전된 오염물이 날려서 공기중에 떠다니고 잠재적으 로 위험할 수 있습니다.
## **하드웨어 이동**

하드웨어 설치나 재구성에는 수많은 바탕바닥 작업이 관여하며, 침전된 오염물이 매우 쉽게 흩어져서 방 안의 하드웨어에 유입된 공급 기류에서 공기중에 떠다니게 됩니다. 특히 바탕바 닥 데크가 마감 처리되지 않은 경우 위험합니다. 마감 처리되지 않은 콘크리트는 미세 먼지 입자를 공기중에 날려서 백화(증발이나 정수압을 거치면서 데크 표면에 생기는 무기염)가 발 생하기 쉽습니다.

## **외부 공기**

통제 환경 외부로부터 적절히 여과되지 않은 공기는 무수한 오염물을 유입할 수 있습니다. 덕 트 작업에서 여과 후의 오염물이 공기 흐름에 의해 하드웨어 환경에 유입될 수 있습니다. 바 탕바닥 보이드가 급기 덕트로 사용되는 하향식 공기 조절 시스템에서 특히 중요합니다. 구조 데크가 오염되거나 콘크리트 슬래브가 마감 처리되지 않은 경우 콘크리트 먼지나 백화와 같 은 미세 입자성 물질을 방 안의 하드웨어로 직접 옮길 수 있습니다.

## **보관 품목**

사용되지 않는 하드웨어나 소모품의 보관 및 취급이 오염원일 수도 있습니다. 골판지 상자나 나무판을 옮기거나 취급할 때 섬유질이 떨어집니다. 보관 품목이 유일한 오염원은 아닙니다. 이미 컴퓨터실 통제 구역에서 취급할 때 침전된 오염물이 날릴 수 있습니다.

## **외부 영향**

음성 가압 환경에서는 인접한 사무실 구역이나 건물 외관의 오염 물질이 컴퓨터실 환경에 문 틈이나 벽 용입으로 침투할 수 있습니다. 암모니아와 인산염은 종종 농업 가공과 연관되며 공 업 지역에서 수많은 화학작용제를 생성할 수 있습니다. 이러한 산업체가 데이터 센터 시설 부 근에 있을 경우 화학적 여과가 필요할 수 있습니다. 자동차 배기가스, 지역 채석장이나 석재 공장에서 나는 먼지, 바다 안개로부터 잠재적 영향도 평가해야 합니다.

## **청소 작업**

부적절한 청소 관행도 환경을 저하시킬 수 있습니다. 일반 청소나 "사무실" 청소에 사용되는 많은 화학물질은 민감한 컴퓨터 장비를 손상시킬 수 있습니다. "청소 절차 및 장비" 절에 설 명된 잠재적으로 위험한 화학물질은 피해야 합니다. 이러한 제품에서 가스를 배출하거나 하 드웨어 구성품에 직접 접촉하면 고장을 일으킬 수 있습니다. 건물 공기 처리기에 사용된 특정 살생물제는 구성품을 저하시킬 수 있는 화학물질을 포함하거나 재순환 공기 시스템에 사용 되도록 설계되지 않았으므로 컴퓨터실에 사용하기에 부적절합니다. 잘못된 필터의 진공청소 기나 대걸레 사용도 오염 물질을 발생시킬 수 있습니다.

금속 입자, 대기중 먼지, 용매 증기, 부식성 가스, 그을음, 공기중 보풀, 염류와 같은 공기 오 염물이 컴퓨터실 환경에 유입되거나 생성되지 않도록 조치를 취해야 합니다. 하드웨어 노출 한계가 없으면 OSHA, NIOSH, ACGIH에서 적용 가능한 인간 노출 한계를 사용해야 합니 다.

# **오염물 영향**

공기 중 입자와 전자 장비 사이의 파괴적 상호 작용은 수많은 방법으로 발생할 수 있습니다. 간섭 수단은 결정적 사건의 시간과 장소, 오염 물질의 물리적 성질, 구성품이 놓인 환경에 따 라 다릅니다.

## **물리적 간섭**

인장 강도가 구성품 물질보다 최소한 10% 이상 높은 경질 입자의 경우 구성품 표면의 물질 에 문질러지거나 박혀져 물질이 벗겨질 수 있습니다. 연질 입자는 구성품 표면에 손상을 주지 않지만 조각조각 모이면 올바른 작동을 방해할 수 있습니다. 이러한 입자가 끈적거릴 경우 다 른 입자성 물질이 달라붙을 수 있습니다. 매우 작은 입자라도 끈적거리는 표면에 달라붙거나 정전하 빌드업의 결과로 입자가 뭉칠 경우 영향을 미칠 수 있습니다.

## **부식성 고장**

고유한 입자 구성으로 인해, 또는 수증기와 가스 오염물을 입자가 흡수할 경우 부식성 고장이 나 접촉부 단속으로 고장을 일으킬 수 있습니다. 오염물의 화학적 조성은 매우 중요할 수 있 습니다. 예를 들어, 염류가 공기중에서 수증기를 흡수하면 크기가 커집니다(핵입자). 무기염 침전물이 민감한 장소에 있고 환경에 습기가 충분한 경우 실제로 메커니즘을 방해할 수 있는 크기로 커지거나 염용액을 형성하여 손상을 입힐 수 있습니다.

## **단락**

회로기판이나 기타 구성품에 입자가 쌓이면 전도 경로가 발생할 수 있습니다. 대부분 유형의 입자는 선천적으로 전도성이 아니지만 고습 환경에서 상당한 수분을 흡수할 수 있습니다. 전 기 전도성 입자로 일어나는 문제는 간헐적 오작동에서 실제적 구성품 손상과 작동 고장에 이 르기까지 다양합니다.

## **열 고장**

여과 장치의 조기 막힘 현상은 기류 제한을 일으켜서 내부 과열 및 헤드 고장을 유발할 수 있 습니다. 하드웨어 구성품에 먼지 겹이 쌓이면 열 관련 고장을 일으킬 수 있는 절연층을 형성 할 수 있습니다.

# **방 조건**

데이터 센터에서 통제 구역의 모든 표면은 높은 수준의 청정도를 유지해야 합니다. "청소 절 차 및 장비" 절에 설명된 대로, 숙련된 전문가가 모든 표면을 정기적으로 청소해야 합니다. 하 드웨어 아래 구역과 액세스 플로어 그리드에 특히 주의를 기울여야 합니다. 하드웨어 공기 흡 입구 부근의 오염 물질은 손상을 입힐 수 있는 구역으로 더 쉽게 이동할 수 있습니다. 액세스 플로어 그리드에 입자가 쌓이면 바탕바닥에 접근하기 위해 바닥 타일을 들어올릴 때 입자가 공기 중에 날릴 수 있습니다.

하향식 공기 조절 시스템에서 바탕바닥 보이드는 급기 플레넘으로 작동합니다. 이 구역에서 는 공기 조절기가 압력을 가해서 조절된 공기가 천공 바닥 패널을 통해 하드웨어 공간으로 유 입됩니다. 따라서 공기 조절기에서 하드웨어로 흐르는 모든 공기는 먼저 바탕바닥 보이드를 통과해야 합니다. 급기 플레넘의 부적절한 조건은 하드웨어 구역의 조건에 엄청난 영향을 미 칠 수 있습니다.

데이터 센터에서 바탕바닥 보이드는 종종 케이블과 파이프를 설치하기에 편리한 곳으로 보 입니다. 이것은 덕트이기도 하며, 올림 바닥 아래의 조건은 높은 수준의 청정도를 유지해야 한다는 것을 명심하십시오. 오염원은 건물 자재 노후나 운영자 작업에서 기인하거나 통제 구 역 외부로부터 침투합니다. 종종 입자 침전물에서 케이블이나 기타 바탕바닥 품목이 에어 댐 을 형성하면 입자가 침전되고 쌓일 수 있습니다. 이러한 품목을 이동할 경우 하드웨어로 직접 옮길 수 있는 입자가 공급 기류로 다시 유입됩니다.

부적절하게 보호되거나 손상된 건물 자재가 바탕바닥의 오염원이 되기도 합니다. 보호되지 않은 콘크리트, 석재 블록, 회반죽, 석고 보드는 시간에 따라 노후되므로 미세 입자를 공기중 으로 날릴 수 있습니다. 후필터 공기 조절기 표면이나 바탕바닥 품목의 부식이 우려될 수도 있습니다. 이러한 오염 물질을 처리하려면 정기적으로 바탕바닥 보이드에서 완전히 적절하 게 오염 물질을 제거해야 합니다. HEPA(High Efficiency Particulate Air) 필터가 장착된 진 공청소기만 오염 물질 제거 절차에서 사용해야 합니다. 잘못된 필터의 진공청소기는 미세 입 자를 걸러내지 못하고 빠른 속도로 장치를 통과해서 입자가 공기 중에 날립니다.

마감 처리되지 않은 콘크리트, 석재 또는 기타 유사한 재료는 지속적으로 노후됩니다. 보통 건설 중 사용되는 실란트와 경화제는 과도한 트래픽으로부터 데크를 보호하거나 바닥재 도 포를 위해 데크를 준비하는 데 사용되며, 급기 플레넘의 내장 표면에는 사용되지 않습니다. 정기적인 오염물 제거가 느슨한 입자를 처리하는 데 도움을 주지만, 표면은 여전히 시간에 따 라 노후되거나 바탕바닥 작업으로 마모가 생깁니다. 이상적으로, 모든 바탕바닥 표면은 건설 시점에 적절하게 마감 처리됩니다. 그렇지 않은 경우 온라인 방에서 표면을 처리하려면 특수 예방 조치가 필요합니다.

피복 과정에서 적절한 재료와 방법론만 사용하는 것은 매우 중요합니다. 부적절한 실란트나 절차는 실제로 개선할 조건을 저하시켜서 하드웨어 작동과 안정성에 영향을 미칠 수 있습니 다. 온라인 방에서 급기 플레넘을 피복할 때 다음 예방 조치를 취해야 합니다.

- 피복재를 수동으로 도포합니다. 스프레이 도포는 온라인 데이터 센터에 완전히 부적절합 니다. 스프레이를 뿌리면 공급 기류에서 실란트가 공기중에 날리고 데크에 케이블을 피복 하기 더 쉽습니다.
- 색소 피복재를 사용합니다. 색소를 입히면 피복재 도포 시 눈에 보이므로 완전히 범위를 가늠하고, 시간에 따라 손상되거나 노출되는 구역을 식별할 수 있습니다.
- 주체 영역의 불규칙한 질감을 효과적으로 피복하고 수분 이동과 수해를 최소화하려면 융 통성은 높고 공극률은 낮아야 합니다.
- 피복재는 해로운 오염물을 배출하면 안됩니다. 산업체에서 흔히 사용되는 대부분의 피복 재는 암모니아 함량이 높거나 하드웨어에 해로운 기타 화학물질을 포함합니다. 이같은 가 스 배출이 즉시 재해적 고장을 일으키지는 않지만, 이러한 화학물질은 접촉부, 헤드나 기 타 구성품의 부식에 영향을 미칩니다.

온라인 컴퓨터실에서 바탕바닥 데크를 효과적으로 피복하는 것은 매우 민감하고 어려운 사 안이지만, 적절한 절차와 재료를 사용할 경우 안전하게 이행할 수 있습니다. 건물 공기 시스 템의 급/배기구를 천장 보이드로 사용하지 마십시오. 이 구역은 일반적으로 매우 더럽고 청소 하기 어렵습니다. 종종 구조 표면을 섬유 내화재로 코팅하기도 하고 천장 타일과 절연체가 떨 어지기도 합니다. 여과 전에도, 이것은 방의 환경 조건에 악영향을 줄 수 있는 불필요한 노출 입니다. 천장 보이드는 컴퓨터실에 더러운 공기를 날리므로 압력을 가하지 않아야 합니다. 바 탕바닥 보이드와 천장 보이드에서 용입 기둥이나 케이블 홈은 천장 보이드에 압력을 가할 수 있습니다.

# **노출 지점**

데이터 센터에서 모든 잠재적 노출 지점은 통제 구역 외부로부터 잠재적 영향을 최소화하도 록 처리되어야 합니다. 컴퓨터실의 양성 가압은 오염물 침투를 제한하지만 방 주변 구역에 대 한 침해를 최소화하는 것이 중요합니다. 올바르게 환경을 유지하려면 다음 사항을 고려해야 합니다.

- 모든 문은 문틀에 꼭 맞아야 합니다.
- 개스킷과 스위프는 틈을 처리하는 데 사용할 수 있습니다.
- 자동문은 우발적으로 트리거할 수 있는 구역에서 가급적 피해야 합니다. 대체 통제 수단은 도어 트리거를 원격으로 찾는 것입니다. 그러면 카트를 미는 직원도 쉽게 문을 열 수 있습 니다. 아주 민감한 구역이나 데이터 센터가 원치 않는 조건에 노출된 경우 직원 트랩을 설 계하고 설치하는 것이 좋습니다. 문 사이에 완충제가 있는 이중문은 외부 조건에 직접적인 노출을 제한할 수 있습니다.
- 데이터 센터와 인접 구역 사이의 모든 용입을 마감 처리합니다.
- 컴퓨터실 천장이나 바탕바닥 플레넘을 통제가 느슨한 인접 구역과 공유하지 마십시오.

# **여과**

여과는 통제 환경에서 공기중 입자를 처리하는 효과적 수단입니다. 방 안에 적절한 조건이 유 지되도록 데이터 센터에 제공되는 모든 공기 처리기를 적절히 여과하는 것이 중요합니다. 방 환경을 통제하는 권장 방식은 실내 프로세스 냉각입니다. 실내 프로세스 냉각기는 방 공기를 재순환합니다. 하드웨어 구역의 공기는 장치를 거쳐 여과 및 냉각된 후 바탕바닥 플레넘으로 유입됩니다. 플레넘이 가압되고 조절된 공기가 천공 타일을 거쳐 방으로 유입되면 공기 조절 기로 다시 흘러서 재조정됩니다. 일반적인 컴퓨터실 공기 처리기와 연관된 기류 패턴과 설계 는 일반적인 쾌적 냉각 공기 조절기보다 공기 변화율이 훨씬 더 높으므로 사무실 환경보다 공 기가 훨씬 더 자주 여과됩니다. 적절한 여과로 수많은 입자를 잡아낼 수 있습니다. 실내 공기 재순환 조절기에 설치된 필터는 최소한 40% 효율성을 유지해야 합니다(대기중 변색도법 효 율성, ASHRAE Standard 52.1). 고가의 1차 필터 수명을 연장하려면 저급 전치 필터를 설 치해야 합니다.

환기나 양성 가압을 위해 컴퓨터실 통제 구역으로 유입된 공기는 먼저 고효율 필터를 통과해 야 합니다. 이상적으로, HEPA(High Efficiency Particulate Air) 필터를 99.97% 효율성에 맞춰서 건물 외부에서 들어오는 공기를 여과해야 합니다(DOP Efficiency MILSTD-282). 고 가의 고효율 필터는 자주 교환되는 여러 겹의 전치 필터로 보호해야 합니다. 저급 전치 필터, 20% ASHRAE 대기중 변색도법 효율성으로 주 방어선을 구축해야 합니다. 다음 필터 뱅크 는 60% ~ 80% ASHRAE 대기중 변색도법 효율성을 가진 주름형/자루형 필터로 구성되어 야 합니다.

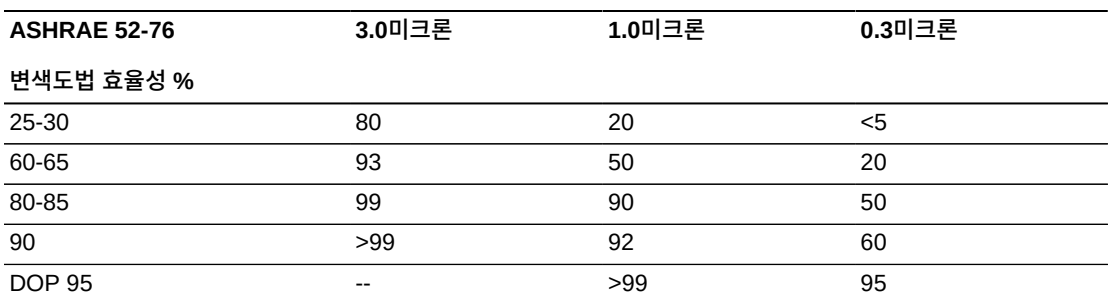

저효율 필터는 공기 중에서 초미세 입자를 제거하는 데 거의 효과가 없습니다. 사용된 필터는 공기 처리기에 맞게 적절히 크기를 조정하는 것이 중요합니다. 필터 패널 둘레에 틈이 있으면 공기가 필터를 거치지 않고 공기 조절기를 통과할 수 있습니다. 스테인리스 스틸 패널이나 사 용자정의 필터 조립품과 같은 적절한 재료를 사용하여 틈이나 구멍을 막아야 합니다.

# **양성 가압 및 환기**

컴퓨터실 시스템 외부로부터 공기 유입 설계는 양성 가압 및 환기 요구 사항을 수용해야 합니 다. 데이터 센터는 통제가 느슨한 주변 구역과 관련해 양성 가압을 이루도록 설계되어야 합 니다. 민감한 구역의 양성 가압은 방 주변 구역에 대한 침해를 최소화하여 오염물 침투를 통 제하는 효과적 수단입니다. 양성 가압 시스템은 데이터 처리 센터 내의 출입구와 다른 접근 지점에 외향식 공기력을 적용해서 컴퓨터실의 오염물 침투를 최소화하도록 설계되었습니다. 최소량의 공기만 통제 환경으로 유입되어야 합니다. 여러 개의 방이 있는 데이터 센터에서는 가장 민감한 구역에 가장 높은 압력을 가해야 합니다. 그러나 양성 가압에 사용되는 공기가 방의 환경 조건에 악영향을 주지 않는 것이 매우 중요합니다. 컴퓨터실 외부로부터 공기 유입 을 적절히 여과하고 조절하여 수용 가능한 매개변수 내로 유지해야 합니다. 공기 유입을 최소 화해야 하므로 이러한 매개변수는 방의 목표 조건보다 더 느슨할 수 있습니다. 데이터 센터에 유입되는 공기량과 환경에 대한 잠재적 영향을 기반으로 허용 한계를 정확히 결정해야 합니 다.

대부분의 데이터 센터에 폐쇄로 공기 재순환 조절 시스템이 사용되므로 방 거주자의 환기 요 구 사항을 충족하려면 최소량의 공기를 유입해야 합니다. 데이터 센터 구역은 일반적으로 매 우 낮은 인구밀도를 보이므로 환기에 필요한 공기는 아주 적습니다. 대부분의 경우 양성 가 압을 유지하는 데 필요한 공기가 방 거주자를 수용하는 데 필요한 공기량을 초과합니다. 일 반적으로 외부 공기질은 5% 미만의 보급 공기로 충분해야 합니다(ASHRAE Handbook: Applications, Chapter 17). 거주자 또는 워크스테이션당 15 CFM 볼륨의 외부 공기로 방의 환기 요구를 충분히 수용해야 합니다.

# **청소 절차 및 장비**

완벽히 설계된 데이터 센터라도 지속적인 유지 관리가 필요합니다. 설계상 결점이 있는 데이 터 센터일 경우 원하는 한도 내로 조건을 유지하려면 엄청난 노력이 필요합니다. 데이터 센터 의 높은 수준의 청결 상태는 하드웨어 성능을 위해 갖춰야 할 중요한 요소 중의 하나입니다.

또 다른 고려 사항은 운영자 인식입니다. 철저한 청결 상태를 관리하면 특수 요구사항 및 제 한 사항에 대해 데이터 센터 사용자들의 인식 수준이 향상됩니다. 데이터 센터의 사용자나 방

문자는 이러한 통제 환경에 대한 높은 자부심과 존중심을 느끼고 적절히 행동하게 됩니다. 철 저한 청결 상태 관리와 깔끔하고 체계적인 방식으로 운영되는 환경을 통해 데이터 센터의 사 용자 및 방문자에게 신뢰를 줄 수 있습니다. 잠재적 고객이 방문했을 때 데이터 센터에 대한 전반적인 모습을 통해 제품 및 서비스에 대한 전체적인 인상을 받게 됩니다. 효과적인 청소 일정은 특별히 설계된 단기 및 장기 작업으로 구성되어야 합니다. 다음과 같이 요약할 수 있 습니다.

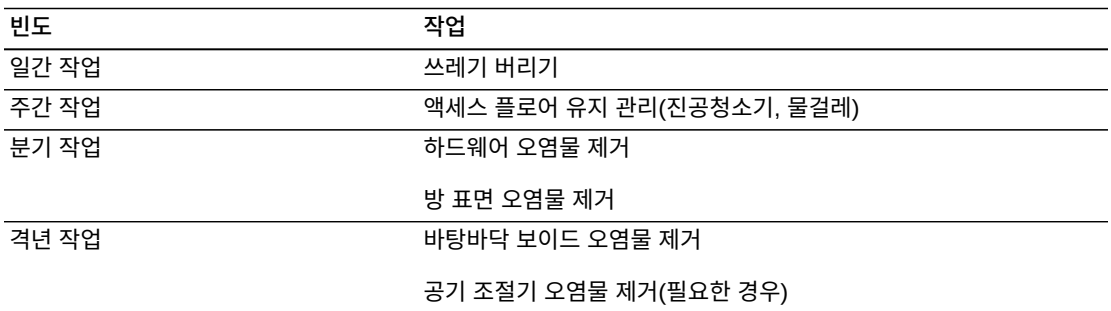

### **일간 작업**

이 작업 기술서는 매일 버려지는 일상적인 쓰레기를 치우는 데 중점을 둡니다. 더불어, 인쇄 실이나 운영자 작업이 활발한 방에는 매일 바닥을 진공청소기로 돌려야 합니다.

## **주간 작업**

이 작업 기술서는 액세스 플로어 시스템의 유지 관리에 중점을 둡니다. 일주일 동안 액세 스 플로어는 먼지가 쌓이고 때가 묻게 됩니다. 전체 액세스 플로어를 진공청소기로 돌리 거나 물걸레로 닦아야 합니다. 어떤 목적으로든 데이터 센터에 사용된 모든 진공청소기는 HEPA(High Efficiency Particulate Air) 필터를 장착해야 합니다. 잘못된 필터를 사용한 장 비는 작은 입자를 걸러낼 수 없습니다. 입자가 공기중에 날리면서 개선할 환경을 저하시킬 수 있습니다. 또한 먼지가 날리지 않도록 만들어진 대걸레와 먼지닦이를 사용하는 것도 중요합 니다.

하드웨어를 손상시킬 수 있는 세정액은 데이터 센터에서 사용하지 않아야 합니다. 잠재적으 로 하드웨어를 손상시킬 수 있는 세정액은 다음과 같습니다.

- 암모니아
- 염소 기반
- 인산염 기반
- 표백제 농축
- 석유화학 기반
- 바닥 긁개 또는 수리기

적절한 세제를 부적절한 농도로 사용하면 잠재적 손상을 입을 수 있으므로 권장 농도를 준수 해야 합니다. 세정액은 프로젝트 내내 적절한 상태로 보관하고 과도한 사용을 피해야 합니다.

## **분기 작업**

분기 작업 기술서는 훨씬 상세하고 포괄적인 오염물 제거 일정을 다루며, 숙련된 컴퓨터실 오 염물 통제 전문가가 시행해야 합니다. 이러한 작업은 활동 수준과 오염 정도에 따라 연간 3-4 회 정도 수행해야 합니다. 벽장, 선반, 받침대, 지지대를 포함한 모든 컴퓨터실 표면의 오염물 을 완전히 제거해야 합니다. 상위 선반, 조명 기구와 일반적인 접근 구역을 적절히 닦거나 진 공청소기로 청소해야 합니다.

창문, 유리 칸막이, 문을 포함한 수직면을 철저히 닦아야 합니다. 입자 흡착재를 이용한 특수 걸레가 표면 오염물 제거 과정에서 사용됩니다. 이 작업을 수행하는 데 일반 먼지닦이나 천조 각은 사용하지 마십시오. 이 작업 중 화학물질, 왁스, 용해제 등은 사용하지 마십시오.

수평면과 수직면을 포함하여 모든 외장 하드웨어 표면에서 침전된 오염물을 제거해야 합니 다. 장치의 공기 입출구 그릴도 닦아야 합니다. 장치 컨트롤 표면은 살짝 압축된 공기를 사 용하여 오염물을 제거할 수 있으므로 닦지 마십시오. 키보드와 생명안전 컨트롤을 청소할 때 특별히 주의해야 합니다. 모든 하드웨어 표면을 닦으려면 특수 먼지닦이를 사용해야 합 니다. 모니터는 광학 클렌저와 정전기가 없는 천으로 닦아야 합니다. ESD(Electro-Static Discharge) 소실형 화학물질을 컴퓨터 하드웨어에 사용하면 안됩니다. 이러한 세제는 대부 분의 민감한 하드웨어에 유해합니다. 컴퓨터 하드웨어는 정전기 소실을 충분히 허용하도록 설계되므로 더 이상 취급할 필요가 없습니다. 모든 하드웨어와 방 표면에서 철저히 오염물을 제거한 후에는, 주간 작업에 설명된 대로 액세스 플로어에 HEPA 진공청소기를 돌리거나 물 걸레로 닦아야 합니다.

## **격년 작업**

플레넘 표면 조건과 오염물 축적 정도에 따라 18-24개월마다 바탕바닥 보이드에서 오염물을 제거해야 합니다. 바탕바닥 보이드에는 일년 동안 상당량의 활동으로 새로운 오염물이 축적 됩니다. 위의 주간 바닥 청소 작업으로 바탕바닥에 쌓인 먼지가 크게 줄어들지만, 상당량의 표면 먼지가 바탕바닥 보이드로 이동합니다. 바탕바닥은 하드웨어의 급기 플레넘으로 작동 하므로 높은 수준의 청결 상태를 유지하는 것이 중요합니다. 상호 오염을 줄이려면 단시일에 바탕바닥 오염물을 제거하는 것이 가장 좋습니다. 이 작업을 수행하는 직원은 숙련된 솜씨로 케이블 연결과 우선순위를 평가할 수 있어야 합니다. 바탕바닥 보이드의 각 노출 구역을 개별 적으로 검사하고 케이블 취급 및 이동이 가능한지 평가해야 합니다. 모든 꼬인 선과 플러그인 연결을 검사하고 케이블 이동 전에 완전히 처리해야 합니다. 모든 바탕바닥 작업은 공기 분포 와 바닥 하중을 적절히 고려해서 시행해야 합니다. 액세스 플로어 무결성과 적절한 습도 조건 을 유지하려는 노력으로, 바닥틀에서 떨어진 바닥 타일 수를 주의해서 관리해야 합니다. 대부 분의 경우 각 작업반은 특정 시간에 열린 액세스 플로어를 24 평방 피트(타일 6개) 미만으로 유지해야 합니다. 액세스 플로어의 지지 격자틀에서 철저히 오염물을 제거해야 합니다. 먼저 풀린 잔해를 진공청소기로 제거하고 쌓인 잔여물을 스펀지로 닦아야 합니다. 고무 개스킷은 격자틀을 구성하는 금속 골조로서, 격자 거더에서 분리해서 스펀지로 잘 닦아야 합니다. 바탕 바닥 보이드에서 손상된 마루 서스펜션, 마루 타일, 케이블, 표면관 같은 비정상 조건은 따로 적어두었다가 보고해야 합니다.

# **작업 및 프로세스**

데이터 센터의 격리는 적절한 조건을 유지하기 위한 필수적 인자입니다. 데이터 센터에서 모 든 불필요한 작업을 피하고 반드시 필요한 직원만으로 접근을 제한해야 합니다. 업무교대와 같은 정기적 활동을 제한해야 하며, 우발적 접촉을 피하려면 하드웨어에서 떨어져서 트래픽 을 제한해야 합니다. 데이터 센터에서 근무하는 모든 직원은 임시직이든 용역 직원이든, 불필 요한 노출을 피하기 위해 가장 기본적인 하드웨어 민감성에 관한 교육을 받아야 합니다. 데이 터 센터의 통제 구역은 오염물이 생성되는 작업으로부터 철저히 격리되어야 합니다. 이상적 으로 인쇄실, 회계실, 지시 센터 또는 기타 높은 수준의 기계 작업과 수작업이 필요한 구역은 데이터 센터에서 직접 노출되면 안됩니다. 이러한 구역으로 오가는 경로에는 주 데이터 센터 구역을 통과하는 트래픽이 있으면 안됩니다.

# **용어집**

<span id="page-80-4"></span><span id="page-80-3"></span><span id="page-80-2"></span><span id="page-80-1"></span><span id="page-80-0"></span>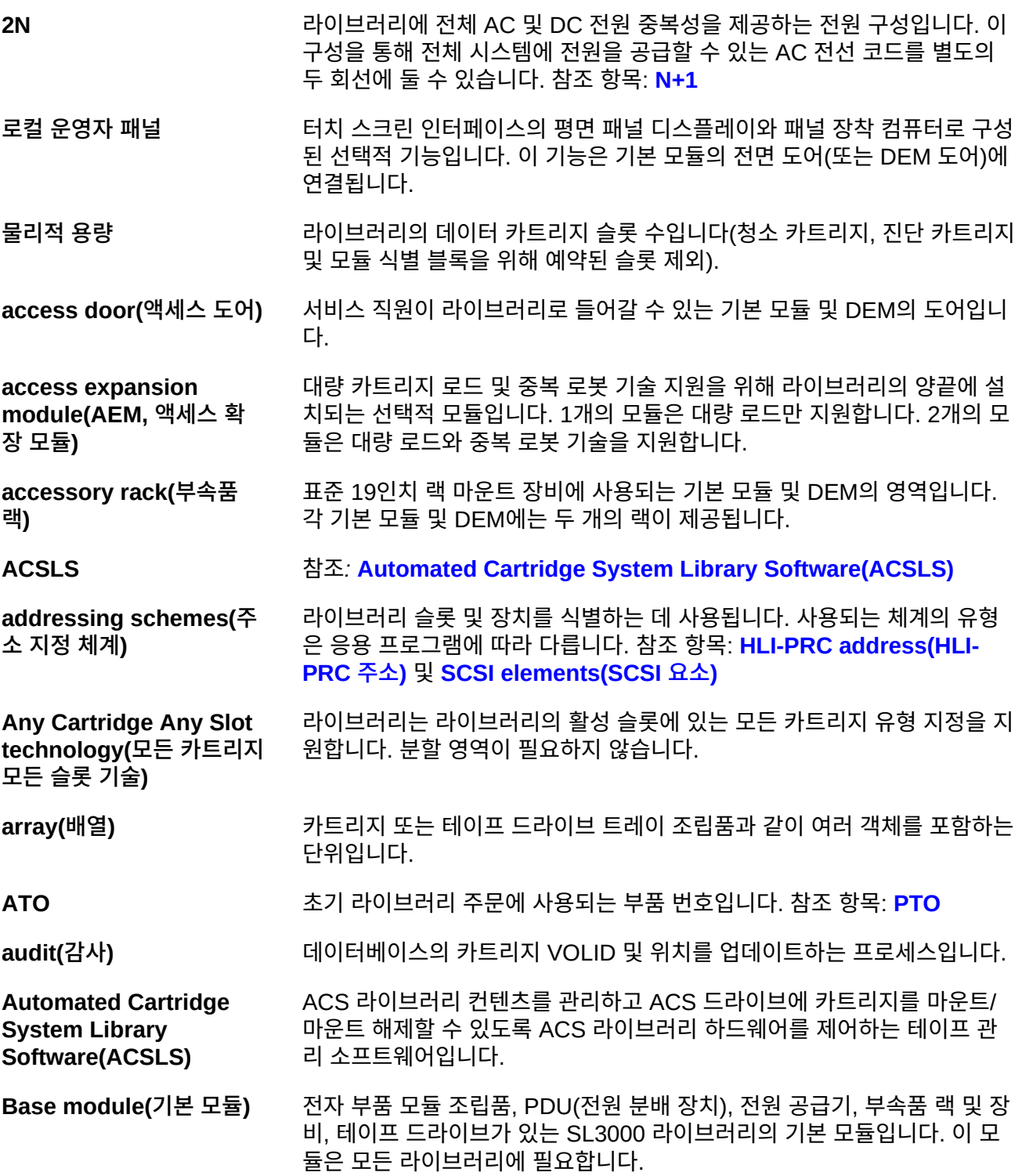

<span id="page-81-0"></span>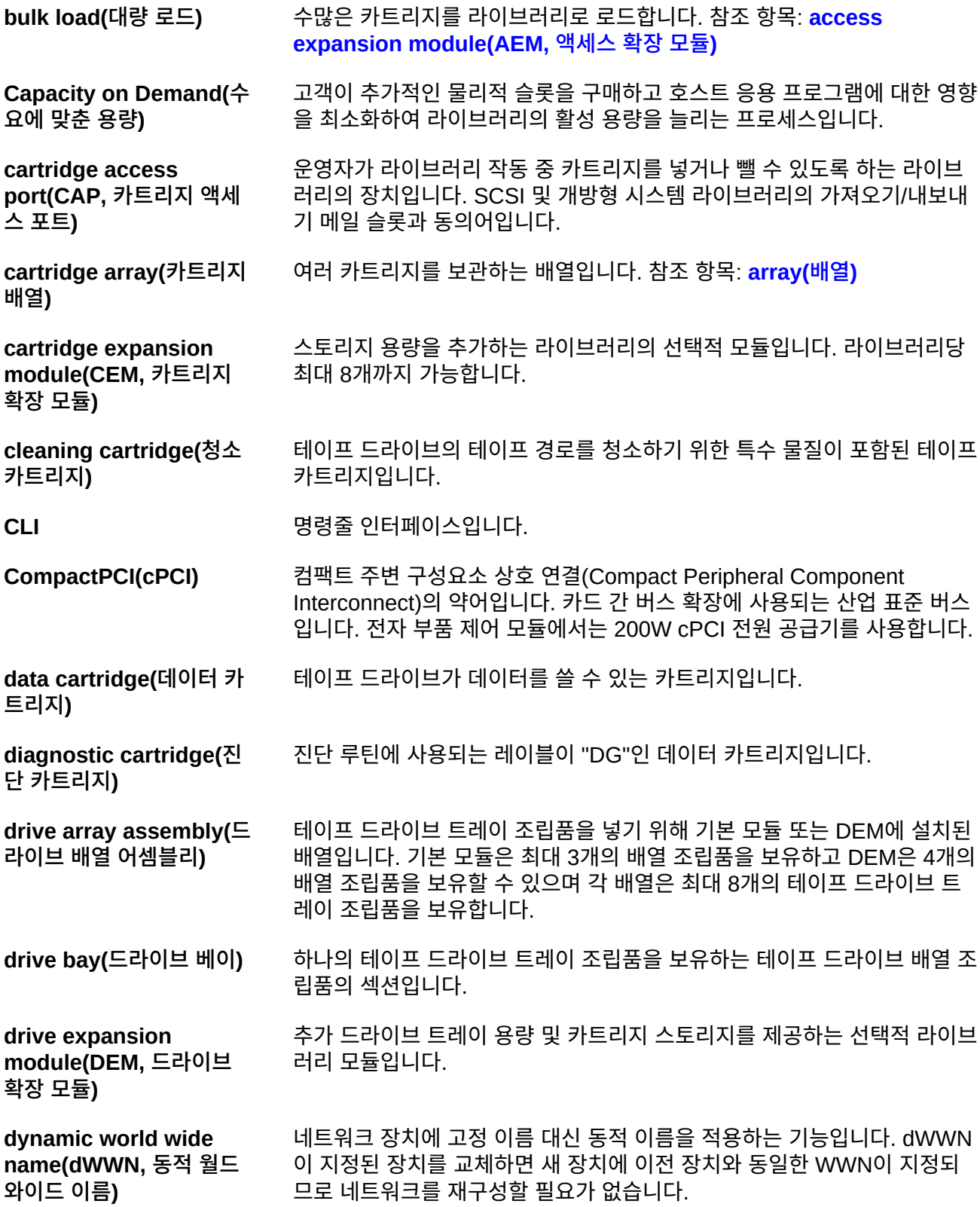

<span id="page-82-2"></span><span id="page-82-1"></span><span id="page-82-0"></span>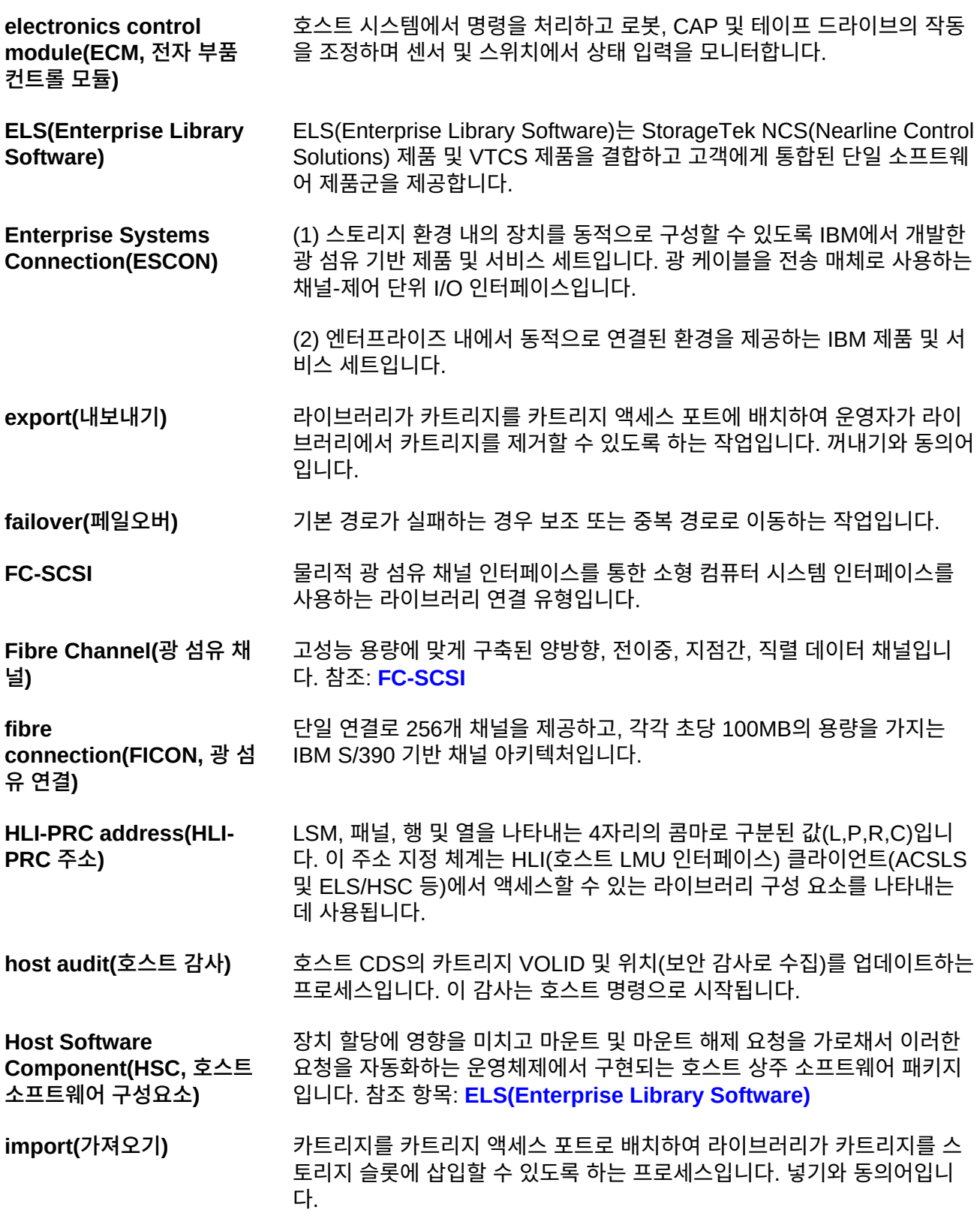

<span id="page-83-1"></span><span id="page-83-0"></span>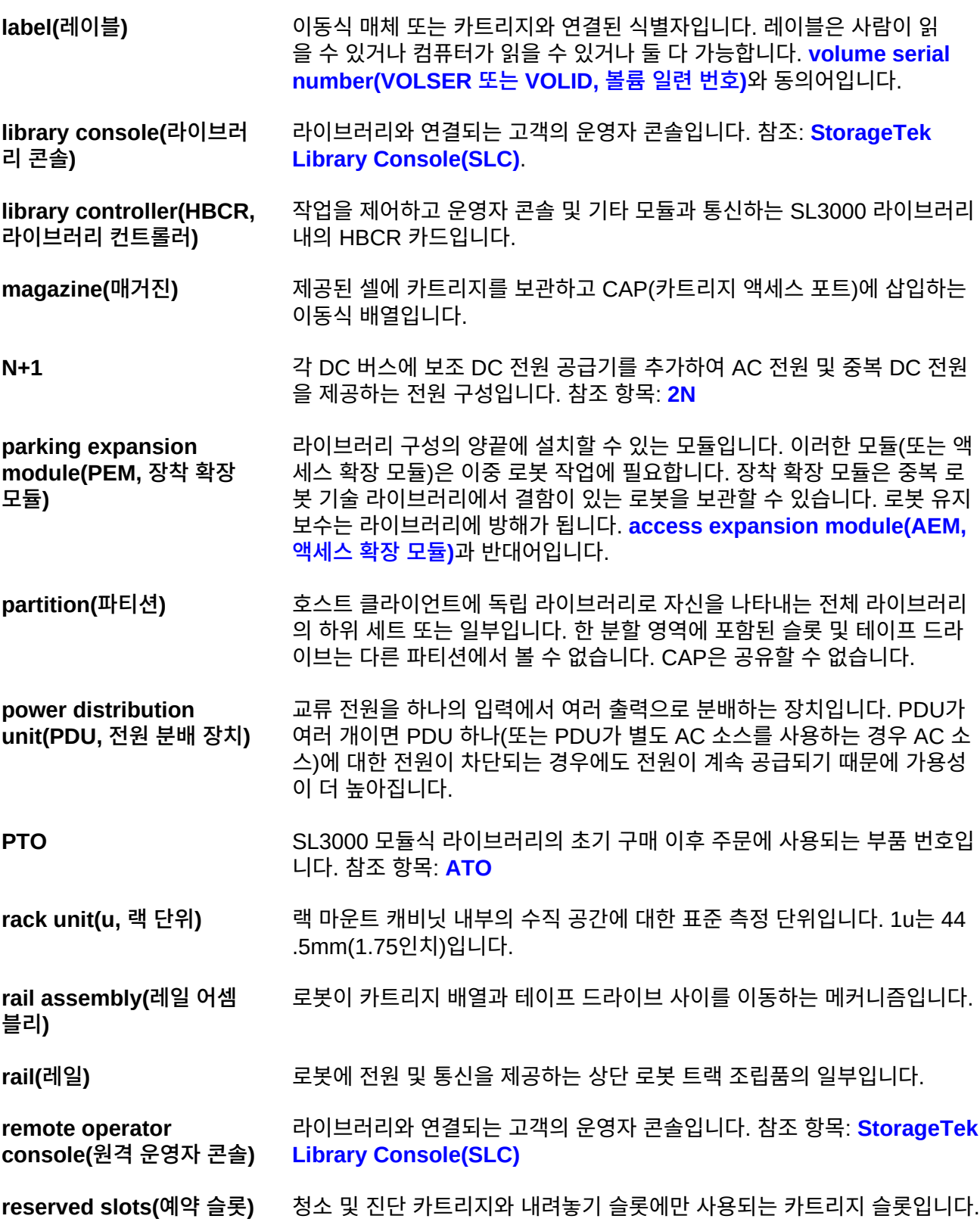

<span id="page-84-3"></span><span id="page-84-2"></span><span id="page-84-1"></span><span id="page-84-0"></span>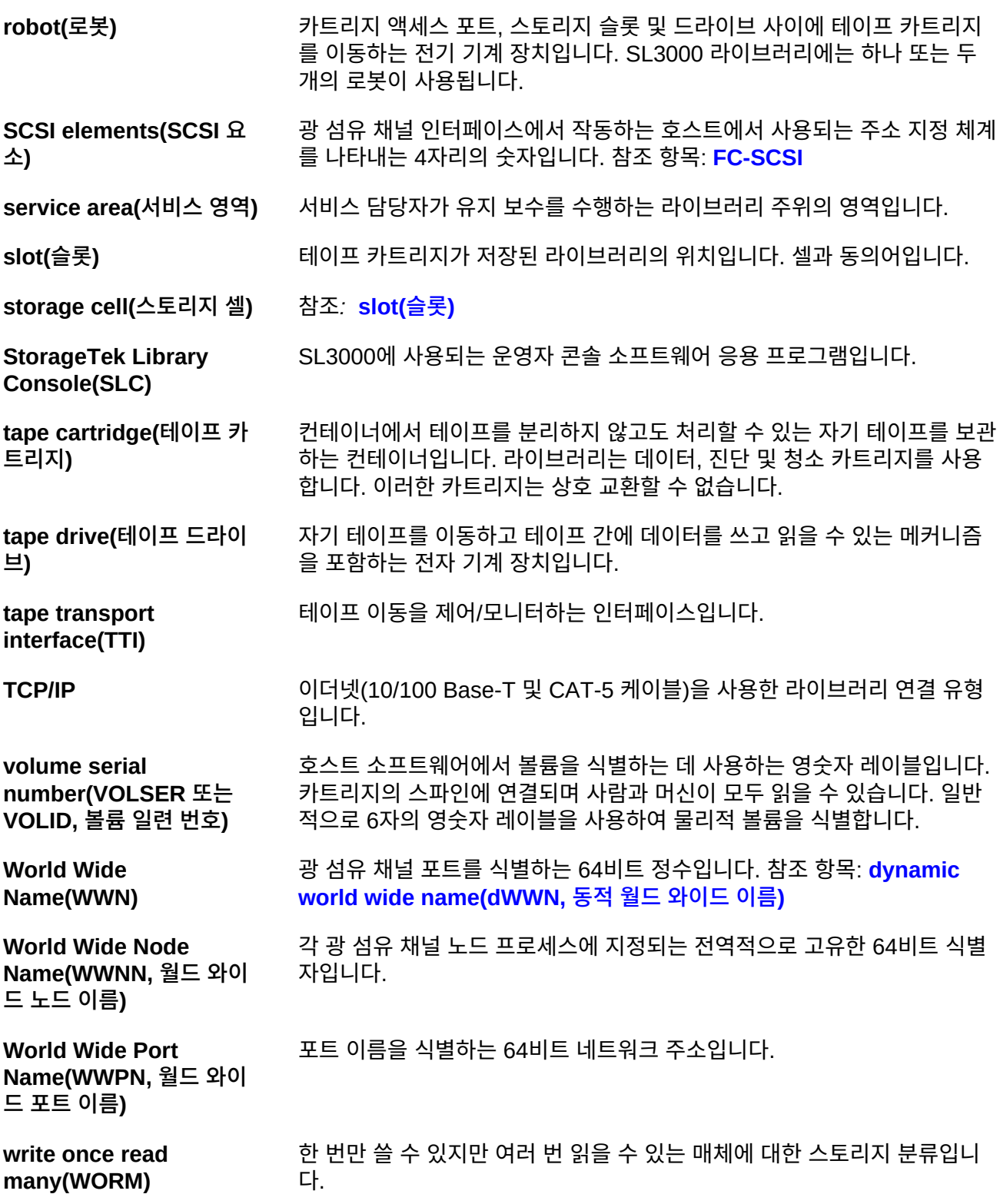

# **색인**

## **기호**

AC (참조 전원) ACSLS, [27](#page-26-0) AEM 개요, [19](#page-18-0) 배송, [56](#page-55-0) 측정값, [48](#page-47-0) automated cartridge system library software, [27](#page-26-0) Btu/시간, [41](#page-40-0) **CAP** 대량 로드, [23](#page-22-0) 주문, [62](#page-61-0) 회전식, [22](#page-21-0) CDRT, [28](#page-27-0) CEM 개요, [18](#page-17-0) 배송, [56,](#page-55-0) [56](#page-55-0) 예상 설치 시간, [55](#page-54-0) 주문, [60](#page-59-0) 측정값, [48](#page-47-1) CLI, [21](#page-20-0) client system component, [29](#page-28-0) CO2 배출량, [41](#page-40-0) concurrent disaster recovery test, [28](#page-27-0) CSC, [29](#page-28-0) DC 전원 공급기 (참조 전원) DEM 개요, [17](#page-16-0) 배송, [56](#page-55-0) 설치 도구 키트, [58](#page-57-0) 예상 설치 시간, [55](#page-54-0) 전원, [36](#page-35-0) 주문, [60](#page-59-1) 측정값, [47](#page-46-0) ECM 설명, [20](#page-19-0) 전원, [37](#page-36-0) 주문, 전원 공급기, [65](#page-64-0) ELS, [27](#page-26-1) enterprise library software, [27](#page-26-1) expert performance reporter, [29](#page-28-1) extended high performance data mover, [29](#page-28-2)

FC-SCSI 설명, [25](#page-24-0) 연결, [21](#page-20-1) 이중 FC 카드, [66](#page-65-0) 케이블, [67](#page-66-0) 토폴로지, [25](#page-24-1) host software component, [28](#page-27-1) HSC, [28](#page-27-1) ISV, [28](#page-27-2) LCM, [29](#page-28-3) library content manager, [29](#page-28-3) LTO 주문, [64](#page-63-0) N+1, [35](#page-34-0) PDU 개요, [35](#page-34-1) 주문, [66](#page-65-1) PEM 개요, [19](#page-18-1) 배송, [56](#page-55-0) 측정값, [48](#page-47-1) RE, [21](#page-20-2) SDP, [68](#page-67-0) Service Delivery Platform (참조 SDP) **SLConsole** 개요, [26](#page-25-0) SMC, [28](#page-27-1) SNMP, [26](#page-25-1) STA, [30](#page-29-0) storage management component, [28](#page-27-1) StorageTek Library Console (참조 SLConsole) StorageTek Tape Analytics, [30](#page-29-0) T 시리즈 주문, [64](#page-63-1) T10000 주문, [64](#page-63-1) T9840 주문, [64](#page-63-1) TallBot (참조 로봇 기술) TCP/IP 개요, [26](#page-25-2) 이중 TCP/IP, 주문, [66](#page-65-0) 카드 연결, [21](#page-20-1) virtual library extension, [30](#page-29-1) virtual storage manager, [30](#page-29-2)

Virtual Tape Control System, [28](#page-27-3) VLE, [30](#page-29-1) VPN, [52](#page-51-0) VPN(가상 사설망), [52](#page-51-1) VSM, [30](#page-29-2) VTCS, [28](#page-27-3)

## **숫자**

2N, [35](#page-34-0) 2N+1, [35](#page-34-0)

## **ㄱ**

가상 테이프, [30](#page-29-2) 가스 제한, [53](#page-52-0) 고객 서비스, [68](#page-67-1) 공기 오염물 개요, [52](#page-51-2) 광 섬유 채널 (참조 FC-SCSI) 광 섬유 케이블, [67](#page-66-1) 구성 라이브러리 모듈, [15](#page-14-0) 전원 옵션, [35](#page-34-2) 기본 모듈 개요, [16](#page-15-0) 배송, [56](#page-55-0) 설치 도구 키트, [58](#page-57-0) 예상 설치 시간, [55](#page-54-0) 전원, [36](#page-35-0) 주문, [60](#page-59-2) 측정값, [47](#page-46-1)

## **ㄴ**

냉각, [43](#page-42-0) 네트워크 SNMP, [26](#page-25-1) 구성, [51](#page-50-0) 연결, [25](#page-24-2)

## **ㄷ**

대량 로드, [23,](#page-22-0) [23](#page-22-0) [참조] AEM 도구 드라이브 전원 켜기, [58](#page-57-1) 설치용, [57](#page-56-0) 독립 소프트웨어 제공업체, [28](#page-27-2)

드라이브 확장 모듈 (참조 DEM) **ㄹ** 라이브러리 관리 소프트웨어, [27](#page-26-2) ACSLS, [27](#page-26-0) CDRT, [28](#page-27-0) ELS, [27](#page-26-1) HSC, [28](#page-27-1) SMC, [28](#page-27-1) VTCS, [28](#page-27-3) 라이브러리 모듈, [15](#page-14-0) 라이브러리 용량 (참조 용량) 라이브러리 콘솔 (참조 SLConsole) 레이블 주문, [65](#page-64-1) 로그 스냅샷 기능, [27](#page-26-3) 로봇 기술 개요, [21](#page-20-3) 전원, [37](#page-36-1) 주문, [61](#page-60-0) 중복, [22](#page-21-1) **ㅁ** 명령줄 인터페이스, [21](#page-20-0) 모니터링, [26](#page-25-3) 모듈 개요, [15](#page-14-0) 주문, [59](#page-58-0) 무게 모듈, [45](#page-44-0) 바닥 용량, [49,](#page-48-0) [55](#page-54-1) 배송, [56](#page-55-1) 분배 패드, [49](#page-48-1)

## **ㅂ**

문제 해결, [68](#page-67-1)

바닥 무게 용량, [49](#page-48-0) 요구사항, [49,](#page-48-2) [55](#page-54-1) 홈, [50](#page-49-0) 바코드 스캐너, [21](#page-20-4) 배송 모듈, [56](#page-55-0) 모듈 사양, [56,](#page-55-0) [56](#page-55-2)

물리적 용량 (참조 용량)

#### 무게, [56](#page-55-1) 팰릿, [56](#page-55-0) 배출량, [41](#page-40-0) 변환 키트, [64](#page-63-2) 부품 번호 도구 키트, [57](#page-56-0) 모듈, [59](#page-58-0) 모듈 추가 기능, [61](#page-60-1) 설치 도구, [57](#page-56-1) 전원 옵션, [65](#page-64-2) 케이블, [67](#page-66-2) 하드웨어 활성화 파일, [66](#page-65-0) 분배 패드, [49](#page-48-1) 분할 주문, [66](#page-65-0)

## **ㅅ**

서비스 여유 공간, [49](#page-48-3) 설치 도구, [58](#page-57-0) 예상 시간, [55,](#page-54-2) [55](#page-54-0) 필요한 인원, [55](#page-54-3) 셀 (참조 용량) 소프트웨어 SNMP, [26](#page-25-1) StorageTek Library Console, [26](#page-25-0) 개요, [25](#page-24-3) 독립 공급업체, [28](#page-27-2) 라이브러리 관리 응용 프로그램, [27](#page-26-2) 스토리지 시스템 솔루션, [28](#page-27-4) 소화, [50](#page-49-1) 스위칭 패브릭, [25](#page-24-1) 스토리지 용량 (참조 용량) 슬롯 (참조 용량)

## **ㅇ**

암호화, [23,](#page-22-1) [63](#page-62-0) 액세스 확장 모듈 (참조 AEM) 연결 (참조 FC-SCSI) (참조 TCP/IP) 오염물, [52](#page-51-3) 요구사항 네트워크, [51](#page-50-0) 물리적 공간, [45](#page-44-0) 바닥, [49](#page-48-2) 전원, [35](#page-34-1)

환경, [52](#page-51-4) 용량 계산 예, [32](#page-31-0) 물리적, [31](#page-30-0) 운영자 패널 주문, [62](#page-61-1) 이더넷 (참조 TCP/IP) 케이블, [68,](#page-67-2) [68](#page-67-2) 이중 TCP/IP, [26](#page-25-2) 인터페이스 (참조 TCP/IP 및 FC-SCSI)

# **ㅈ**

작업 영역, [55](#page-54-4) 장착 확장 모듈 (참조 PEM) 전동 레일 TallBot 작업, [21](#page-20-4) 추출기 도구, [57](#page-56-1) 전원, [35,](#page-34-2) [50](#page-49-0) AC 공급원, [35](#page-34-1) DC 공급기, [36](#page-35-0) 드라이브 전원 켜기 도구, [58](#page-57-1) 소비량, [41](#page-40-0) 요구사항 계산, [38](#page-37-0) 주문, [65](#page-64-2) [참조] 케이블 전원 공급기 ECM, [37](#page-36-0) 로봇 기술, [37](#page-36-1) 주문, [65](#page-64-0) 테이프 드라이브, [38](#page-37-1) 전원 분배 장치 (참조 PDU) 전자 부품 제어 모듈 (참조 ECM) 제어 모듈 (참조 ECM) 주문, [59,](#page-58-1) [59](#page-58-1) [참조] 부품 번호 중복 로봇 기술 (참조 로봇 기술) AEM, [19](#page-18-2) 전원, [35](#page-34-0) 전자 부품, [21,](#page-20-2) [63](#page-62-1) 중재 루프, [25](#page-24-1) 지원, [68](#page-67-1) 지진, [52](#page-51-5) 지진 내구성, [52](#page-51-5)

## **ㅊ**

창 배열 주문, [62](#page-61-2) 최소 물리적 공간, [45](#page-44-0) 작업 영역, [55](#page-54-5) 추출기 도구, [57](#page-56-1) 치수 모듈, [45](#page-44-0) 배송, [56](#page-55-1)

### **ㅋ**

카트리지 주문, [65](#page-64-1) 카트리지 액세스 포트 (참조 CAP) 카트리지 확장 모듈 (참조 CEM) 케이블 광 섬유, [67](#page-66-1) 배선, [50](#page-49-0) 이더넷, [68](#page-67-2) 주문, [67](#page-66-2) 홈, [50](#page-49-0)

## **ㅌ**

테이프 드라이브 배송, [56](#page-55-0) 배열, [62](#page-61-3) 변환 키트, [64](#page-63-2) 전원 공급기, [36](#page-35-0) 전원 켜기 도구, [58](#page-57-1) 주문, [63](#page-62-2) 지원되는 유형, [23](#page-22-2) 토폴로지, [25](#page-24-1)

#### **ㅍ**

팰릿, [56](#page-55-3) 포트, [20,](#page-19-1) [26](#page-25-4) 포트 변환 키트, [65](#page-64-3)

### **ㅎ**

하드웨어 구성요소, [20](#page-19-2) 설치 도구, [57](#page-56-0) 하드웨어 활성화 파일, [59](#page-58-2) 홈, [50](#page-49-0) 환경 오염물, [52](#page-51-2) 요구사항, [52](#page-51-4)